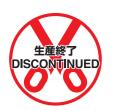

This manual is PDF file only.

# SYSMAC CVM1/CV Series CVM1-LK401

# **PC Link Unit**

# **OPERATION MANUAL**

OMRON

## CVM1-LK401 PC Link Unit Operation Manual

Produced July 2004

### Notice:

OMRON products are manufactured for use according to proper procedures by a qualified operator and only for the purposes described in this manual.

The following conventions are used to indicate and classify precautions in this manual. Always heed the information provided with them. Failure to heed precautions can result in injury to people or damage to property.

/!\ DANGER

Indicates an imminently hazardous situation which, if not avoided, will result in death or serious injury.

/!\ WARNING

Indicates a potentially hazardous situation which, if not avoided, could result in death or

serious injury.

Caution

Indicates a potentially hazardous situation which, if not avoided, may result in minor or moderate injury, or property damage.

## **OMRON Product References**

All OMRON products are capitalized in this manual. The word "Unit" is also capitalized when it refers to an OMRON product, regardless of whether or not it appears in the proper name of the product.

The abbreviation "Ch," which appears in some displays and on some OMRON products, often means "word" and is abbreviated "Wd" in documentation in this sense.

The abbreviation "PLC" means Programmable Controller. "PC" is used, however, in some Programming Device displays to mean Programmable Controller. "PC" is also used in "PC Link" to maintain consistency with previous product names.

## Visual Aids

The following headings appear in the left column of the manual to help you locate different types of information.

**Note** Indicates information of particular interest for efficient and convenient operation of the product.

1. Indicates lists of one sort or another, such as procedures, checklists, etc.

#### © OMRON, 2004

All rights reserved. No part of this publication may be reproduced, stored in a retrieval system, or transmitted, in any form, or by any means, mechanical, electronic, photocopying, recording, or otherwise, without the prior written permission of OMRON.

No patent liability is assumed with respect to the use of the information contained herein. Moreover, because OMRON is constantly striving to improve its high-quality products, the information contained in this manual is subject to change without notice. Every precaution has been taken in the preparation of this manual. Nevertheless, OMRON assumes no responsibility for errors or omissions. Neither is any liability assumed for damages resulting from the use of the information contained in this publication.

## TABLE OF CONTENTS

| PRE  | ECAUTIONS                                          |
|------|----------------------------------------------------|
| 1    | Intended Audience                                  |
| 2    | General Precautions                                |
| 3    | Safety Precautions                                 |
| 4    | Operating Environment Precautions                  |
| 5    | Application Precautions                            |
| 6    | Conformance to EC Directives                       |
| SEC  | CTION 1                                            |
| Intr | oduction                                           |
| 1-1  | Features of the PC Link System                     |
| 1-2  | System Configuration                               |
| 1-3  | Using Optical Fiber Cable                          |
| SEC  | CTION 2                                            |
| Spec | cifications and Component Functions                |
| 2-1  | Specifications                                     |
| 2-2  | Installing PC Link Units                           |
| 2-3  | Component Names and Functions                      |
| 2-4  | Cable Length and Terminating Resistance Settings   |
| 2-5  | Data Areas for PC Link Systems                     |
| 2-6  | Differences from Earlier PC Link Units             |
| SEC  | CTION 3                                            |
| Rep  | lacing an Existing PC Link System                  |
| 3-1  | Replacing an Existing PC Link System               |
| 3-2  | PC Link Unit Replacement Procedure.                |
| 3-3  | CVM1-LK401 Switch Settings                         |
| 3-4  | Ladder Programming Precautions                     |
| 3-5  | PLC Operation Mode (Synchronous/Asynchronous Mode) |
| 3-6  | Replacement Checklists                             |
| SEC  | CTION 4                                            |
| Star | ting the PC Link System                            |
| 4-1  | Starting the PC Link System                        |
| 4-2  | Checking the PC Link's Operating Conditions        |
| SEC  | CTION 5                                            |
|      | or Processing                                      |
| 5-1  | Troubleshooting with LED Indicators                |
| 5-2  | Troubleshooting with Status Area Functions.        |

## TABLE OF CONTENTS

| App  | endices                           |    |
|------|-----------------------------------|----|
| A    | Standard Models                   | 73 |
| В    | Link Adapter Specifications       | 7: |
| C    | PC Link System I/O Response Time  | 8  |
| D    | PC Link Settings and Status Areas | 8  |
| Revi | sion History                      | 89 |

### About this Manual:

This manual describes the installation and operation of the CVM1-LK401 PC Link Unit and includes the sections described below. This manual also describes the procedures for replacing PC Link Systems for C500, C1000H, and C2000H PLCs using the CVM1-LK401 PC Link Unit, including differences in memory allocations.

Please read this manual carefully and be sure you understand the information provided before attempting to install or operate the PC Link Unit. Be sure to read the precautions provided in the following section.

**Precautions** provides general precautions for using the PC Link Unit, Programmable Controller, and related devices.

**Section 1** describes the capabilities of the PC Link System and provides example system configurations.

Section 2 provides specifications of the PC Link Unit and describes the main components.

**Section 3** provides step-by-step procedures to follow when replacing earlier PC Link Units with the C500-LK009-V1 and CVM1-LK401 PC Link Units.

Section 4 explains how to start the PC Link system and verify that links have been established.

Section 5 provides tables to help identify and correct errors in the PC Link system.

The *Appendices* provide ordering information, Link Adapter specifications, information on PC Link I/O response times, and a table of PC Link setting and status memory area allocations.

WARNING Failure to read and understand the information provided in this manual may result in personal injury or death, damage to the product, or product failure. Please read each section in its entirety and be sure you understand the information provided in the section and related sections before attempting any of the procedures or operations given.

## Related Manuals:

Refer to the *CVM1/CV Series Installation Guide* (W195) for information on installing CVM1/CV-series PLCs. Refer to the *CVM1/CV Series Operation Manual: Ladder Diagrams* (W202) for information on programming ladder diagrams. Refer to the *C200H-LK401/C500-LK009-V1 PC Link System Manual* (W135) for information on handling and wiring the C200H-LK401 and C500-LK009-V1 PC Links.

The following table lists the manuals related to the CVM1-LK401 PC Link Unit.

| Cat. No               | Models                                | Name                                                                      | Contents                                                                                                    |
|-----------------------|---------------------------------------|---------------------------------------------------------------------------|----------------------------------------------------------------------------------------------------|
| W434<br>(this manual) | CVM1-LK401                            | CVM1-LK401<br>PC Link Unit<br>Operation Manual                            | Information on using the CVM1-LK401 PC Link Unit                                                                |
| W135                  | C200H-LK401 and<br>C500-LK009-V1      | C200H-LK401/<br>C500-LK009-V1<br>PC Link System Manual                    | Information on using PC Link Units on C500, C1000H, C2000H, CS-series, C200H, and C200HS PLCs                   |
| W195                  | CVM1, CV500,<br>CV1000, and<br>CV2000 | CVM1/CV Series<br>Installation Guide                                      | Specifications, installation methods, and handling methods for CVM1, CV500, CV1000, and CV2000 PLCs             |
| W202                  | CVM1, CV500,<br>CV1000, and<br>CV2000 | CVM1/CV Series<br>Operation Manual:<br>Ladder Diagrams                    | Ladder programming methods and information on programming instructions for CVM1, CV500, CV1000, and CV2000 PLCs |
| W194                  | CV500, CV1000,<br>and CV2000          | CVM1/CV Series<br>Operation Manual:<br>SFC                                | SFC programming methods for CVM1, CV500, CV1000, and CV2000 PLCs                                                |
| W350                  | CVM1D                                 | CVM1D Duplex System<br>PLC<br>Installation Guide                          | Specifications, installation methods, and handling methods for CVM1D PLCs                                       |
| W351                  | CVM1D                                 | CVM1D Duplex System<br>Operation Manual                                   | Ladder programming methods and information on programming instructions for CVM1D PLCs                           |
| W361                  | WS02-CXPC1-EV2                        | CX-Programmer (Ver. 2.1)<br>User's Manual                                 | CX-Programmer operating procedures                                                                              |
| W414                  | WS02-CXPC1-EV3                        | CX-Programmer (Ver. 3.□)<br>Operation Manual                              |                                                                                                    |
| W425                  | WS02-CXPC1-EV4                        | CX-Programmer (Ver. 4.□)<br>Operation Manual                              |                                                                                                    |
| W222                  | CVM1-PRO21-V2                         | CVM1/CVM1D/CV<br>CVM1-PRS21-V1<br>Programming Console<br>Operation Manual | Programming Console operating procedures                                                                        |

## **PRECAUTIONS**

This section provides general precautions for using the CVM1-LK401 PC Link Unit.

The information contained in this section is important for the safe and reliable application of the CVM1-LK401 PC Link Unit and the Programmable Controller in general. You must read this section and understand the information contained before attempting to set up or operate a PC Link System.

| 1 | Intended | l Audience                   | xii  |
|---|----------|------------------------------|------|
| 2 | General  | Precautions                  | xii  |
| 3 | Safety P | recautions                   | xiii |
| 4 | Operatir | ng Environment Precautions   | xiv  |
| 5 | Applicat | tion Precautions             | xiv  |
| 6 | Conforn  | nance to EC Directives       | xvi  |
|   | 6-1      | Applicable Directives        | xvi  |
|   | 6-2      | Concepts                     | xvi  |
|   | 6-3      | Conformance to EC Directives | xvi  |

Intended Audience 1

#### **Intended Audience** 1

This manual is intended for the following personnel, who must also have knowledge of electrical systems (an electrical engineer or the equivalent).

- Personnel in charge of installing FA systems.
- Personnel in charge of designing FA systems.
- Personnel in charge of managing FA systems and facilities.

#### **General Precautions** 2

The user must operate the product according to the performance specifications described in the operation manuals.

Before using the product under conditions which are not described in the manual or applying the product to nuclear control systems, railroad systems, aviation systems, vehicles, combustion systems, medical equipment, amusement machines, safety equipment, and other systems, machines, and equipment that may have a serious influence on lives and property if used improperly, consult your OMRON representative.

Make sure that the ratings and performance characteristics of the product are sufficient for the systems, machines, and equipment, and be sure to provide the systems, machines, and equipment with double safety mechanisms.

This manual provides information for programming and operating the Unit. Be sure to read this manual before attempting to use the Unit and keep this manual close at hand for reference during operation.

/ WARNING It is extremely important that a PLC and all PLC Units be used for the specified purpose and under the specified conditions, especially in applications that can directly or indirectly affect human life. You must consult with your OMRON representative before applying a PLC System to the above-mentioned applications.

3 Safety Precautions

#### 3 **Safety Precautions**

/!\ WARNING Do not touch any of the terminals or terminal blocks while the power is being supplied. Doing so may result in electric shock.

/!\ WARNING Do not attempt to disassemble, repair, or modify any Units. Any attempt to do so may result in malfunction, fire, or electric shock.

/!\ WARNING Provide safety measures in external circuits (i.e., not in the Programmable Controller), including the following items, to ensure safety in the system if an abnormality occurs due to malfunction of the PLC or another external factor affecting the PLC operation. Not doing so may result in serious accidents.

- Emergency stop circuits, interlock circuits, limit circuits, and similar safety measures must be provided in external control circuits.
- The PLC will turn OFF all outputs when its self-diagnosis function detects any error or when a severe failure alarm (FALS) instruction is executed. As a countermeasure for such errors, external safety measures must be provided to ensure safety in the system.
- The PLC outputs may remain ON or OFF due to deposits on or burning of the output relays, or destruction of the output transistors. As a countermeasure for such problems, external safety measures must be provided to ensure safety in the system.
- When the 24-V DC output (service power supply to the PLC) is overloaded or short-circuited, the voltage may drop and result in the outputs being turned OFF. As a countermeasure for such problems, external safety measures must be provided to ensure safety in the system.

/!\ Caution Execute online editing only after confirming that no adverse effects will be caused by extending the cycle time. Otherwise, the input signals may not be readable.

/!\ Caution Confirm safety at the destination node before changing or transferring to another node the contents of a program, the PLC Setup, I/O tables, or I/O memory. Changing or transferring any of these without confirming safety may result in injury.

#### **Operating Environment Precautions** 4

**Caution** Do not operate the control system in the following locations:

- · Locations subject to direct sunlight.
- Locations subject to temperatures or humidity outside the range specified in the specifications.
- Locations subject to condensation as the result of severe changes in tem-
- Locations subject to corrosive or flammable gases.
- · Locations subject to dust (especially iron dust) or salts.
- Locations subject to exposure to water, oil, or chemicals.
- Locations subject to shock or vibration.

/!\ Caution Take appropriate and sufficient countermeasures when installing systems in the following locations:

- Locations subject to static electricity or other forms of noise.
- Locations subject to strong electromagnetic fields.
- · Locations subject to possible exposure to radioactivity.
- Locations close to power supplies or power lines.

/! Caution The operating environment of the PLC System can have a large effect on the longevity and reliability of the system. Improper operating environments can lead to malfunction, failure, and other unforeseeable problems with the PLC System. Make sure that the operating environment is within the specified conditions at installation and remains within the specified conditions during the life of the system.

#### **Application Precautions** 5

Observe the following precautions when using the PLC System.

/!\ WARNING Always heed these precautions. Failure to abide by the following precautions could lead to serious or possibly fatal injury.

- Use the PC Link Unit correctly as specified in this manual.
- Always turn OFF the power supply to the PLC before attempting any of the following. Not turning OFF the power supply may result in malfunction or electric shock.
  - Mounting or dismounting Power Supply Units, I/O Units, CPU Units, or any other Units.
  - Assembling the Units.
  - · Setting DIP switches or rotary switches.
  - Connecting cables or wiring the system.
  - Connecting or disconnecting the connectors.

Caution Failure to abide by the following precautions could lead to faulty operation of the PLC or the system, or could damage the PLC or PLC Units. Always heed these precautions.

- Do not mount more than the maximum number of PC Link Units specified in this manual to one PLC. The PLC may malfunction.
- Make sure that only the PC Link Unit model combinations specified in this manual are used. Correct communications may not be possible for some PC Link Unit model combinations.
- Check all switch settings to be sure they agree with the information provided in this manual. Incorrect switch settings may cause malfunctions.
- Attach all protective covers in the locations specified in this manual.
- Make sure that all the Backplane mounting screws, terminal block screws, and cable connector screws are tightened to the torque specified in the relevant manuals. Incorrect tightening torque may result in malfunction.
- Observe the following precautions when wiring the communications cable.
  - Separate the communications cables from the power lines or high-tension lines.
  - Do not bend the communications cables past their natural bending radius.
  - Do not pull on the communications cables.
  - Do not place objects on top of the communications cables.
  - Always lay communications cable inside ducts.
- Double-check all wiring and switch settings before turning ON the power supply.
- Do not allow wire clipping or scraps to enter the Unit. Be particularly careful during wiring work.
- Make sure that the terminal blocks, Memory Units, expansion cables, and other items with locking devices are properly locked into place. Improper locking may result in malfunction.
- Check the user program for proper execution before actually running it on the Unit. Not checking the program may result in unexpected operation.
- Confirm that no adverse effect will occur in the system before attempting any of the following. Not doing so may result in an unexpected operation.
  - Changing the operating mode of the PLC.
  - Force-setting/force-resetting any bit in memory.
  - Changing the present value of any word or any set value in memory.
- After replacing a CPU Unit, resume operation only after transferring to the new CPU Unit the contents of the DM Area, HR Area, and other data required for resuming operation. Not doing so may result in an unexpected operation.
- Before touching a Unit, be sure to first touch a grounded metallic object in order to discharge any static build-up. Not doing so may result in malfunction or damage.

#### 6 Conformance to EC Directives

## 6-1 Applicable Directives

- EMC Directives
- Low Voltage Directive

#### 6-2 Concepts

#### **EMC Directives**

OMRON devices that comply with EC Directives also conform to the related EMC standards so that they can be more easily built into other devices or the overall machine. The actual products have been checked for conformity to EMC standards (see the following note). Whether the products conform to the standards in the system used by the customer, however, must be checked by the customer.

EMC-related performance of the OMRON devices that comply with EC Directives will vary depending on the configuration, wiring, and other conditions of the equipment or control panel on which the OMRON devices are installed. The customer must, therefore, perform the final check to confirm that devices and the overall machine conform to EMC standards.

**Note** Applicable EMC (Electromagnetic Compatibility) standards are as follows:

EMS (Electromagnetic Susceptibility): EN61131-2 EMI (Electromagnetic Interference): EN61000-6-4

(Radiated emission: 10-m regulations)

#### **Low Voltage Directive**

Always ensure that devices operating at voltages of 50 to 1,000 V AC and 75 to 1,500 V DC meet the required safety standards for the PLC (EN61131-2).

#### 6-3 Conformance to EC Directives

The CVM1-LK401 PC Link Unit complies with EC Directives. To ensure that the machine or device in which the CVM1-LK401 PC Link Unit is used complies with EC Directives, the PLC must be installed as follows:

- 1,2,3... 1. The CVM1-LK401 PC Link Unit must be installed within a control panel.
  - You must use reinforced insulation or double insulation for the DC power supplies used for the communications power supply and I/O power supplies.
  - 3. The CVM1-LK401 PC Link Unit also meets the common emission standard (EN61000-6-4). When the CVM1-LK401 PC Link Unit is built into equipment, however, the measures necessary to ensure that the standard is met will vary with the overall configuration of the control panel, the other devices connected to the control panel, and other conditions. You must therefore confirm that EC directives are met for the overall machine or device when using the CVM1-LK401 PC Link Unit.

# **SECTION 1 Introduction**

This section describes the capabilities of the PC Link System and provides example system configurations.

| 1-1 | Features of the PC Link System             | 2 |
|-----|--------------------------------------------|---|
| 1-2 | System Configuration                       | 4 |
|     | 1-2-1 Single-level and Multi-level Systems | 4 |
| 1-3 | Using Optical Fiber Cable.                 | 8 |

## 1-1 Features of the PC Link System

A PC Link System is a communications system that exchanges I/O data between PLCs independent of programming in the ladder program. The CVM1-LK401 is the PC Link Unit for SYSMAC CVM1/CV-series PLCs.

Exchange Data between PLCs without Programming

Extra programming is not required to communicate through the PC Link System. PLCs with PC Link Units mounted can exchange data through their shared LR Areas.

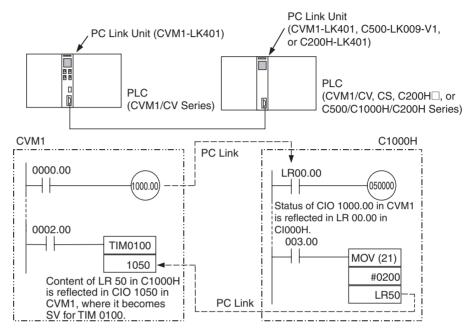

Up to 1,024 Bits in the Data Exchange

The PC Link System shares LR Areas to exchange up to 1,024 bits of data (64 words).

In the CVM1/CV-series and CS-series PLCs, words CIO 1000 to CIO 1063 are allocated as the LR Area.

In the C-series PLCs, words LR 00 to LR 63 are used as the LR Area. (In the C500, the area is LR 00 to LR 31.)

| PLC series     | Applicable PLCs                              | LR Area              |
|----------------|----------------------------------------------|----------------------|
| CVM1/CV Series | CVM1, CV500/CV1000/CV2000, and CVM1D         | CIO 1000 to CIO 1063 |
| CS Series      | CS1                                          | CIO 1000 to CIO 1063 |
| C Series       | C1000H/C2000H, C200H/C200HS,<br>C200HX/HG/HE | LR 00 to LR 63       |
|                | C500                                         | LR 00 to LR 31       |

#### Up to 32 Link Units in a Single-level System

PC Link Units connected in a single operating level can exchange data between a minimum of 2 and maximum of 32 PLCs. The size of the LR Area is fixed at 64 words (1,024 points), so allocating more Link Relay bits to each Unit will reduce the number of Units that can be connected in the PC Link.

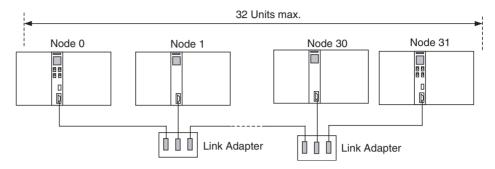

#### **Multi-level Systems**

PC Link Units can be connected in a level configuration with up to 4 operating levels. The operating level structure allows more complex distributed control.

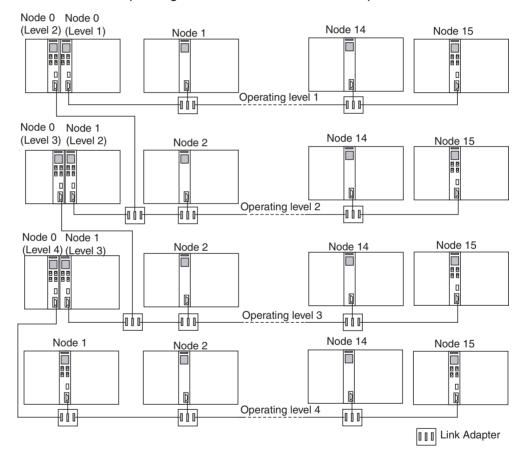

System Configuration Section 1-2

## 1-2 System Configuration

The following restrictions apply to PC Link Systems with CVM1-LK401 PC Link Units.

- The CVM1-LK401 can communicate with C200H-LK401 Units as well as C500-LK009-V1 Units in single-level LK009 mode or in a multi-level system.
- 2. 3G2A5-LK009 and 3G2A5-LK003-E Units cannot be used. Also, C500-LK009-V1 Units cannot be used in single-level LK003 mode.

When CVM1-LK401 PC Link Units will be used, the PC Link Units described in restriction 2 above must be replaced or the Unit settings must be changed. For details, refer to SECTION 3 Replacing an Existing PC Link System.

## 1-2-1 Single-level and Multi-level Systems

#### Single-level Systems

Up to 32 PLCs can be connected in a single-level system and up to 64 words of data can be exchanged in the entire system.

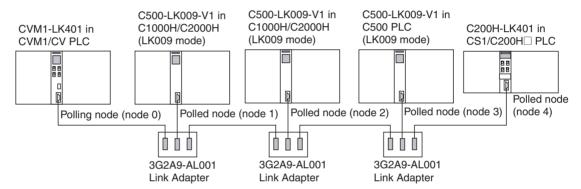

The following table shows the maximum number of PLCs that can be connected for a given number of LR bits per PLC.

| Number of LR bits per PLC | Max. number of PLCs in PC Link |
|---------------------------|--------------------------------|
| 32 bits (2 words)         | 32                             |
| 64 bits (4 words)         | 16                             |
| 128 bits (8 words)        | 8                              |
| 256 bits (16 words)       | 4                              |
| 512 bits (32 words)       | 2                              |

The maximum number of PLCs that can be connected in the PC Link System is determined by the number of LR bits set per PLC. Only the Node 0 (polling node) setting is valid. The other nodes' (polled node) settings are disabled.

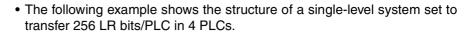

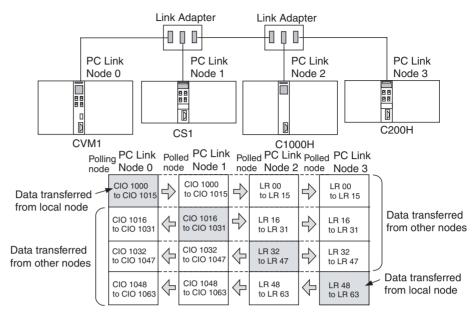

## Multi-level Systems (4 Levels Max.)

Like the 3G2A5-LK009 and C200H-LK401 PC Link Units, two CVM1-LK401 PC Link Units can be mounted in a single PLC to create a multi-level system.

An operating level in a multi-level system can support one-half as many Link Relay bits (32 words total) as the operating level in a single-level system. For details, refer to *3-4-1 LR Area*.

Up to 4 operating levels can be configured in a PC Link System.

#### Multi-level System with Two Polling Nodes

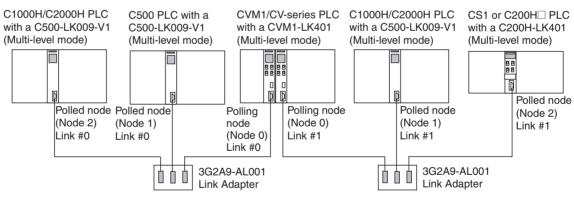

#### Multi-level System with Three Polling Nodes

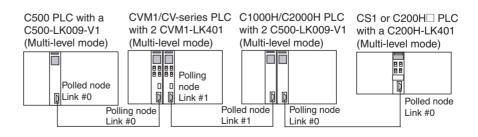

#### **Setting the Link Number**

In a multi-level system, the LR Area is divided into two parts (link #0 and link #1), so there are 512 Link Relay bits (32 words) available for each operating level.

For example, when the first level is #0 and the second level is #1, the third level would be #0 and the LR Areas used by each level will not overlap.

| Link   | CVM1/CV Series or    | C Series                                           |                |
|--------|----------------------|----------------------------------------------------|----------------|
| number | CS Series            | C1000H/C2000H,<br>C200H/C200HS, or<br>C200HX/HG/HE | C500           |
| #0     | Data link words:     | LR words:                                          | LR words:      |
|        | CIO 1000 to CIO 1031 | LR 00 to LR 31                                     | LR 00 to LR 15 |
| #1     | Data link words:     | LR words:                                          | LR words:      |
|        | CIO 1032 to CIO 1063 | LR 32 to LR 63                                     | LR 16 to LR 31 |

• The operating level (link number) settings must match in all of the PC Link Units in the same operating level.

## Setting the Number of Link Relay Bits

The number of Link Relay bits is set in the Unit with node address 0 (polling node) in each operating level. The settings in the other Units (polled nodes) are ignored.

• The following table shows the maximum number of PLCs that can be connected for a given number of LR bits per PLC.

| Number of LR bits per PLC | Max. number of PLCs in PC Link |
|---------------------------|--------------------------------|
| 32 bits (2 words)         | 16                             |
| 64 bits (4 words)         | 8                              |
| 128 bits (8 words)        | 4                              |
| 256 bits (16 words)       | 2                              |

## **Example Data Transfers in a Multi-level System**

Settings:

32 Link Relay bits in Level 1 (multi-level link #0) Level 1's LR Area is divided among 16 Units.

32 Link Relay bits in Level 2 (multi-level link #1)
Level 2's LR Area is divided among 8 Units.

32 Link Relay bits in Level 3 (multi-level link #0) Level 3's LR Area is divided among 8 Units.

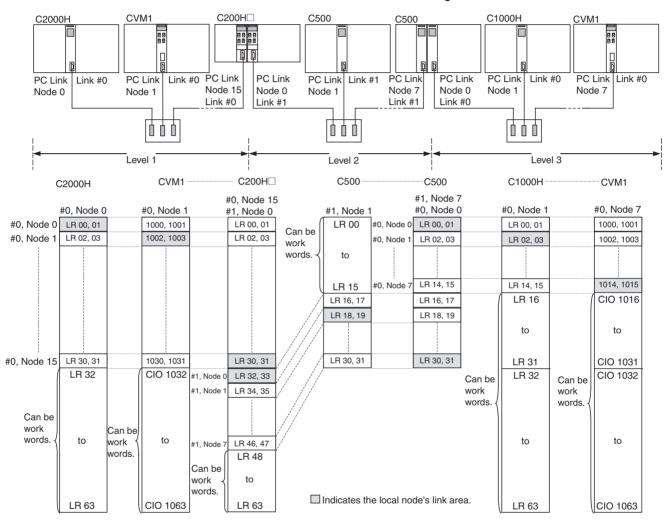

## 1-3 Using Optical Fiber Cable

Use optical fiber cable in environments with noise sources or environments where there is a high ground impedance difference in the PC Link. Use Link Adapters that transmit data through optical fiber cable.

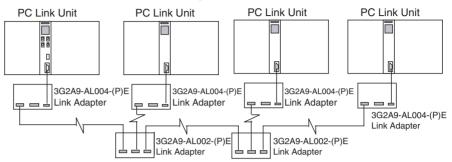

For details on optical fiber cable, refer to the *C200H-LK401/C500-LK009-V1 PC Link System Manual* (W135-E1-3). For details on Link Adapters, refer to *Appendix B Link Adapter Specifications* in this manual.

# **SECTION 2 Specifications and Component Functions**

This section provides specifications of the PC Link Unit and describes the main components.

| 2-1 | Specifications                                   | 10 |
|-----|--------------------------------------------------|----|
| 2-2 | Installing PC Link Units                         | 12 |
| 2-3 | Component Names and Functions                    | 14 |
| 2-4 | Cable Length and Terminating Resistance Settings | 17 |
| 2-5 | Data Areas for PC Link Systems                   | 20 |
| 2-6 | Differences from Earlier PC Link Units           | 25 |

Specifications Section 2-1

## 2-1 Specifications

## General Specifications

The general specifications conform to the CVM1/CV Series specifications.

## **Characteristics**

| Item                               | Specification                                                                                                    |
|------------------------------------|----------------------------------------------------------------------------------------------------|
| Communication method               | Two-wire half-duplex method (with electrical cable only) or four-wire half-duplex method (with electrical cable and optical fiber cable) |
| Synchronization                    | HDLC                                                                                                    |
| Transmission speed                 | 128 kbps                                                                                                    |
| Transmission method                | Broadcasting                                                                                                    |
| Transmission distance              | 500 m (total cable length including branch lines)                                                                                        |
| Number of Link Relay bits per Unit | 32 to 512 bits                                                                                                    |
| Number of PC Link                  | 32 Units max.                                                                                                    |
| Units                              | (The allowed number of Units depends on the number of LR bits per Unit and the number of operating levels.)                              |
| Transmission time                  | 35 ms max. (for 8 PC Link Units transferring 128 bits each)                                                                              |
| Diagnostic functions               | CPU watchdog timer, CRC transmission error check                                                                                         |
| Cable used                         | Shielded twisted-pair cable                                                                                                    |
| Current consumption                | 510 mA max. at 5 VDC                                                                                                    |
| Weight                             | 389 g max.                                                                                                    |

## **Dimensions**

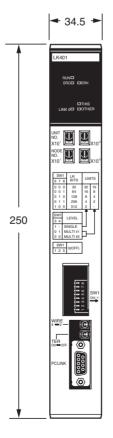

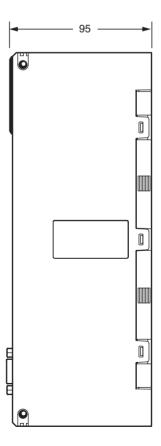

Specifications Section 2-1

# PC Link Connector Pin Arrangement

PC Link connector

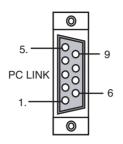

| Pin number   | Signal name (Abbreviation) |
|--------------|----------------------------|
| 1            | Not used.                  |
| 2            | Not used.                  |
| 3            | Not used.                  |
| 4            | Not used.                  |
| 5            | Transfer data B (DB)       |
| 6            | Not used.                  |
| 7            | Frame ground (FG)          |
| 8            | Not used.                  |
| 9            | Transfer date A (DA)       |
| Hood bracket | Frame ground (FG)          |

Connecting cable and connectors are required to connect PC Link Units together. (One connector is included with each PC Link Unit.)

When an existing PC Link Unit is being replaced with a CVM1-LK401 PC Link Unit, the existing connector and cable can be used without changes.

For details on assembling the connecting cables, refer to the *C200H-LK401/C500-LK009-V1 PC Link System Manual* (W135).

#### **Interfaces**

Using Electrical Cables (Two-wire Half-duplex Method)

When connecting 3 or more PC Link Units, a 3G2A9-AL001 Link Adapter is required for each branch. (A Link Adapter is equipped with 3 connectors.)

Set the Transmission Line Selector Switch to the right to select two-wire communications. Refer to *2-4 Cable Length and Terminating Resistance Settings* for details.

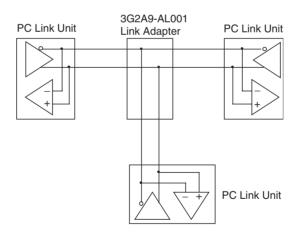

Using Electrical Cables and Optical Fiber Cables (Four-wire Half-duplex Method) When using optical fiber cable, a 3G2A9-AL004-(P)E Link Adapter is required at each PC Link Unit and a 3G2A9-AL002-(P)E Link Adapter is required at each branch.

Set the Transmission Line Selector Switch to the left to select four-wire communications.

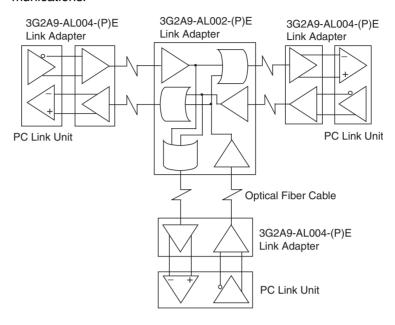

## 2-2 Installing PC Link Units

The CVM1-LK401 PC Link Unit is a CVM1/CV-series CPU Bus Unit, so there are restrictions on the type of Rack and number of Racks in which the Units can be mounted.

- The CPU Unit must be a CVM1, CV500, CV1000, CV2000, or CVM1D.
- The PC Link Unit must be mounted in a slot in the CPU Rack or an Expansion CPU Rack that supports CPU Bus Units. (The PC Link Unit can not be mounted in an Expansion I/O Rack.)

| Component                                                       | Compatible models                                                                                       | Compatible<br>Duplex models |
|-----------------------------------------------------------------|----------------------------------------------------------------------------------------------------|-----------------------------|
| CPU Unit                                                        | CV500-CPU01-V1<br>CV1000-CPU01-V1<br>CV2000-CPU01-V1<br>CVM1-CPU01-V2<br>CVM1-CPU11-V2<br>CVM1-CPU21-V2 | CVM1D-CPU21                 |
| CPU Backplane     (Number of slots for CPU Bus Units)           | CV500-BC101 (10)<br>CV500-BC051 (5)<br>CV500-BC031 (3)<br>CVM1-BC103 (6)<br>CVM1-BC053 (3)              | CVM1D-BC051 (5)             |
| Expansion CPU Backplane     (Number of slots for CPU Bus Units) | CV500-BI111 (11)                                                                                        | CVM1D-BI101 (10)            |

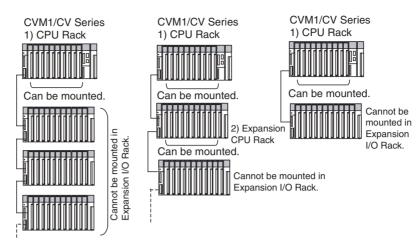

- In a single-level system, just one PC Link Unit can be mounted in a PLC.
   In a multi-level system, up to two PC Link Units can be mounted in a PLC.
- When mounting other CPU Bus Units, do not exceed the maximum of 16 CPU Bus Units per PLC.

Note

Tighten the PLC Backplane mounting screws to a torque of 1.2 N·m and tighten the Unit securing screws to a torque of 0.9 N·m.

#### Number of PC Link Units per PLC

In a single-level system, one PC Link Unit can be mounted in a CVM1/CV Series PLC. In a multi-level system, two PC Link Units can be mounted.

| Level setting | Number of PC<br>Link Units | Remarks                                                                                                    |
|---------------|----------------------------|----------------------------------------------------------------------------------------------------|
| Single-level  | Just one Unit              |                                                                                                    |
| Multi-level   | One or two Units           | Set one level as Link #0 and the other as Link #1. If a PC Link Unit is set to single-level operation, it cannot be mounted in the same PLC with another PC Link Unit. |

Note

The PC Link Units will not detect an error even if two PC Link Units with conflicting operating level settings (one or both single-level, both multi-level link #0, or both multi-level link #0) are mounted in the same PLC. To be sure that the PC Link operates properly, verify that the level settings are correct. One PC Link Unit set for single-level operation can be mounted in a single

PLC, or two Units set for multi-level operation (one set to Link #0 and the other set to Link #1).

## 2-3 Component Names and Functions

#### **Component Names**

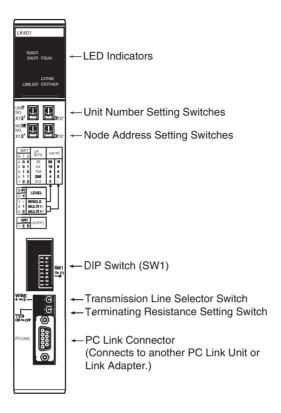

#### **LED Indicators**

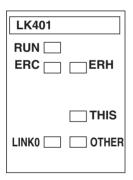

| Name                     | Color  | Status   | Unit status                                                                                                    |  |
|--------------------------|--------|----------|----------------------------------------------------------------------------------------------------|--|
| RUN<br>(Run)             | Green  | Lit      | The Unit is operating normally. (Lit after initialization is completed.)                                                                          |  |
| ,                        |        | Not lit  | Unit error                                                                                                    |  |
| ERC<br>(Communica-       | Red    | Lit      | A hardware error or node address setting error occurred. (See note.)                                                                              |  |
| tions error)             |        | Flashing | A link error occurred with the polling node link, Local Unit link, or Other Unit link.                                                            |  |
|                          |        | Not lit  | The Unit is communicating normally.                                                                                                    |  |
| ERH<br>(PLC error)       | Red    | Lit      | An error occurred in the PLC, such as a CPU Unit error, PLC interface error, EEPROM error, unit number setting error, or I/O table setting error. |  |
|                          |        | Not lit  | There are no errors in the CPU Unit.                                                                                                    |  |
| LINK0<br>(Node 0/Polling | Yellow | Lit      | Normal status, link established with Node 0 (polling node)                                                                                        |  |
| node link)               |        | Not lit  | Error status, link not established with Node 0 (polling node)                                                                                     |  |
| THIS                     | Yellow | Lit      | Normal status, link established with local Unit                                                                                                   |  |
| (Local Unit link)        |        | Not lit  | Error status, link not established with local Unit                                                                                                |  |
| OTHER                    | Yellow | Lit      | Normal status, link established with other Unit                                                                                                   |  |
| (Other Unit link)        |        | Not lit  | Error status, link not established with other Unit                                                                                                |  |

Note

A node address setting error will occur when the node address is not in the allowed setting range (0 to 31 for single-level operation or 0 to 15 for multi-level operation).

A node address setting error will **not** occur if the same node address is set on two PC Link Units. Be sure to set a unique address on each Unit.

#### <u>Unit Number Setting</u> <u>Switches (UNIT No.)</u>

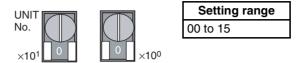

These switches set the Unit's unit number as a CPU Bus Unit. Set a unique unit number in 2-digit decimal. Do not set the same unit number already set on another CPU Bus Unit mounted in the same PLC.

#### Node Address Setting Switches (NODE No.)

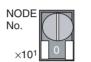

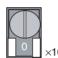

| Setting range                                |          |  |  |  |
|----------------------------------------------|----------|--|--|--|
| Single-level operation Multi-level operation |          |  |  |  |
| 00 to 31                                     | 00 to 15 |  |  |  |

- These switches set the Unit's node address in the PC Link system in 2digit decimal. Each PC Link Unit in the same operating level must have a unique node address. Do not set the same node address already set on another PC Link Unit in the same operating level.
- If the node address setting is out-of-range (outside of 0 to 31 for single-level operation or 0 to 15 for multi-level operation), a node address setting error will occur and the PC Link will not start.

Note

A node address setting error will **not** occur if the same node address is set on two PC Link Units in the same operating level, but there will be data errors in the LR Area

# DIP Switch (SW1) Settings

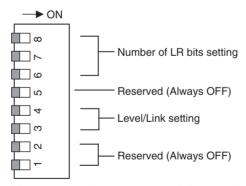

Pins 1, 2, and 5 are reserved. Leave these pins OFF.

#### **Level/Link Setting**

- When configuring a single-level PC Link system, set pin 3 to ON. The setting of pin 4 is disabled when pin 3 is ON, but set pin 4 to ON as well.
- When configuring a multi-level PC Link system, set pin 3 to OFF and set the Link number with pin 4. (A maximum of four levels is possible.) The setting of pin 4 is disabled when pin 3 is ON, but set pin 4 to ON as well.
   For details on the Link number setting, refer to 3-3-4 Setting the Level/ Link Number.
- Set the same Level/Link setting on all of the PC Link Units in the same operating level.

| Pin settings |             | Level/Link number              |
|--------------|-------------|--------------------------------|
| 3            | 4           |                                |
| 1            | (See note.) | Single-level operation         |
| 0            | 1           | Multi-level operation, Link #1 |
| 0            | 0           | Multi-level operation, Link #0 |

**Note** The setting of pin 4 is disabled in this case, but set pin 4 to ON.

Note

Do not set the same Level/Link setting on two PC Link Units in the same PLC. The Unit will not detect an error, but there will be data errors in the LR Area The Level/Link settings determine how many of PC Link Units can be mounted in a PLC. One Unit can be mounted with single-level operation and one or two Units can be mounted with multi-level operation.

Number of LR Bits

The number of LR bits setting (and max. number of Units in the level) is set on the level's polling node (node 0).

It isn't necessary to set the number of LR bits on the polled nodes (Units with node addresses other than 0). The settings are disabled in the polled nodes.

| Pin | Pin settings |   | Single-level o        | peration            | Multi-level operation |                     |
|-----|--------------|---|-----------------------|---------------------|-----------------------|---------------------|
| 6   | 7            | 8 | Number of LR bits     | Max.number of Units | Number of LR bits     | Max.number of Units |
| 0   | 0            | 0 | 32 bits (2 words)     | 32                  | 32 bits (2 words)     | 16                  |
| 0   | 0            | 1 | 64 bits (4 words)     | 16                  | 64 bits (4 words)     | 8                   |
| 0   | 1            | 0 | 128 bits (8 words)    | 8                   | 128 bits (8 words)    | 4                   |
| 0   | 1            | 1 | 256 bits (16 words)   | 4                   | 256 bits (16 words)   | 2                   |
| 1   | 0            | 0 | 512 bits (32 words) 2 |                     | Invalid settings (See | note.)              |
| 1   | 0            | 1 | Invalid settings (See | note.)              |                       |                     |
| 1   | 1            | 0 |                       |                     |                       |                     |
| 1   | 1            | 1 |                       |                     |                       |                     |

**Note** If an invalid setting is set for single-level operation, the number of LR bits will be set to 512 bits (2 Units max.).

If an invalid setting is set for multi-level operation, the number of LR bits will be set to 256 bits (2 Units max.).

Transmission Line and Terminating Resistance Switches (WIRE and TER)

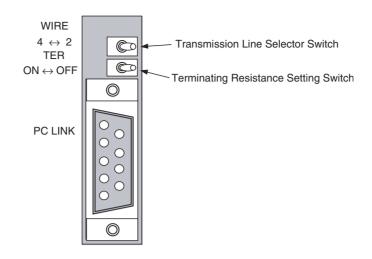

| Name | Function                       | Left side                                            | Right side                              |
|------|--------------------------------|------------------------------------------------------|-----------------------------------------|
| WIRE | Transmission line              | Four-wire method                                     | Two-wire method                         |
|      | setting                        | (Set when using electrical and optical fiber cable.) | (Set when using electrical cable only.) |
| TER  | Terminating resistance setting | Terminator connected.                                | Terminator disconnected.                |

For details on setting these switches, refer to 3-3-5 Setting the Transmission Line and Terminating Resistance.

## 2-4 Cable Length and Terminating Resistance Settings

#### **Cable Length**

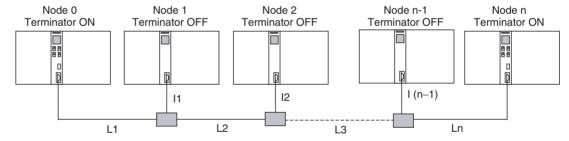

 The basic structure of the PC Link system has a main line with extending branch lines. The total length of the cables in the PC Link system (including the main line and branch lines) must not exceed 500 m.

$$L_1 + L_2 + L_3 + ... L_n + I_1 + I_2 + ... I_{n-1} \le 500 \text{ m}$$

• The individual branch lines must not exceed 10 m.

$$I_1 \le 10 \text{ m}, I_2 \le 10 \text{ m}, \dots \text{ and } I_{n-1} \le 10 \text{ m}$$

#### Max. Cable Length

- Electrical (copper) cable length

  The total length of the electrical cables in the PC Link system can be up to
  500 m. (Individual branch lines can be up to 10 m long.)
- Optical fiber cable length

| Cable type                           | Link Adapter model               |                                |  |
|--------------------------------------|----------------------------------|--------------------------------|--|
|                                      | 3G2A9-AL002-PE<br>3G2A9-AL004-PE | 3G2A9-AL002-E<br>3G2A9-AL004-E |  |
| APF (All Plastic Fiber optic cable)  | 20 m                             | Cannot be used.                |  |
| PCF (Plastic Clad Fiber optic cable) | 200 m                            | 800 m                          |  |

If the distance between PLCs exceeds 800 m, use a 3G2A9-AL005-(P)E or 3G2A9-AL006-(P)E Link Adapter. For details, refer to the C-Series Link Adapters Installation Guide (W123-E1-3).

(The 3G2A9-AL005-(P)E and 3G2A9-AL006-(P)E Link Adapters are no longer being manufactured.)

Setting the Terminating Resistance Switch (TER Switch)

The basic structure of the PC Link operating level has a main line with extending branch lines. The Terminating Resistance is turned ON on the two PC Link Units at the ends of the main line in each PC Link operating level. The Terminating Resistance is turned OFF on all other PC Link Units in the system.

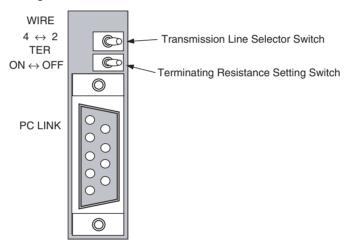

#### Example Terminator Settings in a Multi-level System

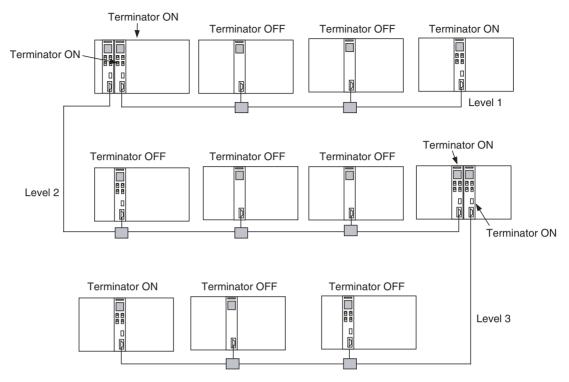

## 2-5 Data Areas for PC Link Systems

#### **LR Area Allocation**

In CVM1/CV Series PLCs, the Data Link Area (CIO 1000 to CIO 1063) is allocated as the PC Link's LR Area. Words CIO 1000 to CIO 1199 are also used by SYSMAC LINK Units and Controller Link Units, so be sure that the words used by those networks do not overlap the PC Link's LR Area.

#### LR Area Allocation for Single-level Systems

| Link Relay words |          | 32 Units connected            | 16 Units connected            | 8 Units connected              | 4 Units connected               | 2 Units connected               |
|------------------|----------|-------------------------------|-------------------------------|--------------------------------|---------------------------------|---------------------------------|
|                  |          | 32 bits (2 words)<br>per Unit | 64 bits (4 words)<br>per Unit | 128 bits (8<br>words) per Unit | 256 bits (16<br>words) per Unit | 512 bits (32<br>words) per Unit |
| CIO 1000         | CIO 1001 | Node 0                        | Node 0                        | Node 0                         | Node 0                          | Node 0                          |
| CIO 1002         | CIO 1003 | Node 1                        |                               |                                |                                 |                                 |
| CIO 1004         | CIO 1005 | Node 2                        | Node 1                        |                                |                                 |                                 |
| CIO 1006         | CIO 1007 | Node 3                        |                               |                                |                                 |                                 |
| CIO 1008         | CIO 1009 | Node 4                        | Node 2                        | Node 1                         |                                 |                                 |
| CIO 1010         | CIO 1011 | Node 5                        |                               |                                |                                 |                                 |
| CIO 1012         | CIO 1013 | Node 6                        | Node 3                        |                                |                                 |                                 |
| CIO 1014         | CIO 1015 | Node 7                        |                               |                                |                                 |                                 |
| CIO 1016         | CIO 1017 | Node 8                        | Node 4                        | Node 2                         | Node 1                          |                                 |
| CIO 1018         | CIO 1019 | Node 9                        |                               |                                |                                 |                                 |
| CIO 1020         | CIO 1021 | Node 10                       | Node 5                        |                                |                                 |                                 |
| CIO 1022         | CIO 1023 | Node 11                       |                               |                                |                                 |                                 |
| CIO 1024         | CIO 1025 | Node 12                       | Node 6                        | Node 3                         |                                 |                                 |
| CIO 1026         | CIO 1027 | Node 13                       |                               |                                |                                 |                                 |
| CIO 1028         | CIO 1029 | Node 14                       | Node 7                        |                                |                                 |                                 |
| CIO 1030         | CIO 1031 | Node 15                       |                               |                                |                                 |                                 |
| CIO 1032         | CIO 1033 | Node 16                       | Node 8                        | Node 4                         | Node 2                          | Node 1                          |
| CIO 1034         | CIO 1035 | Node 17                       |                               |                                |                                 |                                 |
| CIO 1036         | CIO 1037 | Node 18                       | Node 9                        |                                |                                 |                                 |
| CIO 1038         | CIO 1039 | Node 19                       |                               |                                |                                 |                                 |
| CIO 1040         | CIO 1041 | Node 20                       | Node 10                       | Node 5                         |                                 |                                 |
| CIO 1042         | CIO 1043 | Node 21                       |                               |                                |                                 |                                 |
| CIO 1044         | CIO 1045 | Node 22                       | Node 11                       |                                |                                 |                                 |
| CIO 1046         | CIO 1047 | Node 23                       |                               |                                |                                 |                                 |
| CIO 1048         | CIO 1049 | Node 24                       | Node 12                       | Node 6                         | Node 3                          |                                 |
| CIO 1050         | CIO 1051 | Node 25                       |                               |                                |                                 |                                 |
| CIO 1052         | CIO 1053 | Node 26                       | Node 13                       |                                |                                 |                                 |
| CIO 1054         | CIO 1055 | Node 27                       |                               |                                |                                 |                                 |
| CIO 1056         | CIO 1057 | Node 28                       | Node 14                       | Node 7                         |                                 |                                 |
| CIO 1058         | CIO 1059 | Node 29                       |                               |                                |                                 |                                 |
| CIO 1060         | CIO 1061 | Node 30                       | Node 15                       |                                |                                 |                                 |
| CIO 1062         | CIO 1063 | Node 31                       |                               |                                |                                 |                                 |

#### LR Area Allocation for Link #0 in Multi-level Systems

| Link Relay words |          | 16 Units connected            | 8 Units connected             | 4 Units connected              | 2 Units connected               |
|------------------|----------|-------------------------------|-------------------------------|--------------------------------|---------------------------------|
|                  |          | 32 bits (2 words) per<br>Unit | 64 bits (4 words) per<br>Unit | 128 bits (8 words) per<br>Unit | 256 bits (16 words)<br>per Unit |
| CIO 1000         | CIO 1001 | Node 0                        | Node 0                        | Node 0                         | Node 0                          |
| CIO 1002         | CIO 1003 | Node 1                        |                               |                                |                                 |
| CIO 1004         | CIO 1005 | Node 2                        | Node 1                        |                                |                                 |
| CIO 1006         | CIO 1007 | Node 3                        |                               |                                |                                 |
| CIO 1008         | CIO 1009 | Node 4                        | Node 2                        | Node 1                         |                                 |
| CIO 1010         | CIO 1011 | Node 5                        |                               |                                |                                 |
| CIO 1012         | CIO 1013 | Node 6                        | Node 3                        |                                |                                 |
| CIO 1014         | CIO 1015 | Node 7                        |                               |                                |                                 |
| CIO 1016         | CIO 1017 | Node 8                        | Node 4                        | Node 2                         | Node 1                          |
| CIO 1018         | CIO 1019 | Node 9                        |                               |                                |                                 |
| CIO 1020         | CIO 1021 | Node 10                       | Node 5                        |                                |                                 |
| CIO 1022         | CIO 1023 | Node 11                       |                               |                                |                                 |
| CIO 1024         | CIO 1025 | Node 12                       | Node 6                        | Node 3                         |                                 |
| CIO 1026         | CIO 1027 | Node 13                       |                               |                                |                                 |
| CIO 1028         | CIO 1029 | Node 14                       | Node 7                        | ]                              |                                 |
| CIO 1030         | CIO 1031 | Node 15                       |                               |                                |                                 |

#### LR Area Allocation for Link #1 in Multi-level Systems

| Link Relay words |          | 16 Units connected            | 8 Units connected             | 4 Units connected              | 2 Units connected               |
|------------------|----------|-------------------------------|-------------------------------|--------------------------------|---------------------------------|
|                  |          | 32 bits (2 words) per<br>Unit | 64 bits (4 words) per<br>Unit | 128 bits (8 words) per<br>Unit | 256 bits (16 words)<br>per Unit |
| CIO 1032         | CIO 1033 | Node 0                        | Node 0                        | Node 0                         | Node 0                          |
| CIO 1034         | CIO 1035 | Node 1                        |                               |                                |                                 |
| CIO 1036         | CIO 1037 | Node 2                        | Node 1                        |                                |                                 |
| CIO 1038         | CIO 1039 | Node 3                        |                               |                                |                                 |
| CIO 1040         | CIO 1041 | Node 4                        | Node 2                        | Node 1                         |                                 |
| CIO 1042         | CIO 1043 | Node 5                        |                               |                                |                                 |
| CIO 1044         | CIO 1045 | Node 6                        | Node 3                        |                                |                                 |
| CIO 1046         | CIO 1047 | Node 7                        |                               |                                |                                 |
| CIO 1048         | CIO 1049 | Node 8                        | Node 4                        | Node 2                         | Node 1                          |
| CIO 1050         | CIO 1051 | Node 9                        |                               |                                |                                 |
| CIO 1052         | CIO 1053 | Node 10                       | Node 5                        |                                |                                 |
| CIO 1054         | CIO 1055 | Node 11                       |                               |                                |                                 |
| CIO 1056         | CIO 1057 | Node 12                       | Node 6                        | Node 3                         |                                 |
| CIO 1058         | CIO 1059 | Node 13                       |                               |                                |                                 |
| CIO 1060         | CIO 1061 | Node 14                       | Node 7                        |                                |                                 |
| CIO 1062         | CIO 1063 | Node 15                       |                               |                                |                                 |

#### **Using the LR Area**

In some cases, unused words in the PC Link's LR Area can be used as work words. Unused words at the end of the LR Area (with word addresses higher than the ones allocated to the highest actual node address in the PC Link) can be used as work words.

In multi-level systems, the words at the end of each Link's (Link #0 and Link #1) LR Area can be used as work words.

Even though these LR Area words can be used as work words, we recommend reserving all LR Area words for the Link functions only in order to avoid future conflicts and simplify maintenance.

#### • Example:

In a single-level system with 128 bits/Unit, up to 8 PC Link Units can be mounted with node addresses 0 to 7. If the highest actual node address is 5, the LR Area words allocated to node addresses 6 and 7 can be used as work words.

Even if any of the node addresses between 1 and 4 are not being used, the LR Area words allocated to those node addresses can not be used as work words.

The following table shows the usage of the LR Area in this case.

| Link Relay words     | Node address        | Unit mounted | Usage                                   |
|----------------------|---------------------|--------------|-----------------------------------------|
| CIO 1000 to CIO 1007 | 0 (Polling<br>Node) | Yes          | PC Link                                 |
| CIO 1008 to CIO 1015 | 1                   | No           | PC Link (Overwritten during refreshing) |
| CIO 1016 to CIO 1023 | 2                   | Yes          | PC Link                                 |
| CIO 1024 to CIO 1031 | 3                   | No           | PC Link (Overwritten during refreshing) |
| CIO 1032 to CIO 1039 | 4                   | Yes          | PC Link                                 |
| CIO 1040 to CIO 1047 | 5                   | Yes          | PC Link                                 |
| CIO 1048 to CIO 1055 | 6                   | No           | Can be used as work words.              |
| CIO 1056 to CIO 1063 | 7                   | No           | Can be used as work words.              |

## Status Flags for the PC Link System

#### **PLC Run Flags**

The PLC Run Flags can be read from any PLC in the system to determine the operational status of each PLC in which a PC Link Unit is mounted. Each PLC Run Flag is ON when the corresponding PLC is operating normally or OFF when the corresponding PLC is stopped.

A flag status of ON indicates that the PLC is operating in RUN or MONITOR mode, so the flag will be turned OFF if the PLC is in RUN or MONITOR mode and an error occurs. A flag status of OFF indicates that the PLC is in PROGRAM mode or an error has occurred.

The PLC Run Flags are output to bits 00 to 07 of the first 4 words of the CPU Bus Unit Area and are read-only. (Bits 08 to 15 of these words contain the PC Link Error Flags.)

• PLC Run Flags in a Single-level System (N = PC Link Unit's unit number)

| Word in CPU Bus Unit Area |         | Bit     |         |         |         |         |         |         |  |  |
|---------------------------|---------|---------|---------|---------|---------|---------|---------|---------|--|--|
|                           | 07      | 06      | 05      | 04      | 03      | 02      | 01      | 00      |  |  |
| CIO 1500 + 25 × N         | Node 31 | Node 30 | Node 29 | Node 28 | Node 27 | Node 26 | Node 25 | Node 24 |  |  |
| CIO 1500 + 25 × N + 1     | Node 23 | Node 22 | Node 21 | Node 20 | Node 19 | Node 18 | Node 17 | Node 16 |  |  |
| CIO 1500 + 25 × N + 2     | Node 15 | Node 14 | Node 13 | Node 12 | Node 11 | Node 10 | Node 9  | Node 8  |  |  |
| CIO 1500 + 25 × N + 3     | Node 7  | Node 6  | Node 5  | Node 4  | Node 3  | Node 2  | Node 1  | Node 0  |  |  |

• PLC Run Flags in a Multi-level System (N = PC Link Unit's unit number)

| Word in CPU Bus Unit  | Link    | Bit     |         |         |         |         |         |        |        |  |
|-----------------------|---------|---------|---------|---------|---------|---------|---------|--------|--------|--|
| Area                  |         | 07      | 06      | 05      | 04      | 03      | 02      | 01     | 00     |  |
| CIO 1500 + 25 × N     | Link #1 | Node 15 | Node 14 | Node 13 | Node 12 | Node 11 | Node 10 | Node 9 | Node 8 |  |
| CIO 1500 + 25 × N + 1 |         | Node 7  | Node 6  | Node 5  | Node 4  | Node 3  | Node 2  | Node 1 | Node 0 |  |
| CIO 1500 + 25 × N + 2 | Link #0 | Node 15 | Node 14 | Node 13 | Node 12 | Node 11 | Node 10 | Node 9 | Node 8 |  |
| CIO 1500 + 25 × N + 3 |         | Node 7  | Node 6  | Node 5  | Node 4  | Node 3  | Node 2  | Node 1 | Node 0 |  |

#### **PC Link Error Flags**

- The PC Link Error Flags indicate communications errors with other PC Link Units. After the PC Link is established, an Error Flag will be ON when there is a transfer error or a power interruption occurs in the corresponding PC Link Unit. The Error Flag will be OFF when the PC Link Unit is operating normally.
- If an error occurs when the power is turned ON and the PC Link is not established, these flags will not operate and will all remain OFF.
- The Error Flags will not be turned ON when a PLC is stopped by execution of a FALS(07) instruction. In this case, use the PC Run Flags to identify the stoppage.
- The PC Link Error Flags are output to bits 08 to 15 of the first 4 words of the CPU Bus Unit Area and are read-only. (Bits 00 to 07 of these words contain the PLC Run Flags.)
- PC Link Error Flags in a Single-level System

| Word                  |         | Bit     |         |         |         |         |         |         |  |  |
|-----------------------|---------|---------|---------|---------|---------|---------|---------|---------|--|--|
| (N: Unit number)      | 15      | 14      | 13      | 12      | 11      | 10      | 09      | 80      |  |  |
| CIO 1500 + 25 × N     | Node 31 | Node 30 | Node 29 | Node 28 | Node 27 | Node 26 | Node 25 | Node 24 |  |  |
| CIO 1500 + 25 × N + 1 | Node 23 | Node 22 | Node 21 | Node 20 | Node 19 | Node 18 | Node 17 | Node 16 |  |  |
| CIO 1500 + 25 × N + 2 | Node 15 | Node 14 | Node 13 | Node 12 | Node 11 | Node 10 | Node 9  | Node 8  |  |  |
| CIO 1500 + 25 × N + 3 | Node 7  | Node 6  | Node 5  | Node 4  | Node 3  | Node 2  | Node 1  | Node 0  |  |  |

#### PC Link Error Flags in a Multi-level System

| Word                  | Link    |         | Bit     |         |         |         |         |        |        |  |
|-----------------------|---------|---------|---------|---------|---------|---------|---------|--------|--------|--|
| (N: Unit number)      |         | 15      | 14      | 13      | 12      | 11      | 10      | 09     | 08     |  |
| CIO 1500 + 25 × N     | Link #1 | Node 15 | Node 14 | Node 13 | Node 12 | Node 11 | Node 10 | Node 9 | Node 8 |  |
| CIO 1500 + 25 × N + 1 |         | Node 7  | Node 6  | Node 5  | Node 4  | Node 3  | Node 2  | Node 1 | Node 0 |  |
| CIO 1500 + 25 × N + 2 | Link #0 | Node 15 | Node 14 | Node 13 | Node 12 | Node 11 | Node 10 | Node 9 | Node 8 |  |
| CIO 1500 + 25 × N + 3 |         | Node 7  | Node 6  | Node 5  | Node 4  | Node 3  | Node 2  | Node 1 | Node 0 |  |

#### **Level Flags**

These flags can be used to check the operating level setting (link number setting) of the PC Link Unit(s) mounted in the PLC. The flags contained in the fifth word of the CPU Bus Unit Area and are read-only.

| Word                  | Bit | Description                                                                                                    |
|-----------------------|-----|----------------------------------------------------------------------------------------------------|
| (N: Unit number)      |     |                                                                                                    |
| CIO 1500 + 25 × N + 4 | 11  | ON when the PLC contains is a PC Link Unit that is set to multi-level operation Link #1.                           |
|                       | 12  | ON when the PLC contains is a PC Link Unit that is set to single-level operation or multi-level operation Link #0. |

## CPU Bus Unit Flags and Control Bits

Since the PC Link Unit is a CPU Bus Unit, the following Auxiliary Area flags and control bits are used to indicate status or control operation of the Unit.

| Word | Bit(s)   | Name                                   | Function                                                                                                    |
|------|----------|----------------------------------------|----------------------------------------------------------------------------------------------------|
| A001 | 00 to 15 | CPU Bus Unit Restart Bits              | These bits can be turned ON to reset the corresponding CPU Bus Units. The Restart Bits are turned OFF automatically when restarting is completed. (Bits 00 to 15 correspond to unit numbers 0 to 15.)                                                               |
| A015 | 00 to 15 | CPU Bus Service Disable<br>Bits        | These bits can be turned ON to stop service to the corresponding CPU Bus Units. (Bits 00 to 15 correspond to unit numbers 0 to 15.)                                                                                                    |
|      |          |                                        | Turn the bit OFF again to resume service to the CPU Bus Unit.                                                                                                    |
| A302 | 00 to 15 | CPU Bus Unit Initializing Flags        | ON while the corresponding CPU Bus Units are initializing. (Bits 00 to 15 correspond to unit numbers 0 to 15.)                                                                                                    |
| A401 | 12       | CPU Bus Error Flag                     | ON when an error occurs during the transmission of data over the CPU bus, or a WDT (watchdog timer) error occurs in a CPU Bus Unit. The unit numbers of the affected CPU Bus Units are indicated in word A405.                                                      |
| A401 | 13       | Duplication Error Flag                 | ON when two Racks are assigned the same rack number, two CPU Bus Units are assigned the same unit number, or the same words are allocated to more than one Rack or Unit in the PC Setup. The unit numbers of the affected CPU Bus Units are indicated in word A410. |
| A402 | 03       | CPU Bus Unit Setting Error<br>Flag     | ON when the CPU Bus Units actually installed differ from the Units registered in the I/O table. The unit numbers of the affected CPU Bus Units are indicated in word A427.                                                                                          |
| A402 | 07       | CPU Bus Unit Error Flag                | ON when an error occurs during the transmission of data between the PLC and CPU Bus Unit. The unit numbers of the affected CPU Bus Units are indicated in word A422.                                                                                                |
| A405 | 00 to 15 | CPU Bus Error Unit Number              | ON when an error occurs during the transmission of data over the CPU bus, or a WDT (watchdog timer) error occurs in a CPU Bus Unit. (Bits 00 to 15 correspond to unit numbers 0 to 15.)                                                                             |
| A410 | 00 to 15 | CPU Bus Unit Duplicate<br>Number       | ON when two CPU Bus Units are assigned the same unit number. (Bits 00 to 15 correspond to unit numbers 0 to 15.)                                                                                                    |
| A422 | 00 to 15 | CPU Bus Unit Error Unit Number         | ON when an error occurs during the transmission of data between the PLC and CPU Bus Unit. (Bits 00 to 15 correspond to unit numbers 0 to 15.)                                                                                                    |
| A427 | 00 to 15 | CPU Bus Unit Setting Error Unit Number | ON when the CPU Bus Units actually installed differ from the Units registered in the I/O table. (Bits 00 to 15 correspond to unit numbers 0 to 15.)                                                                                                    |

### 2-6 Differences from Earlier PC Link Units

|                           | Item                       | CVM1-LK401                                        | C200H-LK401                                                  | C500-LK009-V1                     | 3G2A5-LK009<br>(See note 2.) | 3G2A5-LK003-<br>E               |  |  |  |
|---------------------------|----------------------------|---------------------------------------------------|--------------------------------------------------------------|-----------------------------------|------------------------------|---------------------------------|--|--|--|
| Compatible PLCs           |                            | CVM1/CV Series                                    | C200H, C200HS,<br>C200HX/C200HG/<br>C200HE, and CS<br>Series | C500, C1000H, a                   | and C2000H                   | C500                            |  |  |  |
| Unit family               | /                          | CPU Bus Unit<br>(Unit number must<br>be set.)     |                                                              |                                   |                              |                                 |  |  |  |
| LR Area                   |                            | CIO 1000 to CIO<br>1063                           | C200H□:<br>LR 00 to LR 63                                    | LR 00 to LR 63                    |                              | LR 00 to LR 31                  |  |  |  |
|                           |                            |                                                   | CS Series:<br>CIO 1000 to CIO<br>1063                        |                                   |                              |                                 |  |  |  |
| Level setting             | Single-level<br>LK009 mode | Supported                                         | Supported                                                    | Supported                         | Supported                    |                                 |  |  |  |
| (Link<br>number)          | Single-level<br>LK009 mode |                                                   |                                                              | Supported Supported               |                              | Supported                       |  |  |  |
|                           | Multi-level                | Supported                                         | Supported                                                    | Supported                         | Supported                    |                                 |  |  |  |
| Incompati<br>Units        | ble PC Link                | 3G2A5-LK009 and 3                                 | G2A5-LK003-E                                                 | None                              | CVM1-LK401 a                 | nd C200H-LK401                  |  |  |  |
| LED Indic                 | ator pattern               | See note 3.                                       | See note 3.                                                  | See note 3. (Can between patterns |                              | See note 3.<br>(Pattern A only) |  |  |  |
| Double allocation setting |                            | Single Unit only Single or double Unit allocation |                                                              | Single Unit only                  |                              |                                 |  |  |  |
| I/O refres                | n setting                  |                                                   | Supported                                                    |                                   |                              |                                 |  |  |  |
| Use LR A<br>work word     | rea words as<br>Is         | Allowed<br>(See note 1.)                          | Allowed                                                      | Allowed                           |                              |                                 |  |  |  |

#### Note

- (1) Refer to 2-5 Data Areas for PC Link Systems for details.
- (2) The 3G2A5-LK009 cannot be used together with the CVM1-LK401 or C200H-LK401. When replacing a 3G2A5-LK009 with a C500-LK009-V1, use LK009 mode.

The C500-LK009-V1 has better noise resistance than the 3G2A5-LK009.

(3) LED Indicator patterns:

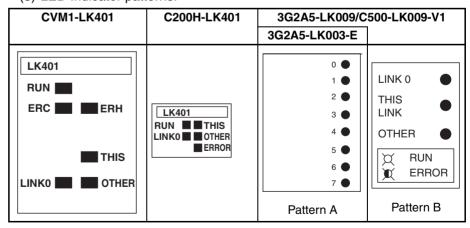

# SECTION 3 Replacing an Existing PC Link System

This section provides step-by-step procedures to follow when replacing earlier PC Link Units with the C500-LK009-V1 and CVM1-LK401 PC Link Units.

| 3-1 | Replaci | ing an Existing PC Link System                                  | 28 |
|-----|---------|-----------------------------------------------------------------|----|
| 3-2 | PC Lin  | k Unit Replacement Procedure                                    | 34 |
| 3-3 | CVM1-   | -LK401 Switch Settings                                          | 35 |
|     | 3-3-1   | Setting the Unit Number                                         | 35 |
|     | 3-3-2   | Setting the Node Address in the PC Link                         | 35 |
|     | 3-3-3   | Setting the Number of LR Bits (Max. Number of PC Link Units)    | 36 |
|     | 3-3-4   | Setting the Level/Link Number                                   | 37 |
|     | 3-3-5   | Setting the Transmission Line and Terminating Resistance        | 38 |
| 3-4 | Ladder  | Programming Precautions.                                        | 39 |
|     | 3-4-1   | LR Area                                                         | 39 |
|     | 3-4-2   | PC Link Status Area                                             | 42 |
|     | 3-4-3   | Level Flags                                                     | 43 |
|     | 3-4-4   | CPU Bus Unit Status Flags.                                      | 44 |
| 3-5 | PLC O   | peration Mode (Synchronous/Asynchronous Mode)                   | 44 |
| 3-6 | Replace | ement Checklists                                                | 45 |
|     | 3-6-1   | Pattern A: Mixed Mid-sized and Large PLCs                       | 50 |
|     | 3-6-2   | Pattern B: C500 PLCs in Single-level LK003 Mode Only            | 52 |
|     | 3-6-3   | Pattern C: Large PLCs in Multi-level or Single-level LK009 Mode | 58 |

## 3-1 Replacing an Existing PC Link System

Use CVM1-LK401 PC Link Units when replacing the CPU Rack of a C500/C1000H/C2000H PC Link system with a CVM1-series Rack. Existing PC Link cables can be used without changes, but there are limitations on communications between CVM1-LK401 PC Link Units and earlier models, as shown in the following table.

## Compatibility with Other PC Link Units

CVM1-LK401 PC Link Units can communicate with other CVM1-LK401 Units, C200H-LK401 Units, as well as C500-LK009-V1 Units in multi-level mode or single-level LK009 mode. Depending on the existing models in the system and their level settings, it may be necessary to replace Units or change operating level settings.

• Compatibility with CVM1-LK401 PC Link Units

| PC Link Unit model | Level and settin |       | Communications                                              |
|--------------------|------------------|-------|-------------------------------------------------------------|
| C500-LK009-V1      | Multi-level      |       | Compatible                                                  |
|                    | Single-level     | LK009 | Compatible                                                  |
|                    |                  | LK003 | Incompatible                                                |
|                    |                  |       | (Change setting to multi-level or single-level LK009 mode.) |
| 3G2A5-LK009        | Multi-level      |       | Incompatible                                                |
|                    | Single-level     | LK009 | (Replace with C500-LK009-V1and                              |
|                    |                  | LK003 | set to multi-level or single-level LK009 mode.)             |
| 3G2A5-LK003-E      |                  |       | Littoo inique.)                                             |
| C200H-LK401        |                  |       | Compatible                                                  |

## Examples and Precautions

System with a C200H-LK401 Unit Use the following 3 examples as reference when replacing the CPU Rack of a C500/C1000H/C2000H PC Link system with a CVM1-series Rack.

If the PC Link system includes a C200H-LK401 PC Link Unit, C500-LK009-V1 PC Link Units will be used in the C500/C1000H/C2000H Racks.

- 1. Mount CVM1-LK401 PC Link Units in the CVM1/CV Series PLCs being added as replacements.
- 2. The remaining C500-LK009-V1 and C200H-LK401 PC Link Units in the system can be used without changes.

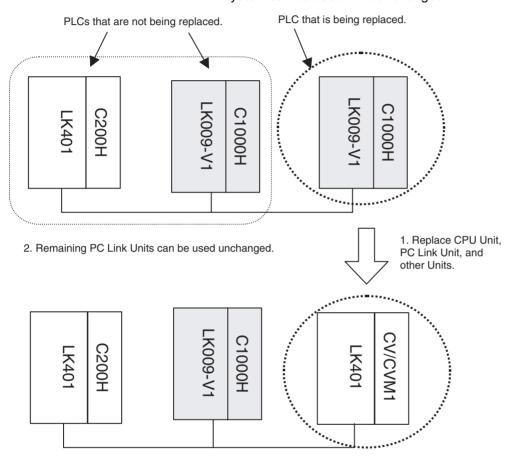

System with 3G2A5-LK009 Units in Single-level LK009 Mode or Multi-level Mode and C500-LK009-V1 Units This example applies to existing PC Link systems containing 3G2A5-LK009 or C500-LK009-V1 PC Link Units, operating in either single-level LK009 mode or multi-level mode.

- Mount CVM1-LK401 PC Link Units in the CVM1/CV Series PLCs being added as replacements.
- 2. The C500-LK009-V1 PC Link Units can be used without changes.
- 3. Replace the 3G2A5-LK009 PC Link Units with C500-LK009-V1 PC Link Units.

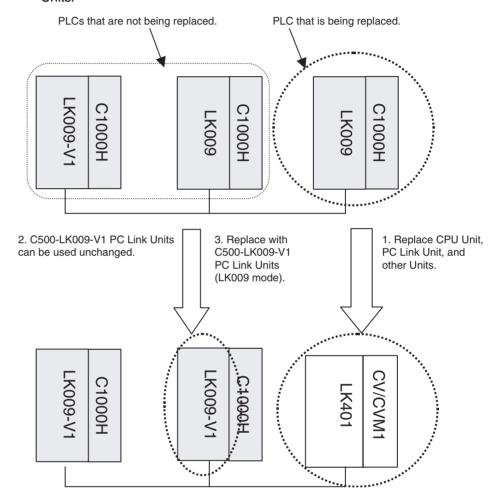

System with C500-LK009-V1 or 3G2A5-LK009 Units in Single-level LK003 Mode or with 3G2A5-LK003-E Units This example applies to existing PC Link systems containing 3G2A5-LK003-E PC Link Units and 3G2A5-LK009/C500-LK009-V1 PC Link Units operating in single-level LK003 mode.

- Use CVM1-LK401 PC Link Units in the CVM1/CV Series PLCs being added as replacements.
- 2. Change the settings of the C500-LK009-V1 PC Link Units from single-level LK003 mode to single-level LK009 mode.
- 3. Replace the 3G2A5-LK003-E and 3G2A5-LK009 PC Link Units with C500-LK009-V1 PC Link Units set to single-level LK009 mode.

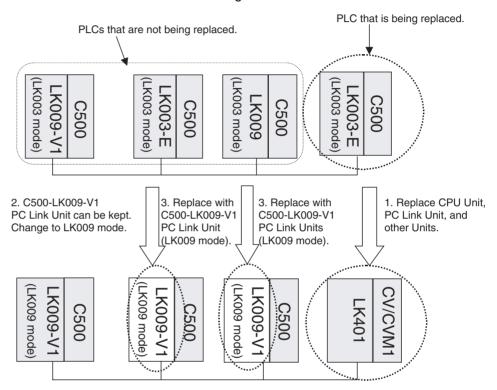

Note PC Link Models and Operating Level Settings

Set the same operating level settings for all PC Link Unit's in the same PC Link.

#### CVM1-LK401

- When set to either multi-level mode or single-level mode (equivalent to single-level LK009 mode), the CVM1-LK401 can communicate with the CVM1-LK401, C200H-LK401, and C500-LK009-V1.
- Can not communicate with the 3G2A5-LK009 or 3G2A5-LK003-E.

#### C200H-LK401

- When set to either multi-level mode or single-level mode (equivalent to single-level LK009 mode), the C200H-LK401 can communicate with the C200H-LK401, CVM1-LK401, and C500-LK009-V1.
- Can not communicate with the 3G2A5-LK009 or 3G2A5-LK003-E.

#### C500-LK009-V1 in Multi-level Mode or Single-level LK009 Mode

- Can communicate with the C500-LK009-V1, CVM1-LK401, C200H-LK401, and 3G2A5-LK009.
- Can not communicate with the 3G2A5-LK003-E.
   Also, the PC Link will not operate properly if the earlier 3G2A5-LK009 is combined with a CVM1-LK401 or C200H-LK401.

#### C500-LK009-V1 in Single-level LK003 Mode

- Can communicate with the C500-LK009-V1, 3G2A5-LK009, and 3G2A5-LK003-E.
- Can not communicate with the CVM1-LK401 or C200H-LK401.

#### 3G2A5-LK009 in Multi-level Mode or Single-level LK009 Mode

- Can communicate with the 3G2A5-LK009 and C500-LK009-V1.
- Can not communicate with the CVM1-LK401, C200H-LK401, or 3G2A5-LK003-E.

#### 3G2A5-LK009 in Single-level LK003 Mode

- Can communicate with the 3G2A5-LK009, C500-LK009-V1, and 3G2A5-LK003-E.
- Can not communicate with the CVM1-LK401 or C200H-LK401.

#### 3G2A5-LK003-E

- This PC Link Unit is for the C500 PLC; it can communicate with the 3G2A5-LK003-E, 3G2A5-LK009, and C500-LK009-V1.
- Can not communicate with the CVM1-LK401 or C200H-LK401.

## PC Link Unit Combinations

The following table shows the allowed combinations of PC Link Units in a PC Link system. (An "x" indicates that the combination is not allowed. A number indicates the maximum number of the PC Link Units allowed in a PC Link, including the Polling Node.)

|             |                  |                      |                  |           |                              |                       |                 |                |           | Poll            | ed no         | des       |                 |               |                        |   |                |            |                |                 |                       |    |   |   |    |
|-------------|------------------|----------------------|------------------|-----------|------------------------------|-----------------------|-----------------|----------------|-----------|-----------------|---------------|-----------|-----------------|---------------|------------------------|---|----------------|------------|----------------|-----------------|-----------------------|----|---|---|----|
|             |                  |                      | CPU              | J Unit    | C200H□/<br>CS1 C1000H/C2000H |                       |                 |                |           |                 | C500          |           |                 |               |                        |   |                | CVM1       | /CV1           | Max.<br>total   |                       |    |   |   |    |
|             |                  |                      | PC Link Unit     |           | C200F<br>LK401               | l-                    | C500-LK009-V1   |                |           | 3G2A            | 3G2A5-LK009   |           | C500-LK009-V1   |               | 3G2A5-LK009            |   |                | 3G2<br>A5- | CVM1-<br>LK401 |                 | Units                 |    |   |   |    |
|             |                  | PC<br>Link<br>Unit   | ı                | Mode      | Multi-<br>level              | Sin-<br>gle-<br>level | Multi<br>-level | LK<br>009      | LK<br>003 | Multi<br>-level | LK<br>009     | LK<br>003 | Multi<br>-level | LK<br>009     | LK Multi-<br>003 level |   | LK<br>009      | LK<br>003  | LK00<br>3-E    | Multi-<br>level | Sin-<br>gle-<br>level |    |   |   |    |
|             | CPU<br>Unit      |                      | Mode             |           |                              | ievei                 |                 | Singl<br>level | le-       |                 | Sing<br>level | le-       |                 | Sing<br>level | e-                     |   | Singl<br>level | le-        |                |                 | ievei                 |    |   |   |    |
|             | C200H            | C200H-               | Multi-lev        | ⁄el       | 16                           | ×                     | 16              | ×              | ×         | ×               | ×             | ×         | 8               | ×             | ×                      | × | ×              | ×          | ×              | 16              | ×                     | 16 |   |   |    |
|             | □/CS1            | LK401                | Single-le        | evel      | ×                            | 32                    | ×               | 32             | ×         | ×               | ×             | ×         | ×               | 8             | ×                      | × | ×              | ×          | ×              | ×               | 32                    | 32 |   |   |    |
|             | C1000            | C500-                | Multi-lev        | /el       | 16                           | ×                     | 16              | ×              | ×         | 16              | ×             | ×         | 8               | ×             | ×                      | 8 | ×              | ×          | ×              | 16              | ×                     | 16 |   |   |    |
|             | H/<br>C2000<br>H | LK009-<br>V1<br>(See | Single-<br>level | LK<br>009 | ×                            | 32                    | ×               | 32             | ×         | ×               | 32            | ×         | ×               | 8             | ×                      | × | 8              | ×          | ×              | ×               | 32                    | 32 |   |   |    |
|             |                  | note.)               |                  | LK<br>003 | ×                            | ×                     | ×               | ×              | ×         | ×               | ×             | ×         | ×               | ×             | ×                      | × | ×              | ×          | ×              | ×               | ×                     | ×  |   |   |    |
| Poll-       |                  | 3G2A5-               | Multi-lev        | /el       | ×                            | ×                     | 16              | ×              | ×         | 16              | ×             | ×         | 8               | ×             | ×                      | 8 | ×              | ×          | ×              | ×               | ×                     | 16 |   |   |    |
| ing<br>node |                  | LK009                |                  |           | LK009                        | Single-<br>level      | LK<br>009       | ×              | ×         | ×               | 32            | ×         | ×               | 32            | ×                      | × | 8              | ×          | ×              | 8               | ×                     | ×  | × | × | 32 |
|             |                  |                      |                  | LK<br>003 | ×                            | ×                     | ×               | ×              | ×         | ×               | ×             | ×         | ×               | ×             | ×                      | × | ×              | ×          | ×              | ×               | ×                     | ×  |   |   |    |
|             | C500             | C500-                | Multi-lev        | /el       | 8                            | ×                     | 8               | ×              | ×         | 8               | ×             | ×         | 8               | ×             | ×                      | 8 | ×              | ×          | ×              | 8               | ×                     | 8  |   |   |    |
|             |                  | LK009-<br>V1<br>(See | Single-<br>level | LK<br>009 | ×                            | 8                     | ×               | 8              | ×         | ×               | 8             | ×         | ×               | 8             | ×                      | × | 8              | ×          | ×              | ×               | 8                     | 8  |   |   |    |
|             |                  | note.)               |                  | LK<br>003 | ×                            | ×                     | ×               | ×              | ×         | ×               | ×             | ×         | ×               | ×             | 8                      | × | ×              | 8          | 8              | ×               | ×                     | 8  |   |   |    |
|             |                  | 3G2A5-               | Multi-lev        | /el       | ×                            | ×                     | 8               | ×              | ×         | 8               | ×             | ×         | 8               | ×             | ×                      | 8 | ×              | ×          | ×              | ×               | ×                     | 8  |   |   |    |
|             |                  | LK009                | Single-<br>level | LK<br>009 | ×                            | ×                     | ×               | 8              | ×         | ×               | 8             | ×         | ×               | 8             | ×                      | × | 8              | ×          | ×              | ×               | ×                     | 8  |   |   |    |
|             |                  |                      |                  | LK<br>003 | ×                            | ×                     | ×               | ×              | ×         | ×               | ×             | ×         | ×               | ×             | 8                      | × | ×              | 8          | 8              | ×               | ×                     | 8  |   |   |    |
|             |                  | 3G2A5-l              | K003-E           |           | ×                            | ×                     | ×               | ×              | ×         | ×               | ×             | ×         | ×               | ×             | 8                      | × | ×              | 8          | 8              | ×               | ×                     | 8  |   |   |    |
|             | CVM1/            | CVM1-                | Multi-lev        | /el       | 16                           | ×                     | 16              | ×              | ×         | ×               | ×             | ×         | 8               | ×             | ×                      | × | ×              | ×          | ×              | 16              | ×                     | 16 |   |   |    |
|             | CV1              | LK401                | Single-le        | evel      | ×                            | 32                    | ×               | 32             | ×         | ×               | ×             | ×         | ×               | 8             | ×                      | × | ×              | ×          | ×              | ×               | 32                    | 32 |   |   |    |

Note Do not combine the 3G2A5-LK009 with a CVM1-LK401 or C200H-LK401 polled node. The PC Link will not operate properly if these Units are combined.

## 3-2 PC Link Unit Replacement Procedure

The following table outlines the procedures and precautions for replacement of PC Link Units.

| Item                     | Unit or setting                                                       | Description                                                                                                    | Reference                                                                |
|--------------------------|-----------------------------------------------------------------------|----------------------------------------------------------------------------------------------------|--------------------------------------------------------------------------|
| CPU Rack replacement     | CPU Unit (C500, C1000H, or C2000H) CPU Backplane Power Supply Unit    | Replace with CVM1/CV-series components.                                                                                | CV-Series Programmable<br>Controllers Installation Guide<br>(W195-E1-5)  |
|                          | I/O Units<br>Special I/O Units                                        | Some can be used in the CVM1/CV Series.                                                                                |                                                                          |
|                          | SYSMAC LINK Units<br>Host Link Units                                  | Replace with CVM1/CV-series components.                                                                                |                                                                          |
|                          | PC Link Units                                                         | Replace with CVM1-LK401.                                                                                               | 3-3 CVM1-LK401 Switch Settings                                           |
| PC Link Unit settings    | CPU Bus Unit unit number setting                                      | The unit number must be set since the CVM1-LK401 is a CPU Bus Unit.                                                    | 3-3-1 Setting the Unit Number                                            |
|                          | Node address setting                                                  | Match the CVM1-LK401's settings to the settings of the C500-LK009-V1                                                   | 3-3-2 Setting the Node<br>Address in the PC Link                         |
|                          | Number of LR bits setting                                             | Units in the PC Link. (One exception is the LK003 mode, which cannot be used. In this case,                            | 3-3-3 Setting the Number of<br>LR Bits (Max. Number of PC<br>Link Units) |
|                          | Operating level/Link number setting                                   | change the C500-LK009-V1 Units' settings.)                                                                             | 3-3-4 Setting the Level/Link<br>Number                                   |
|                          | Transmission line setting (two-wire or four-wire method)              |                                                                                                    | 3-3-5 Setting the Transmission Line and Terminating Resistance           |
|                          | Number of I/O points to refresh                                       | These settings are not set in the CVM1-LK401.                                                                          |                                                                          |
|                          | Single/Double Unit allocation                                         |                                                                                                    |                                                                          |
| Precautions when writing | LR Area words used in PC<br>Link                                      | Replace LR 00 to LR 63 addresses with CIO 1000 to CIO 1063.                                                            | 3-4-1 LR Area                                                            |
| ladder program           | PLC Run and PC Link Error Flags                                       | Replace SR 247 to SR 250 bit addresses with CIO 1500 + 25 $\times$ N to CIO 1500 + 25 $\times$ N +3 (N = unit number). | 3-4-2 PC Link Status Area                                                |
|                          | Level Flags                                                           | Replace AR 2411 and AR 2412 bit addresses with bits 11 and 12 of CIO 1500 + 25 × N +4 (N = unit number).               | 3-4-3 Level Flags                                                        |
|                          | CPU Bus Unit status area                                              | In the CVM1/CV Series, the status of the CVM1-LK401 can be monitored from the ladder program.                          | 3-4-4 CPU Bus Unit Status<br>Flags                                       |
| PLC CPU Unit settings    | Setting the PLC's operation mode (synchronous/asynchronous operation) | We recommend using synchronous operation.                                                                              | 3-5 PLC Operation Mode<br>(Synchronous/Asynchronous<br>Mode)             |

## 3-3 CVM1-LK401 Switch Settings

This section explains how to make the necessary settings in the replacement CVM1-LK401 PC Link Unit and compares the settings to the ones in the C500-LK009-V1 PC Link Unit being replaced.

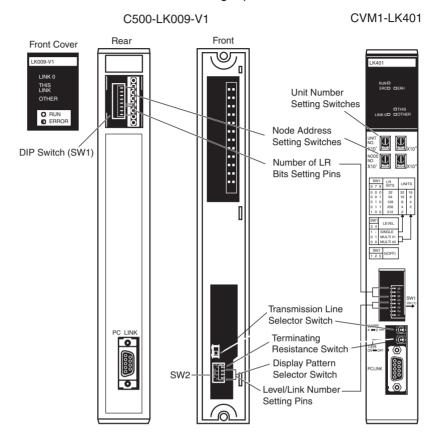

## 3-3-1 Setting the Unit Number

This setting was not required with the C500-LK009-V1, but it is required with the CVM1-LK401 because the CVM1-LK401 is a CPU Bus Unit.

The unit number setting range is 0 to 15. Do not set a unit number that is already set on another CPU Bus Unit mounted in the same PLC. If there are no other CPU Bus Units in the PLC, the unit number can be left set to 0.

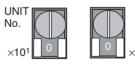

The unit number setting determines the location in the CPU Bus Unit Area where the PC Link Status Flags are output. For details, refer to 3-4-2 PC Link Status Area.

## 3-3-2 Setting the Node Address in the PC Link

Set the CVM1-LK401's node address in the PC Link to the same node address that was set on the C500-LK009-V1. Remove the front cover of the C500-LK009-V1 to check the settings on pins 1 to 5 of the DIP switch (node address setting). The following table shows the relationship between the pin settings and node address.

Set that node address on the CVM1-LK401.

In the CVM1-LK401, the node address is set in 2-digit decimal with the NODE NO. rotary switches on the front of the Unit. The  $\pm 10^1$  switch sets the tens digit and the  $10^0$  switch sets the ones digit.

- Use a thin, standard screwdriver to set the rotary switches. The setting ranges are 00 to 31 for single-level operation and 00 to 15 for multi-level operation. If the setting exceeds the allowed range, a communications error will be detected and the ERC Indicator will be lit.
- The Unit with node address 0 polling node in the PC Link. The number of Link Relay bits per Unit is set on the polling node. Refer to 3-3-3 Setting the Number of LR Bits (Max. Number of PC Link Units) for details.

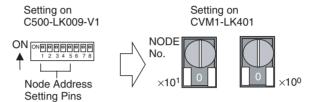

C500-LK009-V1 Node Address Settings

|   |   | Pin |   |   | Node address |   |   | Pin |   |   | Node address |
|---|---|-----|---|---|--------------|---|---|-----|---|---|--------------|
| 1 | 2 | 3   | 4 | 5 | in PC Link   | 1 | 2 | 3   | 4 | 5 | in PC Link   |
| 0 | 0 | 0   | 0 | 0 | Node 0       | 1 | 0 | 0   | 0 | 0 | Node 16      |
| 0 | 0 | 0   | 0 | 1 | Node 1       | 1 | 0 | 0   | 0 | 1 | Node 17      |
| 0 | 0 | 0   | 1 | 0 | Node 2       | 1 | 0 | 0   | 1 | 0 | Node 18      |
| 0 | 0 | 0   | 1 | 1 | Node 3       | 1 | 0 | 0   | 1 | 1 | Node 19      |
| 0 | 0 | 1   | 0 | 0 | Node 4       | 1 | 0 | 1   | 0 | 0 | Node 20      |
| 0 | 0 | 1   | 0 | 1 | Node 5       | 1 | 0 | 1   | 0 | 1 | Node 21      |
| 0 | 0 | 1   | 1 | 0 | Node 6       | 1 | 0 | 1   | 1 | 0 | Node 22      |
| 0 | 0 | 1   | 1 | 1 | Node 7       | 1 | 0 | 1   | 1 | 1 | Node 23      |
| 0 | 1 | 0   | 0 | 0 | Node 8       | 1 | 1 | 0   | 0 | 0 | Node 24      |
| 0 | 1 | 0   | 0 | 1 | Node 9       | 1 | 1 | 0   | 0 | 1 | Node 25      |
| 0 | 1 | 0   | 1 | 0 | Node 10      | 1 | 1 | 0   | 1 | 0 | Node 26      |
| 0 | 1 | 0   | 1 | 1 | Node 11      | 1 | 1 | 0   | 1 | 1 | Node 27      |
| 0 | 1 | 1   | 0 | 0 | Node 12      | 1 | 1 | 1   | 0 | 0 | Node 28      |
| 0 | 1 | 1   | 0 | 1 | Node 13      | 1 | 1 | 1   | 0 | 1 | Node 29      |
| 0 | 1 | 1   | 1 | 0 | Node 14      | 1 | 1 | 1   | 1 | 0 | Node 30      |
| 0 | 1 | 1   | 1 | 1 | Node 15      | 1 | 1 | 1   | 1 | 1 | Node 31      |

1 = ON and 0 = OFF

Note

There will be data errors in the LR Area if the same node address is set on two PC Link Units in the same operating level. This condition is not detected as a Unit error, so be sure to check the node address settings.

## 3-3-3 Setting the Number of LR Bits (Max. Number of PC Link Units)

When the PC Link Unit's node address is set to 0, that Unit is the polling node and its Number of LR Bits setting sets the number of LR bits/Unit in that PC Link. This setting is not required on any Units with non-zero node addresses (polled nodes). The Number of LR Bits settings on polled nodes are ignored.

- Check whether the node address setting on the C500-LK009-V1 is node 0 (pins 1 to 5 all OFF).
- If the C500-LK009-V1 was node 0, set the Number of LR Bits setting on the CVM1-LK401 too.

 The Number of Bits is set with pins 6 to 8 of the CVM1-LK401's DIP Switch.

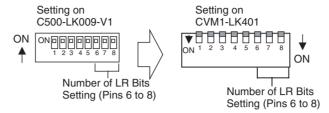

C500-LK009-V1/CVM1-LK401 Number of LR Bits Settings

|   | Pin |   | Single-level mode or single- | Multi-level mode             |
|---|-----|---|------------------------------|------------------------------|
| 6 | 7   | 8 | level LK009 mode             |                              |
| 0 | 0   | 0 | 32 bits (32 Units max.)      | 32 bits (16 Units max.)      |
| 0 | 0   | 1 | 64 bits (16 Units max.)      | 64 bits (8 Units max.)       |
| 0 | 1   | 0 | 128 bits (8 Units max.)      | 128 bits (4 Units max.)      |
| 0 | 1   | 1 | 256 bits (4 Units max.)      | 256 bits (2 Units max.)      |
| 1 | 0   | 0 | 512 bits (2 Units max.)      | Invalid settings (See note.) |
| 1 | 0   | 1 | Invalid settings (See note.) |                              |
| 1 | 1   | 0 |                              |                              |
| 1 | 1   | 1 |                              |                              |

Note

- (1) 1 = ON and 0 = OFF
- (2) If an invalid setting is set for single-level operation, the number of LR bits will be set to 512 bits (2 Units max.).

If an invalid setting is set for multi-level operation, the number of LR bits will be set to 256 bits (2 Units max.).

## 3-3-4 Setting the Level/Link Number

Set the CVM1-LK401's Level/Link Number to the to the same Level/Link setting that was set on the DIP Switch (SW3) on the back of the C500-LK009-V1.

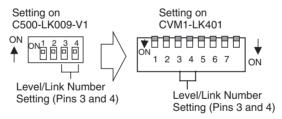

Setting on C500-LK009-V1

| Р | in | Level/Link number       |  |  |  |  |  |  |
|---|----|-------------------------|--|--|--|--|--|--|
| 3 | 4  |                         |  |  |  |  |  |  |
| 0 | 0  | Multi-level, Link #0    |  |  |  |  |  |  |
| 0 | 1  | Multi-level, Link #1    |  |  |  |  |  |  |
| 1 | 0  | Single-level LK003 mode |  |  |  |  |  |  |
|   |    | (See note 2.)           |  |  |  |  |  |  |
| 1 | 1  | Single-level LK009 mode |  |  |  |  |  |  |

Setting on CVM1-LK401

|   | •                 |                      |
|---|-------------------|----------------------|
| P | in                | Level/Link number    |
| 3 | 4                 |                      |
| 0 | 0                 | Multi-level, Link #0 |
| 0 | 1                 | Multi-level, Link #1 |
| 1 | See<br>note<br>3. | Single-level         |

Note

- (1) 1 = ON and 0 = OFF
- (2) When the C500-LK009-V1 was set to multi-level LK003 mode, it will be necessary to change the settings on the other PC Link Units or replace

them with compatible models. For details, refer to 3-1 Replacing an Existing PC Link System.

- (3) Pin 4 can be set to either 0 or 1, but set it to 1 (ON).
- (4) There will be data errors in the LR Area if two PC Link Units with the same level settings (both single-level, both multi-level link #0, or both multi-level link #0) are mounted in the same PLC. Since an error will not be detected even if there are conflicting level settings, be sure that the level settings are correct.

The Level/Link settings determine how many of PC Link Units can be mounted in a PLC. One Unit can be mounted with single-level operation and one or two Units can be mounted with multi-level operation.

### 3-3-5 Setting the Transmission Line and Terminating Resistance

Set the CVM1-LK401's Transmission Link Switch to the to the same setting that was set on the switch (SW2) on the back of the C500-LK009-V1.

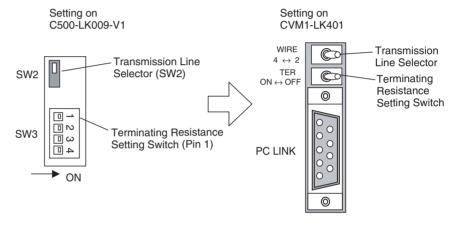

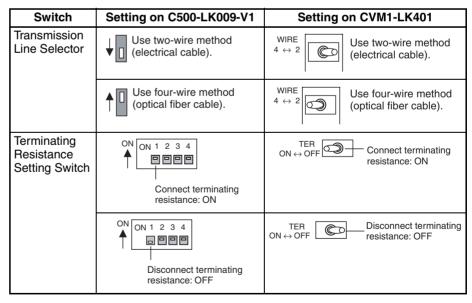

## 3-4 Ladder Programming Precautions

When a SYSMAC C500/C1000H/C2000H system is replaced with a CVM1/CV-series system, the PC Link's LR Area and Status Flags are in a different data area location. The different data area addresses must be used in ladder programs.

#### 3-4-1 LR Area

In C1000H/C2000H PLCs, the 64 words between LR 00 and LR 63 are used as the LR Area, but in CVM1/CV-series PLCs, the LR Area is allocated in CIO Area words CIO 1000 to CIO 1063 (the Data Link Area).

Check the level/link number setting, node address setting, and number of LR bits setting to verify which words in the LR Area to use in the ladder program.

| Setting                                                                                            | Setting on back of C500-LK009-V1                    | Setting on CVM1-LK401                                         |
|----------------------------------------------------------------------------------------------------|-----------------------------------------------------|---------------------------------------------------------------|
| Level/link number<br>(3-3-4 Setting the<br>Level/Link Number)                                      | ON ON1 2 3 4 ON ON ON ON ON ON ON ON ON ON ON ON ON | 1 2 3 4 5 6 7 8 ON  Level/Link Number  Setting (Pins 3 and 4) |
| Node address<br>(3-3-2 Setting the<br>Node Address in the<br>PC Link)                              | ON 00 00 00 00 00 00 00 00 00 00 00 00 00           | NODE<br>No.<br>×101 0 ×100                                    |
| Number of LR bits<br>(3-3-3 Setting the<br>Number of LR Bits<br>(Max. Number of PC<br>Link Units)) | ON ON 00 00 00 00 00 00 00 00 00 00 00 00 00        | 1 2 3 4 5 6 7 8 ON  Number of LR Bits Setting (Pins 6 to 8)   |

- Check the level/link number set for the C500-LK009-V1 on the DIP Switch (SW3) on the back of the C500-LK009-V1.
   Set the same level/link number setting on the CVM1-LK401.
- Check the node address set for the C500-LK009-V1 on the DIP Switch (SW1) on the back of the C500-LK009-V1.
   Set the same node address on the CVM1-LK401.
- 3. If the node address is set to 0 (polling node), the Number of LR Bits must be set on the Unit. Check the Number of LR Bits set on the DIP Switch (SW1) on the back of the C500-LK009-V1.

  Set the same Number of LR Bits setting on the CVM1-LK401

Note If the node address of the C500-LK009-V1 being replaced is non-zero (polled node), it's Number of LR Bits setting is ignored so it may not have been set. To confirm the polled node's LR Area settings, it is necessary to check the Number of LR Bits setting in that PC Link's polling node (node 0).

#### LR Area Allocation for Single-level Mode

| C1000H/ |       |            | V Series           | 32 Units max.             | 16 Units max.             |                            | 4 Units max.                | 2 Units max.                |
|---------|-------|------------|--------------------|---------------------------|---------------------------|----------------------------|-----------------------------|-----------------------------|
| LR A    |       | CIO 1000 t | Area<br>o CIO 1063 | 32 bits (2<br>words)/Unit | 64 bits (4<br>words)/Unit | 128 bits (8<br>words)/Unit | 256 bits (16<br>words)/Unit | 512 bits (32<br>words)/Unit |
| LR 00   | LR 01 | 1000       | 1001               | Node 0                    | Node 0                    | Node 0                     | Node 0                      | Node 0                      |
| LR 02   | LR 03 | 1002       | 1003               | Node 1                    |                           |                            |                             |                             |
| LR 04   | LR 05 | 1004       | 1005               | Node 2                    | Node 1                    |                            |                             |                             |
| LR 06   | LR 07 | 1006       | 1007               | Node 3                    |                           |                            |                             |                             |
| LR 08   | LR 09 | 1008       | 1009               | Node 4                    | Node 2                    | Node 1                     |                             |                             |
| LR 10   | LR 11 | 1010       | 1011               | Node 5                    |                           |                            |                             |                             |
| LR 12   | LR 13 | 1012       | 1013               | Node 6                    | Node 3                    |                            |                             |                             |
| LR 14   | LR 15 | 1014       | 1015               | Node 7                    |                           |                            |                             |                             |
| LR 16   | LR 17 | 1016       | 1017               | Node 8                    | Node 4                    | Node 2                     | Node 1                      |                             |
| LR 18   | LR 19 | 1018       | 1019               | Node 9                    |                           |                            |                             |                             |
| LR 20   | LR 21 | 1020       | 1021               | Node 10                   | Node 5                    |                            |                             |                             |
| LR 22   | LR 23 | 1022       | 1023               | Node 11                   |                           |                            |                             |                             |
| LR 24   | LR 25 | 1024       | 1025               | Node 12                   | Node 6                    | Node 3                     |                             |                             |
| LR 26   | LR 27 | 1026       | 1027               | Node 13                   |                           |                            |                             |                             |
| LR 28   | LR 29 | 1028       | 1029               | Node 14                   | Node 7                    |                            |                             |                             |
| LR 30   | LR 31 | 1030       | 1031               | Node 15                   |                           |                            |                             |                             |
| LR 32   | LR 33 | 1032       | 1033               | Node 16                   | Node 8                    | Node 4                     | Node 2                      | Node 1                      |
| LR 34   | LR 35 | 1034       | 1035               | Node 17                   |                           |                            |                             |                             |
| LR 36   | LR 37 | 1036       | 1037               | Node 18                   | Node 9                    |                            |                             |                             |
| LR 38   | LR 39 | 1038       | 1039               | Node 19                   |                           |                            |                             |                             |
| LR 40   | LR 41 | 1040       | 1041               | Node 20                   | Node 10                   | Node 5                     |                             |                             |
| LR 42   | LR 43 | 1042       | 1043               | Node 21                   |                           |                            |                             |                             |
| LR 44   | LR 45 | 1044       | 1045               | Node 22                   | Node 11                   |                            |                             |                             |
| LR 46   | LR 47 | 1046       | 1047               | Node 23                   |                           |                            |                             |                             |
| LR 48   | LR 49 | 1048       | 1049               | Node 24                   | Node 12                   | Node 6                     | Node 3                      |                             |
| LR 50   | LR 51 | 1050       | 1051               | Node 25                   |                           |                            |                             |                             |
| LR 52   | LR 53 | 1052       | 1053               | Node 26                   | Node 13                   |                            |                             |                             |
| LR 54   | LR 55 | 1054       | 1055               | Node 27                   |                           |                            |                             |                             |
| LR 56   | LR 57 | 1056       | 1057               | Node 28                   | Node 14                   | Node 7                     |                             |                             |
| LR 58   | LR 59 | 1058       | 1059               | Node 29                   |                           |                            |                             |                             |
| LR 60   | LR 61 | 1060       | 1061               | Node 30                   | Node 15                   |                            |                             |                             |
| LR 62   | LR 63 | 1062       | 1063               | Node 31                   |                           |                            |                             |                             |

#### Example 1:

An existing C1000H/C2000H PLC is set to single-level mode operation, node address 2, and 128 Link Relay bits/Unit, so LR 16 to LR 23 are used as the transfer area.

In the replacement CVM1/CV-series PLC, use CIO 1016 to CIO 1023 as the transfer area.

#### Example 2:

An existing C1000H/C2000H PLC is set to single-level mode operation, node address 0, and 64 Link Relay bits/Unit, so LR 00 to LR 03 are used as the transfer area.

In the replacement CVM1/CV-series PLC, use CIO 1003 to CIO 1003 as the transfer area. Since the Unit is node 0 (polling node), the Number of LR Bits must be set on the Unit's DIP switch.

## LR Area Allocation for Multi-level Mode

• Link #0

|       | 000H/C2000H CVM1/CV Series<br>LR Area LR Area |      | 16 Units max.      | 8 Units max.              | 4 Units max.              | 2 Units max.               |                             |  |  |  |  |
|-------|-----------------------------------------------|------|--------------------|---------------------------|---------------------------|----------------------------|-----------------------------|--|--|--|--|
|       | Area<br>o LR 31                               |      | Area<br>o CIO 1031 | 32 bits (2<br>words)/Unit | 64 bits (4<br>words)/Unit | 128 bits (8<br>words)/Unit | 256 bits (16<br>words)/Unit |  |  |  |  |
| LR 00 | LR 01                                         | 1000 | 1001               | Node 0                    | Node 0                    | Node 0                     | Node 0                      |  |  |  |  |
| LR 02 | LR 03                                         | 1002 | 1003               | Node 1                    |                           |                            |                             |  |  |  |  |
| LR 04 | LR 05                                         | 1004 | 1005               | Node 2                    | Node 1                    |                            |                             |  |  |  |  |
| LR 06 | LR 07                                         | 1006 | 1007               | Node 3                    |                           |                            |                             |  |  |  |  |
| LR 08 | LR 09                                         | 1008 | 1009               | Node 4                    | Node 2                    | Node 1                     |                             |  |  |  |  |
| LR 10 | LR 11                                         | 1010 | 1011               | Node 5                    |                           |                            |                             |  |  |  |  |
| LR 12 | LR 13                                         | 1012 | 1013               | Node 6                    | Node 3                    |                            |                             |  |  |  |  |
| LR 14 | LR 15                                         | 1014 | 1015               | Node 7                    |                           |                            |                             |  |  |  |  |
| LR 16 | LR 17                                         | 1016 | 1017               | Node 8                    | Node 4                    | Node 2                     | Node 1                      |  |  |  |  |
| LR 18 | LR 19                                         | 1018 | 1019               | Node 9                    |                           |                            |                             |  |  |  |  |
| LR 20 | LR 21                                         | 1020 | 1021               | Node 10                   | Node 5                    |                            |                             |  |  |  |  |
| LR 22 | LR 23                                         | 1022 | 1023               | Node 11                   |                           |                            |                             |  |  |  |  |
| LR 24 | LR 25                                         | 1024 | 1025               | Node 12                   | Node 6                    | Node 3                     |                             |  |  |  |  |
| LR 26 | LR 27                                         | 1026 | 1027               | Node 13                   |                           |                            |                             |  |  |  |  |
| LR 28 | LR 29                                         | 1028 | 1029               | Node 14                   | Node 7                    |                            |                             |  |  |  |  |
| LR 30 | LR 31                                         | 1030 | 1031               | Node 15                   |                           |                            |                             |  |  |  |  |

#### • Link #1

|       | /C2000H         |      | V Series           | 16 Units max.             | 8 Units max.              | 4 Units max.               | 2 Units max.                |  |  |  |  |
|-------|-----------------|------|--------------------|---------------------------|---------------------------|----------------------------|-----------------------------|--|--|--|--|
|       | Area<br>o LR 63 |      | Area<br>o CIO 1063 | 32 bits (2<br>words)/Unit | 64 bits (4<br>words)/Unit | 128 bits (8<br>words)/Unit | 256 bits (16<br>words)/Unit |  |  |  |  |
| LR 32 | LR 33           | 1032 | 1033               | Node 0                    | Node 0                    | Node 0                     | Node 0                      |  |  |  |  |
| LR 34 | LR 35           | 1034 | 1035               | Node 1                    |                           |                            |                             |  |  |  |  |
| LR 36 | LR 37           | 1036 | 1037               | Node 2                    | Node 1                    |                            |                             |  |  |  |  |
| LR 38 | LR 39           | 1038 | 1039               | Node 3                    |                           |                            |                             |  |  |  |  |
| LR 40 | LR 41           | 1040 | 1041               | Node 4                    | Node 2                    | Node 1                     |                             |  |  |  |  |
| LR 42 | LR 43           | 1042 | 1043               | Node 5                    |                           |                            |                             |  |  |  |  |
| LR 44 | LR 45           | 1044 | 1045               | Node 6                    | Node 3                    |                            |                             |  |  |  |  |
| LR 46 | LR 47           | 1046 | 1047               | Node 7                    |                           |                            |                             |  |  |  |  |
| LR 48 | LR 49           | 1048 | 1049               | Node 8                    | Node 4                    | Node 2                     | Node 1                      |  |  |  |  |
| LR 50 | LR 51           | 1050 | 1051               | Node 9                    |                           |                            |                             |  |  |  |  |
| LR 52 | LR 53           | 1052 | 1053               | Node 10                   | Node 5                    |                            |                             |  |  |  |  |
| LR 54 | LR 55           | 1054 | 1055               | Node 11                   |                           |                            |                             |  |  |  |  |
| LR 56 | LR 57           | 1056 | 1057               | Node 12                   | Node 6                    | Node 3                     |                             |  |  |  |  |
| LR 58 | LR 59           | 1058 | 1059               | Node 13                   |                           |                            |                             |  |  |  |  |
| LR 60 | LR 61           | 1060 | 1061               | Node 14                   | Node 7                    |                            |                             |  |  |  |  |
| LR 62 | LR 63           | 1062 | 1063               | Node 15                   |                           |                            |                             |  |  |  |  |

#### Example 1:

An existing C1000H/C2000H PLC is set to multi-level mode operation, link #0, node address 5, and 32 Link Relay bits/Unit, so LR 10 and LR 11 are used as the transfer area.

In the replacement CVM1/CV-series PLC, use CIO 1010 and CIO 1011 as the transfer area.

#### Example 2:

An existing C1000H/C2000H PLC is set to multi-level mode operation, link #1, node address 0, and 64 Link Relay bits/Unit, so LR 32 to LR 35 are used as the transfer area.

In the replacement CVM1/CV-series PLC, use CIO 1032 to CIO 1035 as the transfer area. Since the Unit is node 0 (polling node), the Number of LR Bits must be set on the Unit's DIP switch.

#### 3-4-2 PC Link Status Area

The location of the Status Area used to monitor the PC Link system's operation is also different in the C1000H/C2000H and CVM1/CV-series. In the C1000H/C2000H PLCs, the Status Flags were always in SR 247 to SR 250, but in the CVM1/CV-series PLCs, the CPU Bus Unit is used for the Status Flags.

The location of the CPU Bus Unit Status Flags depends on the unit number set with the Unit Number Setting Switches (UNIT NO.) on the front of the CVM1-LK401.

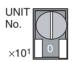

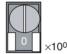

The CPU Bus Unit unit number can be set between 00 and 15. Refer to 3-3-1 Setting the Unit Number.)

## PC Link Error and PLC Run Flags

The read-only Status Area contains flags that indicate the operating status of the PC Link and each PLC connected to the PC Link system.

| PLC Run Flags | ON when the corresponding PLC is operating normally. OFF when the corresponding PLC is stopped.                                               |
|---------------|----------------------------------------------------------------------------------------------------|
|               | ON when there is a transfer error or a power interruption in the corresponding PC Link Unit. OFF when the PC Link Unit is operating normally. |

#### Flag Allocation in Singlelevel Mode

The following table shows the location of the PLC Run Flags and PC Link Error Flags, based on the PLC model and PC Link Unit's unit number.

| C1000H/ | CVM1/CV Series        |     | PC Link Error Flags |    |    |    |    |    |    |    | PLC Run Flags |    |    |    |    |    |    |    |
|---------|-----------------------|-----|---------------------|----|----|----|----|----|----|----|---------------|----|----|----|----|----|----|----|
| C2000H  | (N = Unit number)     | Bit | 15                  | 14 | 13 | 12 | 11 | 10 | 09 | 08 | 07            | 06 | 05 | 04 | 03 | 02 | 01 | 00 |
| SR 247  | CIO 1500 + 25 × N     |     | 31                  | 30 | 29 | 28 | 27 | 26 | 25 | 24 | 31            | 30 | 29 | 28 | 27 | 26 | 25 | 24 |
| SR 248  | CIO 1500 + 25 × N + 1 |     | 23                  | 22 | 21 | 20 | 19 | 18 | 17 | 16 | 23            | 22 | 21 | 20 | 19 | 18 | 17 | 16 |
| SR 249  | CIO 1500 + 25 × N + 2 | 2   | 15                  | 14 | 13 | 12 | 11 | 10 | 9  | 8  | 15            | 14 | 13 | 12 | 11 | 10 | 9  | 8  |
| SR 250  | CIO 1500 + 25 × N + 3 | 3   | 7                   | 6  | 5  | 4  | 3  | 2  | 1  | 0  | 7             | 6  | 5  | 4  | 3  | 2  | 1  | 0  |

#### Example:

In this example, the existing PC Link system is made up of 8 PLCs and the PC Link Unit being replaced is node 0 (the polling node). The C1000H/C2000H flags are as follows:

- The PC Link Error Flags for nodes 1 to 7 are in SR 25009 to SR 25015.
- The PLC Run Flags for nodes 1 to 7 are in SR 25001 to SR 25007

In the CVM1/CV-series PLC, the Status Area depends on the unit number (N). When the unit number is set to 0, the word CIO 1500 +  $25 \times N + 3 = CIO$  1503 is equivalent to SR 250 in the C1000H/C2000H. Consequently, change any ladder program occurrences of SR 250 to CIO 1503.

#### Flag Allocation in Multilevel Mode

The following table shows the location of the PLC Run Flags and PC Link Error Flags, based on the PLC model and PC Link Unit's unit number.

| C1000H/ | CVM1/CV Series        |         |    | PC Link Error Flags |    |    |    |    |    |    | PLC Run Flags |    |    |    |    |    |    |    |
|---------|-----------------------|---------|----|---------------------|----|----|----|----|----|----|---------------|----|----|----|----|----|----|----|
| C2000H  | (N = Unit number)     | Bit     | 15 | 14                  | 13 | 12 | 11 | 10 | 09 | 08 | 07            | 06 | 05 | 04 | 03 | 02 | 01 | 00 |
| SR 247  | CIO 1500 + 25 × N     | Link #1 | 15 | 14                  | 13 | 12 | 11 | 10 | 9  | 8  | 15            | 14 | 13 | 12 | 11 | 10 | 9  | 8  |
| SR 248  | CIO 1500 + 25 × N + 1 |         | 7  | 6                   | 5  | 4  | 3  | 2  | 1  | 0  | 7             | 6  | 5  | 4  | 3  | 2  | 1  | 0  |
| SR 249  | CIO 1500 + 25 × N + 2 | Link #0 | 15 | 14                  | 13 | 12 | 11 | 10 | 9  | 8  | 15            | 14 | 13 | 12 | 11 | 10 | 9  | 8  |
| SR 250  | CIO 1500 + 25 × N + 3 |         | 7  | 6                   | 5  | 4  | 3  | 2  | 1  | 0  | 7             | 6  | 5  | 4  | 3  | 2  | 1  | 0  |

#### Example:

In this example, the existing PC Link system is a multi-level system, and the PC Link Units being replaced are node 1 in Link #0 (made up of 8 PLCs) and node 0 in Link #1 (made up of 4 PLCs). The C1000H/C2000H flags are as follows:

- The PLC Run Flags for Link #0 are in SR 25000 to SR 25007 (the local node's flag is bit 01) and the flags for Link #1 are in SR 24800 to SR 24803 (the local node's flag is bit 00).
- The PC Link Error Flags for Link #0 are in SR 25008 to SR 25015 (the local node's flag is bit 09) and the flags for Link #1 are in SR 24808 to SR 24811 (the local node's flag is bit 08).

In the CVM1/CV-series PLC, the Status Area depends on the unit number (N) set on the CVM1-LK401. When the unit number is set to 0, the word CIO 1500  $+25\times N+3$  = CIO 1503 is equivalent to SR 250 in the C1000H/C2000(H) and CIO 1500  $+25\times N+1$  = CIO 1501 is equivalent to SR 248. Consequently, change any ladder program occurrences of SR 248 to CIO 1501 and occurrences of SR 250 to CIO 1503.

### 3-4-3 Level Flags

In the C1000H/C2000H-series PLCs the Level Flags in AR 2411 and AR 2412 indicated whether any PC Link Units were mounted in the PLC. In the CVM1/CV-series PLCs, the equivalent flags are bits 11 and 12 of CIO 1500 +  $25 \times N$  + 4. The flags are read-only.

| C1000H/<br>C2000H | CVM1/CV Series<br>(N = Unit number) | Function                                                                                                    |
|-------------------|-------------------------------------|----------------------------------------------------------------------------------------------------|
| AR 2411           | CIO 1500 + 25 × N + 4, bit 11       | ON when the PLC contains is a PC Link<br>Unit that is set to multi-level operation<br>Link #1.                           |
| AR 2412           | CIO 1500 + 25 × N + 4, bit 12       | ON when the PLC contains is a PC Link<br>Unit that is set to single-level operation<br>or multi-level operation Link #0. |

### 3-4-4 CPU Bus Unit Status Flags

Since the PC Link Unit is a CVM1/CV-series CPU Bus Unit, the following Auxiliary Area flags and control bits are used to indicate status or control operation of the Unit.

The C1000H/C2000H PLCs do not have an equivalent area, but these flags can be used after replacing a C1000H/C2000H Rack with a CVM1/CV-series Rack.

| Word | Bit(s)   | Name                                   | Function                                                                                                    |
|------|----------|----------------------------------------|----------------------------------------------------------------------------------------------------|
| A001 | 00 to 15 | CPU Bus Unit Restart Bits              | These bits can be turned ON to reset the corresponding CPU Bus Units. The Restart Bits are turned OFF automatically when restarting is completed. (Bits 00 to 15 correspond to unit numbers 0 to 15.)                                                               |
| A015 | 00 to 15 | CPU Bus Service Disable<br>Bits        | These bits can be turned ON to stop service to the corresponding CPU Bus Units. (Bits 00 to 15 correspond to unit numbers 0 to 15.)                                                                                                    |
|      |          |                                        | Turn the bit OFF again to resume service to the CPU Bus Unit.                                                                                                    |
| A302 | 00 to 15 | CPU Bus Unit Initializing Flags        | ON while the corresponding CPU Bus Units are initializing. (Bits 00 to 15 correspond to unit numbers 0 to 15.)                                                                                                    |
| A401 | 12       | CPU Bus Error Flag                     | ON when an error occurs during the transmission of data over the CPU bus, or a WDT (watchdog timer) error occurs in a CPU Bus Unit. The unit numbers of the affected CPU Bus Units are indicated in word A405.                                                      |
| A401 | 13       | Duplication Error Flag                 | ON when two Racks are assigned the same rack number, two CPU Bus Units are assigned the same unit number, or the same words are allocated to more than one Rack or Unit in the PC Setup. The unit numbers of the affected CPU Bus Units are indicated in word A410. |
| A402 | 03       | CPU Bus Unit Setting Error<br>Flag     | ON when the CPU Bus Units actually installed differ from the Units registered in the I/O table. The unit numbers of the affected CPU Bus Units are indicated in word A427.                                                                                          |
| A402 | 07       | CPU Bus Unit Error Flag                | ON when an error occurs during the transmission of data between the PLC and CPU Bus Unit. The unit numbers of the affected CPU Bus Units are indicated in word A422.                                                                                                |
| A405 | 00 to 15 | CPU Bus Error Unit Number              | ON when an error occurs during the transmission of data over the CPU bus, or a WDT (watchdog timer) error occurs in a CPU Bus Unit. (Bits 00 to 15 correspond to unit numbers 0 to 15.)                                                                             |
| A410 | 00 to 15 | CPU Bus Unit Duplicate<br>Number       | ON when two CPU Bus Units are assigned the same unit number. (Bits 00 to 15 correspond to unit numbers 0 to 15.)                                                                                                    |
| A422 | 00 to 15 | CPU Bus Unit Error Unit Number         | ON when an error occurs during the transmission of data between the PLC and CPU Bus Unit. (Bits 00 to 15 correspond to unit numbers 0 to 15.)                                                                                                    |
| A427 | 00 to 15 | CPU Bus Unit Setting Error Unit Number | ON when the CPU Bus Units actually installed differ from the Units registered in the I/O table. (Bits 00 to 15 correspond to unit numbers 0 to 15.)                                                                                                    |

## 3-5 PLC Operation Mode (Synchronous/Asynchronous Mode)

The CVM1/CV-series CPU Units can be set to synchronous mode or asynchronous mode. In synchronous mode, the CPU Unit synchronizes processing of the instruction execution cycle (instruction execution and I/O refreshing) and peripheral servicing cycle (peripheral servicing of devices such as CPU Bus Units). Asynchronous mode is an non-synchronized, high-speed processing mode.

The default processing setting is asynchronous mode. For details, refer to the CV Ladder Diagram Operation Manual (W202-E1-5).

• The PC Link Unit is a CPU Bus Unit, so the LR Area is refreshed in the peripheral processing cycle.

- The PC Link I/O response characteristics depend on the PLC model. For example, the PC Link data refreshing of a CVM1/CV-series PLC set for synchronous mode processing is about one cycle (one instruction execution cycle) longer than it would be in a C1000H/C2000H PLC.
   For details on I/O response times, refer to Appendix C PC Link System I/ O Response Time.
- When the CPU Unit is set for asynchronous mode processing, the peripheral processing cycle is not synchronized with the instruction execution cycle, so the data in the LR Area may change within an instruction execution cycle. Consequently, we generally recommend using synchronous mode processing. Select synchronous operation in the PLC Setup (in the Execute control 2 settings).
- The I/O response time tends to be longer when using synchronous mode processing.
   Asynchronous mode can be used to reduce the I/O response time, but it

Asynchronous mode can be used to reduce the I/O response time, but it is possible for the content of words to change during execution of an instruction that accesses many words. To ensure the uniformity of a block of words, use the DISABLE ACCESS IOSP(187) and ENABLE ACCESS IORS(188) instructions or the CPU Bus Service Disable Bits in A015 to prevent the words from being changed by peripheral servicing during instruction execution.

## 3-6 Replacement Checklists

This section provides a checklist for PC Link settings when upgrading from a C500/C1000H/C2000H to a CVM1/CV-series Rack. It is assumed that only the PLC is being replaced and the basic PC Link system layout and settings (such as the level settings, number of LR bits/Unit, and node addresses) are being left unchanged.

Check the system in advance and prepare a system configuration diagram (showing the models of all PC Link Units and switch settings) and ladder diagram specifications (showing the program specifications in the PLC being replaced) in advance.

Based on the PC Link system diagram, the replacement pattern can be classified as pattern A, B, or C. Select the corresponding pattern checklist and make the necessary settings indicated in the replacement checklist.

## Pattern Selection Flowchart

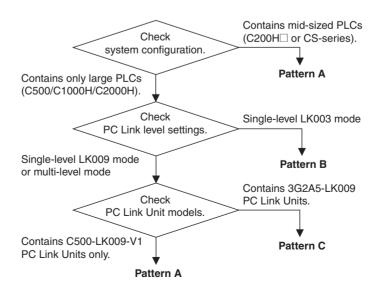

Note

- (1) There will be data errors in the LR Area if the same node address is set on two PC Link Units in the same level. This condition is not detected as a Unit error, so be sure to check the node address settings.
- (2) There will be data errors in the LR Area if two PC Link Units with the same level settings (both single-level, both multi-level link #0, or both multi-level link #0) are mounted in the same PLC. This condition is not detected as a Unit error, so be sure to check the level/link number settings.
- (3) The Level/Link settings determine how many of PC Link Units can be mounted in a PLC. One Unit can be mounted with single-level operation and two Units can be mounted with multi-level operation (one set to Link #0 and the other set to Link #1).

The following table shows the PC Link Unit models that may be included in each pattern.

| Model         | Pattern A | Pattern B | Pattern C |
|---------------|-----------|-----------|-----------|
| 3G2A5-LK003-E |           | Yes       |           |
| 3G2A5-LK009   |           | Yes       | Yes       |
| C500-LK009-V1 | Yes       | Yes       | Yes       |
| C200H-LK401   | Yes       |           |           |

3G2A5-LK003-E and 3G2A5-LK009 PC Link Units can not be included in the PC Link system to which the CVM1-LK401 will be connected. The CVM1-LK401 can be connected only to PC Links containing CVM1-LK401, C200H-LK401, and C500-LK009-V1 PC Link Units.

The pattern B and pattern C systems may contain 3G2A5-LK003-E and 3G2A5-LK009 PC Link Units. In these cases, the 3G2A5-LK003-E and 3G2A5-LK009 Units must be replaced with C500-LK009-V1 Units in order to add a CVM1-LK401.

### **Switches**

#### • CVM1-LK401

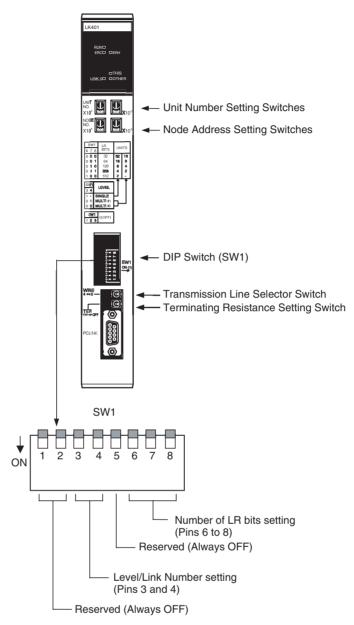

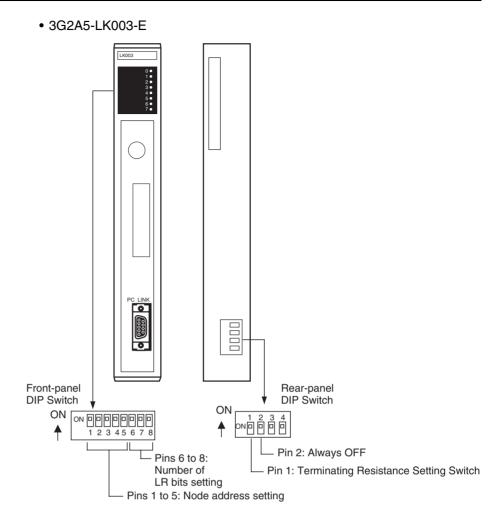

#### • 3G2A5-LK009/C500-LK009-V1

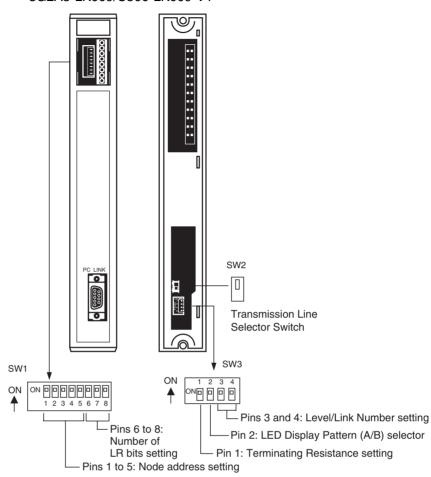

## 3-6-1 Pattern A: Mixed Mid-sized and Large PLCs

The pattern A system contains mid-sized (C200H□ or CS-series) PLCs and large (C500, C1000H, or C2000H) PLCs. Set the replacement PC Link Units as shown in the following table.

#### Checklist 1

Use the following checklist when replacing a C500-LK009-V1 with a CVM1-LK401.

| Item                           | 0              | riginal Unit: C               | 500-LK0              | 09-V1           | Replace                                                                            | Replacement Unit: CVM1-LK401                                                                        |                      | Remarks                                                                          |  |
|--------------------------------|----------------|-------------------------------|----------------------|-----------------|------------------------------------------------------------------------------------|----------------------------------------------------------------------------------------------------|----------------------|----------------------------------------------------------------------------------|--|
| CPU Bus<br>Unit unit<br>number | Not app        | olicable                      |                      |                 | range (D                                                                           | Any unique number in setting range (Do not set the same unit number on two CPU Bus Units in a PLC.) |                      | Do not mount more PC<br>Link Units than allowed.                                 |  |
| Node                           | Check          | setting on pins               | 1 to 5: [            | ]               |                                                                                    | CVM1-LK401's                                                                                        |                      | Check the node address                                                           |  |
| address                        | Pins<br>1 to 5 | Node<br>address               | Pins<br>1 to 5       | Node<br>address | that was                                                                           | to the same no<br>set on the C50<br>the rotary swit                                                 | 00-LK009-            | settings on other nodes in<br>the PC Link to confirm<br>that the same address is |  |
|                                | 00000          | 0                             | 10000                | 16              | digit dec                                                                          |                                                                                                    |                      | not already taken.                                                               |  |
|                                | 00001          | 1                             | 10001                | 17              | NODE                                                                               |                                                                                                    | 1                    | A Unit error will <b>not</b> occur                                               |  |
|                                | 00010          | 2                             | 10010                | 18              | No.                                                                                |                                                                                                    |                      | if the same node address is set on two PC Link                                   |  |
|                                | 00011          | 3                             | 10011                | 19              | ×10 <sup>1</sup>                                                                   |                                                                                                    | ×10 <sup>0</sup>     | Units in the same PC                                                             |  |
|                                | 00100          | 4                             | 10100                | 20              | ×10.                                                                               |                                                                                                    | _ ×10°               | Link, but there will be                                                          |  |
|                                | 00101          | 5                             | 10101                | 21              |                                                                                    |                                                                                                    |                      | data errors in the LR<br>Area.                                                   |  |
|                                | 00110          | 6                             | 10110                | 22              |                                                                                    |                                                                                                    |                      | Alea.                                                                            |  |
|                                | 00111          | 7                             | 10111                | 23              |                                                                                    |                                                                                                    |                      |                                                                                  |  |
|                                | 01000          | 8                             | 11000                | 24              |                                                                                    |                                                                                                    |                      |                                                                                  |  |
|                                | 01001          | 9                             | 11001                | 25              |                                                                                    |                                                                                                    |                      |                                                                                  |  |
|                                | 01010          | 10                            | 11010                | 26              |                                                                                    |                                                                                                    |                      |                                                                                  |  |
|                                | 01011          | 11                            | 11011                | 27              |                                                                                    |                                                                                                    |                      |                                                                                  |  |
|                                | 01100          | 12                            | 11100                | 28              |                                                                                    |                                                                                                    |                      |                                                                                  |  |
|                                | 01101          | 13                            | 11101                | 29              |                                                                                    |                                                                                                    |                      |                                                                                  |  |
|                                | 01110          | 14                            | 11110                | 30              |                                                                                    |                                                                                                    |                      |                                                                                  |  |
|                                | 01111          | 15                            | 11111                | 31              |                                                                                    |                                                                                                    |                      |                                                                                  |  |
| Number of<br>LR Bits           | Check          | setting on pins<br>] Bits / [ | 6 to 8 of<br>] U     |                 |                                                                                    | Set the same number of LR bits that was set on the C500-LK009-V1.                                   |                      | Make the "number of LR bits" setting on the polling node (node 0) in the PC      |  |
|                                | Pins           | Pin 3 of SW3                  |                      |                 | Pins                                                                               | Pin 3                                                                                               |                      | Link. The "number of LR bits" settings on the other                              |  |
|                                | 6 to 8         | 1 (Single-<br>level LK009)    | 0 (Multi-            | -level)         | 6 to 8                                                                             | 1 (Single-<br>level LK009)                                                                          | 0 (Multi-<br>level)  | nodes (polled nodes) are ignored.                                                |  |
|                                | 000            | 32 bits/<br>32 (8) Units      | 32 bits/<br>16 (8) L | Inits           | 000                                                                                | 32 bits/<br>32 Units                                                                                | 32 bits/<br>16 Units | Set the same level/link number (next item in                                     |  |
|                                | 001            | 64 bits/<br>16 (8) Units      | 64 bits/<br>8 (4) Ur | nits            | 16 Units 8 Un  1010 128 bits/ 128 I 8 Units 4 Un  011 256 bits/ 256 I 4 Units 2 Un |                                                                                                    | 64 bits/<br>8 Units  | table) that was set on the<br>Unit being replaced. If an                         |  |
|                                | 010            | 128 bits/<br>8 (4) Units      | 128 bits<br>4 (2) Ur |                 |                                                                                    |                                                                                                    | 128 bits/<br>4 Units | invalid setting is set, the<br>max. valid number of bits<br>setting will be used |  |
|                                | 011            | 256 bits/<br>4 (2) Units      | 256 bits<br>2 (*1) U |                 |                                                                                    |                                                                                                    | 256 bits/<br>2 Units | instead. The number of Units                                                     |  |
|                                | 100            | 512 bits/<br>2 (*1) Units     | Invalid              | setting         |                                                                                    |                                                                                                    | Invalid set-<br>ting | listed in parentheses for the C500-LK009-V1 is the                               |  |
|                                | 101            | Invalid set-                  |                      |                 | 101                                                                                | Invalid set-                                                                                        |                      | maximum number of                                                                |  |
|                                | 110            | ting                          |                      |                 | 110                                                                                | ting                                                                                                |                      | Units for the C500 PLC.<br>The (*1) setting is invalid                           |  |
|                                | 111            |                               |                      |                 | 111                                                                                |                                                                                                    |                      | for the C500.                                                                    |  |

Section 3-6

| Item                                  | Original Unit: C500-LK009-V1                      |                               |                               | Replace                                                       | ement Unit: CVM1-LK401                                       | Remarks                                                                       |
|---------------------------------------|---------------------------------------------------|-------------------------------|-------------------------------|---------------------------------------------------------------|--------------------------------------------------------------|-------------------------------------------------------------------------------|
| Level/Link<br>Number                  | Check<br>[                                        | setting on pins               | 3 and 4 of SW3:               |                                                               | nd 4: Set the same Level/<br>nber as set on the C500-<br>11. | The CVM1-LK401's sin-<br>gle-level mode is equiva-<br>lent to the C500-LK009- |
|                                       | Pins                                              | Level/Link Nu                 | mber setting                  | Pins                                                          | Level/Link Number set-                                       | V1's single-level LK009<br>mode. The CVM1-LK401                               |
|                                       | 3 & 4                                             |                               |                               | 3 & 4                                                         | ting                                                         | cannot emulate the sin-                                                       |
|                                       | 11                                                | Single-level L                | K009                          | 11                                                            | Single-level (Either 11 or                                   | gle-level LK003 mode.                                                         |
|                                       | 10                                                | Single-level L                | K003                          | 10                                                            | 10 can be set.)                                              | Pattern A systems do not                                                      |
|                                       | 01                                                | Multi-level Lin               | k #1                          | 01                                                            | Multi-level Link #1                                          | include Units set to sin-<br>gle-level LK003 mode.                            |
|                                       | 00                                                | Multi-level Lin               | k #0                          | 00                                                            | Multi-level Link #0                                          | gie ievei Ertooo mode.                                                        |
| Transmis-<br>sion Line                | Check<br>[                                        | setting on SW2<br>Up (4-wire) | 2:<br>Down (2-wire)]          |                                                               | vitch: Set the same setting the C500-LK009-V1.               |                                                                               |
| Selector                              | Up                                                | 4-wire/Use op                 | tical fiber cable.            | 4 (left)                                                      | 4-wire/Use optical fiber cable.                              |                                                                               |
|                                       | Down                                              | 2-wire/Use el                 | ectrical cable.               | 2 (right)                                                     | 2-wire/Use electrical cable.                                 |                                                                               |
| Terminating<br>Resistance             | Check setting on pin 1 of SW3: [ 1(ON )/ 0 (OFF)] |                               |                               | TER switch: Set the same setting as set on the C500-LK009-V1. |                                                              |                                                                               |
|                                       | 1                                                 | Terminator connected.         |                               | ON<br>(left)                                                  | Terminator connected.                                        |                                                                               |
|                                       | 0                                                 | Terminator no                 | t connected.                  | OFF<br>(right)                                                | Terminator not connected.                                    |                                                                               |
| LR Area                               |                                                   | o LR 63<br>00 to LR 31 in     | the C500)                     | CIO 100                                                       | 0 to CIO 1063                                                | N is the CPU Bus Unit's unit number.                                          |
| PC Link Error<br>and PLC Run<br>Flags |                                                   | to SR 250<br>58 and SR 62     | in the C500)                  |                                                               | 0 + 25 × N to<br>0 + 25 × N + 3                              |                                                                               |
| Level Flags                           | Level #                                           | 1                             | AR 2411                       | Level                                                         | CIO 1500 + 25 × N + 4,                                       |                                                                               |
|                                       |                                                   |                               | (Except C500)                 | #1                                                            | bit 11                                                       |                                                                               |
|                                       | Single-                                           | level or level                | AR 2412                       | Single-                                                       | CIO 1500 + 25 × N + 4,                                       |                                                                               |
|                                       | #0                                                |                               | (Except C500)                 | level or<br>level #0                                          | bit 12                                                       |                                                                               |
| PC Link Unit<br>Restart Bits          | Level #                                           | 1                             | SR 25210<br>(SR 6010 in C500) |                                                               | onding bit in A001 (CPU<br>Restart Bits)                     |                                                                               |
|                                       | Single-<br>#0                                     | level or level                | SR 25214<br>(SR 6014 in C500) |                                                               |                                                              |                                                                               |

## 3-6-2 Pattern B: C500 PLCs in Single-level LK003 Mode Only

The pattern B system contains only C500 PLCs operating in single-level LK003 mode. The PC Link's level setting must be changed to single-level LK009 mode. All 3G2A5-LK003-E and 3G2A5-LK009 PC Link Units in the PC Link must be replaced with C500-LK009-V1 PC Link Units (including 3G2A5-LK003-E and 3G2A5-LK009 PC Link Units in PLCs other than the one being replaced).

#### **Checklist 2**

Use the following checklist when replacing a 3G2A5-LK003-E with a C500-LK009-V1.

| Item                 | Original Unit                                      | t: 3G2A5-LK003-E                                               | Replacer                                                          | nent Unit: C500-LK009-V1                                                    | Remarks                                                                                                    |  |
|----------------------|----------------------------------------------------|----------------------------------------------------------------|-------------------------------------------------------------------|-----------------------------------------------------------------------------|----------------------------------------------------------------------------------------------------|--|
| Node<br>address      | Check setting                                      | on pins 1 to 5:                                                |                                                                   | -LK009-V1's node address to<br>le address set on the 3G2A5-                 | The setting range for the 3G2A5-LK003-E's node address is 0 to 7. When                                                  |  |
|                      | Pins 1 to 5                                        | Node address                                                   | Pins 1 to 5                                                       | Node address                                                                | the CPU Unit is a C500 model, set the C500-                                                                             |  |
|                      | XX000                                              | 0                                                              | 00000                                                             | 0                                                                           | LK009-V1's node                                                                                                    |  |
|                      | XX001                                              | 1                                                              | 00001                                                             | 1                                                                           | address in the 0 to 7                                                                                                   |  |
|                      | XX010                                              | 2                                                              | 00010                                                             | 2                                                                           | range as well.                                                                                                    |  |
|                      | XX011                                              | 3                                                              | 00011                                                             | 3                                                                           | Check the node address settings on other nodes in                                                                       |  |
|                      | XX100                                              | 4                                                              | 00100                                                             | 4                                                                           | the PC Link to confirm                                                                                                  |  |
|                      | XX101                                              | 5                                                              | 00101                                                             | 5                                                                           | that the same address is                                                                                                |  |
|                      | XX110                                              | 6                                                              | 00110                                                             | 6                                                                           | not already taken.                                                                                                    |  |
|                      | XX111                                              | 7                                                              | 00111                                                             | 7                                                                           | A Unit error will <b>not</b> be detected if the same                                                                    |  |
|                      | switch are no                                      | of the front-panel<br>t used and do not<br>le address setting. | address settir                                                    | PLC is being used, the node ng range is 0 to 7. Do not set a higher than 7. | node address is set on<br>two PC Link Units in the<br>same PC Link, but there<br>will be data errors in the<br>LR Area. |  |
| Number of<br>LR Bits | Check setting on pins 6 to 8: [ ] Bits / [ ] Units |                                                                | Set the same number of LR bits that was set on the 3G2A5-LK003-E. |                                                                             | Make the "number of LR bits" setting on the polling node (node 0) in the PC                                             |  |
|                      | Pins 6 to 8                                        | LR bits setting                                                | Pins 6 to 8                                                       | LR bits setting                                                             | Link. The "number of LR                                                                                                 |  |
|                      | 000                                                | 256 bits / 2 Units                                             | 000                                                               | 32 bits / 8 Units                                                           | bits" settings on the other                                                                                             |  |
|                      | 001                                                | 128 bits / 4 Units                                             | 001                                                               | 64 bits / 8 Units                                                           | nodes (polled nodes) are ignored.                                                                                       |  |
|                      | 010                                                | 64 bits / 8 Units                                              | 010                                                               | 128 bits / 4 Units                                                          | Set the replacement                                                                                                    |  |
|                      | 011                                                |                                                                | 011                                                               | 256 bits / 2 Units                                                          | C500-LK009-V1's level/                                                                                                  |  |
|                      | 100                                                |                                                                | 100                                                               | Invalid setting                                                             | link number (next item in                                                                                               |  |
|                      | 101                                                |                                                                | 101                                                               |                                                                             | table) to single-level LK009 mode. Settings                                                                             |  |
|                      | 110                                                |                                                                | 110                                                               |                                                                             | 011 to 111 are invalid set-                                                                                             |  |
|                      | 111                                                |                                                                | 111                                                               |                                                                             | tings in the C500-LK009-V1.                                                                                             |  |
| Level/Link<br>Number | Not applicable                                     | e.                                                             | Pins 3 and 4<br>LK009 mode                                        | of SW3: Set to single-level (11).                                           | The 3G2A5-LK003-E supports only single-level                                                                            |  |
|                      |                                                    |                                                                | Pins 3 & 4                                                        | Level/Link Number setting                                                   | LK003 mode.                                                                                                    |  |
|                      |                                                    |                                                                | 11                                                                | Single-level LK009                                                          |                                                                                                    |  |
|                      |                                                    |                                                                | 10                                                                | Single-level LK003                                                          |                                                                                                    |  |
|                      |                                                    |                                                                | 01                                                                | Multi-level Link #1                                                         |                                                                                                    |  |
|                      |                                                    |                                                                | 00                                                                | Multi-level Link #0                                                         |                                                                                                    |  |
| Transmission         | Not applicable                                     | e.                                                             | SW2: Set to d                                                     | down (2-wire/Electrical cable).                                             | The 3G2A5-LK003-E                                                                                                    |  |
| Line Selector        |                                                    |                                                                | Up                                                                | 4-wire/Use optical fiber cable.                                             | does not support optical                                                                                                |  |
|                      |                                                    |                                                                | Down                                                              | 2-wire/Use electrical cable.                                                | fiber cable; it supports only electrical cables.                                                                        |  |

| Item                                  | Original Unit                      | :: 3G2A5-LK003-E           | Replacement Unit: C500-LK009-V1                                            |                       |                                                                                               | Remarks              |
|---------------------------------------|------------------------------------|----------------------------|----------------------------------------------------------------------------|-----------------------|-----------------------------------------------------------------------------------------------|----------------------|
| Terminating<br>Resistance             | Check pin 1 c<br>switch:<br>[ 1(OI | ·                          | Pin 1 of SW3: Set the same terminator setting as set on the 3G2A5-LK003-E. |                       |                                                                                               |                      |
|                                       | 1                                  | Terminator con-<br>nected. | 1                                                                          | Terminator connected. |                                                                                               |                      |
|                                       | 0                                  | Terminator not connected.  | 0                                                                          | Terminator not        | connected.                                                                                    |                      |
| LR Area                               | LR 00 to LR 3                      | 31                         | LR 00 to LR 31                                                             |                       |                                                                                               | The C500-LK009-V1 is |
| PC Link Error<br>and PLC Run<br>Flags | SR 62                              |                            | SR 62                                                                      |                       | set to single-level LK009<br>mode, so the level #1<br>flags and control bits are<br>not used. |                      |
| Level Flags                           | Not applicable.                    |                            | Level #1 AR 2411                                                           |                       | AR 2411                                                                                       | not useu.            |
|                                       |                                    |                            | Single-level or level #0 AR 2412                                           |                       |                                                                                               |                      |
| PC Link Unit                          | PC Link Unit SR 6014               |                            | Level #1 SR 6010                                                           |                       | SR 6010                                                                                       |                      |
| Restart Bits                          |                                    |                            | Single-level o                                                             | r level #0            | SR 6014                                                                                       |                      |

### **Checklist 3**

Use the following checklist when replacing a 3G2A5-LK009 or C500-LK009-V1 in single-level LK003 mode with a C500-LK009-V1 in single-level LK009 mode.

| Item         | _                                         | Jnit: 3G2A5-LK009/<br>00-LK009-V1 | Replacement Unit: C500-LK009-V1                                                                                   |                                             | Remarks                                                   |
|--------------|-------------------------------------------|-----------------------------------|----------------------------------------------------------------------------------------------------|---------------------------------------------|-----------------------------------------------------------|
| Node address | Check settir                              | ng on pins 1 to 5: [ ]            |                                                                                                    | e address to the same<br>the original Unit. | When the CPU Unit is a C500 model, set the C500-LK009-    |
|              | Pins 1 to 5                               | Node address                      | Pins 1 to 5                                                                                                    | Node address                                | V1's node address in the 0 to                             |
|              | 00000                                     | 0                                 | 00000                                                                                                    | 0                                           | 7 range. Check the node address set-                      |
|              | 00001                                     | 1                                 | 00001                                                                                                    | 1                                           | tings on other nodes in the PC                            |
|              | 00010                                     | 2                                 | 00010                                                                                                    | 2                                           | Link to confirm that the same                             |
|              | 00011                                     | 3                                 | 00011                                                                                                    | 3                                           | address is not already taken.                             |
|              | 00100                                     | 4                                 | 00100                                                                                                    | 4                                           | A Unit error will <b>not</b> be detected if the same node |
|              | 00101                                     | 5                                 | 00101                                                                                                    | 5                                           | address is set on two PC Link                             |
|              | 00110                                     | 6                                 | 00110                                                                                                    | 6                                           | Units in the same PC Link, but                            |
|              | 00111                                     | 7                                 | 00111                                                                                                    | 7                                           | there will be data errors in the LR Area.                 |
|              | the node address setting range is 0 to 7. |                                   | When a C500 PLC is being used, the node address setting range is 0 to 7. Do not set a node address higher than 7. |                                             |                                                           |

| Item                                  |                           | Jnit: 3G2A5-LK009/<br>00-LK009-V1           | Replaceme                       | ent Unit: C500-LK009-V1                          | Remarks                                                                                                    |  |
|---------------------------------------|---------------------------|---------------------------------------------|---------------------------------|--------------------------------------------------|----------------------------------------------------------------------------------------------------|--|
| Number of LR<br>Bits                  |                           | ng on pins 6 to 8:<br>its / [ ] Units       |                                 | ne number of LR bits that the original Unit.     | Make the "number of LR bits" setting on the polling node                                                                                                    |  |
|                                       | Pins 6 to 8               | Single-level LK003                          | Pins 6 to 8                     | Single-level LK009                               | (node 0) in the PC Link. The "number of LR bits" settings                                                                                                    |  |
|                                       | 000                       | 256 bits / 2 Units                          | 000                             | 32 bits / 8 Units                                | on the other nodes (polled nodes) are ignored.                                                                                                    |  |
|                                       | 001                       | 128 bits / 4 Units                          | 001                             | 64 bits / 8 Units                                | In pattern B, the original C500-                                                                                                    |  |
|                                       | 010                       | 64 bits / 8 Units                           | 010                             | 128 bits / 4 Units                               | LK009-V1/3G2A5-LK009 is                                                                                                    |  |
|                                       | 011                       | 64 bits / 8 Units                           | 011                             | 256 bits / 2 Units                               | set to single-level LK003 mode. Set the replacement                                                                                                    |  |
|                                       | 100                       | (See note.)                                 | 100                             | Invalid setting                                  | C500-LK009-V1's level/link                                                                                                    |  |
|                                       | 101                       | ,                                           | 101                             | Ŭ                                                | number (next item in table) to                                                                                                    |  |
|                                       | 110                       |                                             | 110                             |                                                  | single-level LK009 mode. that was set on the Unit being                                                                                                    |  |
|                                       | 111                       |                                             | 111                             |                                                  | replaced.                                                                                                    |  |
|                                       |                           |                                             |                                 |                                                  | Note: Settings 011 to 111 are invalid settings in the C500-LK009-V1, but the number of LR bits will be set to 64 bits/8 Units if the setting is in the invalid range. |  |
| Level/Link<br>Number                  |                           | 4 of SW3: Check if set vel LK003 mode (10). | Pins 3 and level LK009          | 4 of SW3: Set to single-<br>mode (11).           | Set the replacement C500-<br>LK009-V1's level/link number                                                                                                    |  |
|                                       | Pins 3 & 4                | Level/Link Number setting                   | Pins 3 & 4                      | Level/Link Number set-<br>ting                   | to single-level LK009 mode.                                                                                                    |  |
|                                       | 11                        | Single-level LK009                          | 11                              | Single-level LK009                               |                                                                                                    |  |
|                                       | 10                        | Single-level LK003                          | 10                              | Single-level LK003                               |                                                                                                    |  |
|                                       | 01                        | Multi-level Link #1                         | 01                              | Multi-level Link #1                              |                                                                                                    |  |
|                                       | 00                        | Multi-level Link #0                         | 00                              | Multi-level Link #0                              |                                                                                                    |  |
| Transmission<br>Line Selector         | Check SW2<br>[Up (4-wire) | :<br>/ Down (2-wire)]                       |                                 | the same as the original 09/C500-LK009-V1.       |                                                                                                    |  |
|                                       | Up                        | 4-wire/Use optical fiber cable.             | Up                              | 4-wire/Use optical fiber cable.                  |                                                                                                    |  |
|                                       | Down                      | 2-wire/Use electrical cable.                | Down                            | 2-wire/Use electrical cable.                     |                                                                                                    |  |
| Terminating<br>Resistance             | Check pin 1               | of SW3:<br>DN )/0 (OFF)]                    |                                 | 73: Set to the same as the 2A5-LK009/C500-LK009- |                                                                                                    |  |
|                                       | 1                         | Terminator con-<br>nected.                  | 1                               | Terminator connected.                            |                                                                                                    |  |
|                                       | 0                         | Terminator not con-<br>nected.              | 0                               | Terminator not con-<br>nected.                   |                                                                                                    |  |
| LR Area                               | LR 00 to LR               | 1 31                                        | LR 00 to LF                     | R 31                                             | When the PC Link Unit is set                                                                                                    |  |
| PC Link Error<br>and PLC Run<br>Flags | SR 62                     |                                             | SR 62                           |                                                  | to single-level LK003 mode,<br>the level #1 PC Link Unit<br>Restart Bit does not function.                                                                            |  |
| Level Flags                           | Not applicat              | ole.                                        | Level #1                        | AR 2411                                          | When the PC Link Unit is set to single-level LK009 mode in                                                                                                    |  |
|                                       |                           | Single-<br>level or<br>level #0             |                                 | AR 2412                                          | pattern B, the status flags and control bits for level #1 are not used.                                                                                               |  |
| PC Link Unit                          | SR 6014                   |                                             | Level #1                        | SR 6010                                          |                                                                                                    |  |
| Restart Bits                          |                           |                                             | Single-<br>level or<br>level #0 | SR 6014                                          |                                                                                                    |  |

## Checklist 4

Use the following checklist when replacing a 3G2A5-LK003-E with a CVM1-LK401.

| Item                        | Original Unit: 3G2A5-LK003-E |                                                                              | Replaceme                                        | ent Unit: CVM1-LK401                                                | Remarks                                                                                       |  |
|-----------------------------|------------------------------|------------------------------------------------------------------------------|--------------------------------------------------|---------------------------------------------------------------------|-----------------------------------------------------------------------------------------------|--|
| CPU Bus Unit<br>unit number | Not app                      | licable                                                                      | (Do not set the                                  | umber in setting range<br>e same unit number on<br>Units in a PLC.) | Do not mount more PC Link Units than allowed.                                                 |  |
| Node<br>address             | Check p                      | ins 1 to 5: [ ]                                                              | to the same n                                    | -LK401's node address<br>ode address that was set                   | The setting range for the 3G2A5-LK003-E's node                                                |  |
|                             | 1 to 5                       |                                                                              |                                                  | -LK003-E. (Set the rotary digit decimal in the range                | address is 0 to 7.                                                                            |  |
|                             | XX000                        | 0                                                                            | 00 to 07.)                                       | uigit decimal in the range                                          | Check the node address settings on other nodes in the PC                                      |  |
|                             | XX001                        | 1                                                                            | NODE                                             |                                                                     | Link to confirm that the same                                                                 |  |
|                             | XX010                        | 2                                                                            | No.                                              |                                                                     | address is not already taken.                                                                 |  |
|                             | XX011                        | 3                                                                            |                                                  |                                                                     | A Unit error will <b>not</b> occur if                                                         |  |
|                             | XX100                        | 4                                                                            | ×10 <sup>1</sup>                                 | 0×10 <sup>0</sup>                                                   | the same node address is set on two PC Link Units in the                                      |  |
|                             | XX101                        | 5                                                                            |                                                  |                                                                     | same PC Link, but there will                                                                  |  |
|                             | XX110                        | 6                                                                            |                                                  |                                                                     | be data errors in the LR Area.                                                                |  |
|                             | XX111                        | 7                                                                            |                                                  |                                                                     |                                                                                               |  |
|                             | switch a                     | nd 2 of the front-panel<br>re not used and do not<br>e node address setting. |                                                  |                                                                     |                                                                                               |  |
| Number of<br>LR Bits        | Check s                      | etting on pins 6 to 8:  ] Bits / [ ] Units                                   |                                                  | number of LR bits that<br>a 3G2A5-LK003-E.                          | Make the "number of LR bits" setting on the polling node                                      |  |
|                             | Pins<br>6 to 8               | LR bits setting                                                              | Pins 6 to 8                                      | Pin 3 (single-level)                                                | (node 0) in the PC Link. The<br>"number of LR bits" settings<br>on the other nodes (polled    |  |
|                             | 000                          | 256 bits / 2 Units                                                           | 000                                              | 32 bits / 32 Units                                                  | nodes) are ignored.                                                                           |  |
|                             | 001                          | 128 bits / 4 Units                                                           | 001                                              | 64 bits / 16 Units                                                  | When a C500 PLC is replaced                                                                   |  |
|                             | 010                          | 64 bits / 8 Units                                                            | 010                                              | 128 bits / 8 Units                                                  | with a CVM1/CV-series PLC,                                                                    |  |
|                             | 011                          |                                                                              | 011                                              | 256 bits / 4 Units                                                  | the maximum number of Units<br>is double the original value fo<br>the same number of LR bits, |  |
|                             | 100                          |                                                                              | 100                                              | 512 bits / 2 Units                                                  |                                                                                               |  |
|                             | 101                          |                                                                              | 101                                              | Invalid setting                                                     | because the LR Area is twice                                                                  |  |
|                             | 110                          |                                                                              | 110                                              |                                                                     | as large. Set the level/link number (next                                                     |  |
|                             | 111                          |                                                                              | 111                                              |                                                                     | item in table) to single-level mode.                                                          |  |
| Level/Link<br>Number        | Not app                      | licable.                                                                     | Pins 3 and 4: Set both pins to 1 (single-level). |                                                                     | The 3G2A5-LK003-E supports only single-level LK003 mode.                                      |  |
|                             |                              |                                                                              | Pins 3 and 4                                     | Level/Link Number set-<br>ting                                      | Set the replacement CVM1-<br>LK401 to single-level mode.                                      |  |
|                             |                              |                                                                              | 11                                               | Single-level (Set either                                            |                                                                                               |  |
|                             |                              |                                                                              | 10                                               | 11 or 10.)                                                          |                                                                                               |  |
|                             |                              |                                                                              | 01                                               | Multi-level Link #1                                                 |                                                                                               |  |
|                             |                              |                                                                              | 00                                               | Multi-level Link #0                                                 |                                                                                               |  |
| Transmission                | Not app                      | licable.                                                                     | WIRE switch:                                     | Set to 2 (right).                                                   | The 3G2A5-LK003-E does not                                                                    |  |
| Line Selector               |                              |                                                                              | 4 (left)                                         | 4-wire/Use optical fiber cable.                                     | support optical fiber cable; it supports only electrical cables.                              |  |
|                             |                              |                                                                              | 2 (right)                                        | 2-wire/Use electrical cable.                                        | tables.                                                                                       |  |
| Terminating<br>Resistance   | Check p                      | oin 1 of rear-panel switch:<br>1(ON )/0 (OFF)]                               |                                                  | tet the same setting as 2A5-LK003-E.                                |                                                                                               |  |
|                             | 1                            | Terminator connected.                                                        | ON (left)                                        | Terminator connected.                                               |                                                                                               |  |
|                             | 0                            | Terminator not con-<br>nected.                                               | OFF (right)                                      | Terminator not connected.                                           |                                                                                               |  |

| Item                                  | Original Unit: 3G2A5-LK003-E | Replaceme                                             | ent Unit: CVM1-LK401             | Remarks                                                            |
|---------------------------------------|------------------------------|-------------------------------------------------------|----------------------------------|--------------------------------------------------------------------|
| LR Area                               | LR 00 to LR 31               | CIO 1000 to C                                         | CIO 1063                         | N is the CPU Bus Unit's unit                                       |
| PC Link Error<br>and PLC Run<br>Flags | SR 62                        | CIO 1500 + 25 × N to<br>CIO 1500 + 25 × N + 3         |                                  | number. When the CVM1-LK401 is set to single-level mode, the Level |
| Level Flags                           | Not applicable.              | Level #1                                              | CIO 1500 + 25 × N + 4,<br>bit 11 | Flag for level #1 does not function.                               |
|                                       |                              | Single-level or level #0                              | CIO 1500 + 25 × N + 4,<br>bit 12 |                                                                    |
| PC Link Unit<br>Restart Bits          | SR 6014                      | Corresponding bit in A001 (CPU Bus Unit Restart Bits) |                                  |                                                                    |

## **Checklist 5**

Use the following checklist when replacing a 3G2A5-LK009 or C500-LK009-V1 in single-level LK003 mode with a CVM1-LK401.

| Item                     |                                                                          | Jnit: 3G2A5-LK009/<br>00-LK009-V1 | Replacement Unit: CVM1-LK401                                                                        | Remarks                                                                                                    |
|--------------------------|--------------------------------------------------------------------------|-----------------------------------|----------------------------------------------------------------------------------------------------|----------------------------------------------------------------------------------------------------|
| CPU Bus Unit unit number | Not applicab                                                             | ole                               | Any unique number in setting range (Do not set the same unit number on two CPU Bus Units in a PLC.) | Do not mount more PC Link Units than allowed.                                                                                 |
| Node                     | Node addres                                                              | ss: [ ]                           | Set the CVM1-LK401's node address                                                                   | Check the node address set-                                                                                                   |
| address                  | Pins 1 to 5                                                              | Node address                      | to the same node address that was set on the 3G2A5-LK009/C500-                                      | tings on other nodes in the PC<br>Link to confirm that the same                                                               |
|                          | 00000                                                                    | 0                                 | LK009-V1. (Set the rotary switches in                                                               | address is not already taken.                                                                                                 |
|                          | 00001                                                                    | 1                                 | O digit de simol in the versus OO to O7                                                             | A Unit error will <b>not</b> occur if                                                                                         |
|                          | 00010                                                                    | 2                                 | NODE                                                                                                | the same node address is set<br>on two PC Link Units in the<br>same PC Link, but there will<br>be data errors in the LR Area. |
|                          | 00011                                                                    | 3                                 | No. ( ) ( )                                                                                         |                                                                                                    |
|                          | 00100                                                                    | 4                                 | ×101 0 0 ×100                                                                                       |                                                                                                    |
|                          | 00101                                                                    | 5                                 | ×10* ×10*                                                                                           |                                                                                                    |
|                          | 00110                                                                    | 6                                 |                                                                                                    |                                                                                                    |
|                          | 00111                                                                    | 7                                 |                                                                                                    |                                                                                                    |
|                          | When a C500 PLC is being used, the node address setting range is 0 to 7. |                                   |                                                                                                    |                                                                                                    |

| Item                          |                                          | Init: 3G2A5-LK009/<br>00-LK009-V1       | Replaceme                                                                 | nt Unit: CVM1-LK401                           | Remarks                                                                                                    |
|-------------------------------|------------------------------------------|-----------------------------------------|---------------------------------------------------------------------------|-----------------------------------------------|----------------------------------------------------------------------------------------------------|
| Number of<br>LR Bits          |                                          | g on pins 6 to 8:<br>ss / [ ] Units     |                                                                           | number of LR bits that<br>e 3G2A5-LK009/C500- | Make the "number of LR bits" setting on the polling node (node 0) in the PC Link. The                                                                                 |
|                               | Pins 6 to 8                              | Single-level LK003 mode                 | Pins 6 to 8                                                               | Pin 3 (single-level)                          | "number of LR bits" settings<br>on the other nodes (polled<br>nodes) are ignored.                                                                                     |
|                               | 000                                      | 256 bits / 2 Units                      | 000                                                                       | 32 bits / 32 Units                            | When a C500 PLC is replaced                                                                                                    |
|                               | 001                                      | 128 bits / 4 Units                      | 001                                                                       | 64 bits / 16 Units                            | with a CVM1/CV-series PLC,                                                                                                    |
|                               | 010                                      | 64 bits / 8 Units                       | 010                                                                       | 128 bits / 8 Units                            | the maximum number of Units                                                                                                    |
|                               | 011                                      | 64 bits / 8 Units                       | 011                                                                       | 256 bits / 4 Units                            | is double the original value for<br>the same number of LR bits,                                                                                                    |
|                               | 100                                      | (See note.)                             | 100                                                                       | 512 bits / 2 Units                            | because the LR Area is twice                                                                                                    |
|                               | 101                                      |                                         | 101                                                                       | Invalid setting                               | as large.                                                                                                    |
|                               | 110<br>111                               |                                         | 110<br>111                                                                |                                               | In pattern B, the original 3G2A5-LK009/C500-LK009-V1 is set to single-level LK003 mode.                                                                               |
|                               |                                          |                                         |                                                                           |                                               | Set the level/link number (next item in table) to single-level mode.                                                                                                  |
|                               |                                          |                                         |                                                                           |                                               | Note: Settings 011 to 111 are invalid settings in the C500-LK009-V1, but the number of LR bits will be set to 64 bits/8 Units if the setting is in the invalid range. |
| Level/Link<br>Number          |                                          | : Check if set to sin-<br>03 mode (10). | Pins 3 and 4: gle-level).                                                 | Set both pins to 1 (sin-                      | Set the replacement CVM1-<br>LK401 to single-level mode.                                                                                                    |
|                               | Pins 3 & 4                               | Level/Link Number setting               | Pins 3 and 4                                                              | Level/Link Number setting                     |                                                                                                    |
|                               | 11                                       | Single-level LK009                      | 11                                                                        | Single-level (Set either                      |                                                                                                    |
|                               | 10                                       | Single-level LK003                      | 10                                                                        | 11 or 10.)                                    |                                                                                                    |
|                               | 01                                       | Multi-level Link #1                     | 01                                                                        | Multi-level Link #1                           |                                                                                                    |
|                               | 00                                       | Multi-level Link #0                     | 00                                                                        | Multi-level Link #0                           |                                                                                                    |
| Transmission<br>Line Selector | Check SW2:<br>[Up (4-wire)               | Down (2-wire)]                          |                                                                           | Set the same setting as 2A5-LK009/C500-       |                                                                                                    |
|                               | Up                                       | 4-wire/Use optical fiber cable.         | 4 (left)                                                                  | 4-wire/Use optical fiber cable.               |                                                                                                    |
|                               | Down                                     | 2-wire/Use electrical cable.            | 2 (right)                                                                 | 2-wire/Use electrical cable.                  |                                                                                                    |
| Terminating<br>Resistance     | Check pin 1 of SW3:<br>[ 1(ON )/0 (OFF)] |                                         | TER switch: Set the same setting as set on the 3G2A5-LK009/C500-LK009-V1. |                                               |                                                                                                    |
|                               | 1                                        | Terminator con-<br>nected.              | ON (left)                                                                 | Terminator connected.                         |                                                                                                    |
|                               | 0                                        | Terminator not con-<br>nected.          | OFF (right)                                                               | Terminator not con-<br>nected.                |                                                                                                    |

| Item                                  | Original Unit: 3G2A5-LK009/<br>C500-LK009-V1 | Replaceme                      | nt Unit: CVM1-LK401              | Remarks                                                                                                    |  |  |
|---------------------------------------|----------------------------------------------|--------------------------------|----------------------------------|----------------------------------------------------------------------------------------------------|--|--|
| LR Area                               | LR 00 to LR 31                               | CIO 1000 to 0                  | CIO 1063                         | When the PC Link Unit is set<br>to single-level LK003 mode,<br>the level #1 PC Link Unit<br>Restart Bit does not function. |  |  |
| PC Link Error<br>and PLC Run<br>Flags | SR 62                                        | CIO 1500 + 2<br>CIO 1500 + 2   |                                  |                                                                                                    |  |  |
| Level Flags                           | Not applicable.                              | Level #1                       | CIO 1500 + 25 × N + 4, bit 11    | N is the CPU Bus Unit's unit number.                                                                                       |  |  |
|                                       |                                              | Single-level or level #0       | CIO 1500 + 25 × N +<br>4, bit 12 | When the CVM1-LK401 is set<br>to single-level mode, the Level<br>Flag for level #1 does not func-                          |  |  |
| PC Link Unit<br>Restart Bits          | SR 6014                                      | Correspondin<br>Unit Restart E | g bit in A001 (CPU Bus<br>Bits)  | tion.                                                                                                    |  |  |

#### 3-6-3 Pattern C: Large PLCs in Multi-level or Single-level LK009 Mode

The pattern C system contains only large PLCs (C500, C1000H, and C2000H) operating in single-level LK009 mode. All 3G2A5-LK009 PC Link Units in the PC Link must be replaced with C500-LK009-V1 PC Link Units.

#### **Checklist 6**

Use the following checklist when replacing a 3G2A5-LK009 with a C500-LK009-V1.

| Item                          | Original Unit: 3G2A5-LK009                                              | Replacement Unit: C500-LK009-V1                                       | Remarks                                                                                                    |
|-------------------------------|-------------------------------------------------------------------------|-----------------------------------------------------------------------|----------------------------------------------------------------------------------------------------|
| Node address                  | Check setting on pins 1 to 5: [ ] For details on the settings, refer to | Pins 1 to 5:<br>Set the same setting as on the                        | Set exactly the same DIP switch setting.                                                                                                    |
|                               | Checklist 1.                                                            | 3G2A5-LK009.                                                          | Check the node address settings on other nodes in the PC Link to confirm that the same address is not already taken.                                              |
|                               |                                                                         |                                                                       | A Unit error will <b>not</b> be detected if the same node address is set on two PC Link Units in the same PC Link, but there will be data errors in the LR Area.  |
| Number of LR<br>Bits          | Check setting on pins 6 to 8:                                           | Pins 6 to 8:<br>Set the same setting as on the                        | Set exactly the same DIP switch setting.                                                                                                    |
|                               | For details on the settings, refer to Checklist 1.                      | 3G2A5-LK009.                                                          | Make the "number of LR bits" setting on the polling node (node 0) in the PC Link. The "number of LR bits" settings on the other nodes (polled nodes) are ignored. |
| Level/Link<br>Number          | Check setting on pins 3 and 4 of SW3.                                   | Pins 3 and 4 of SW3: Set the same setting as on the 3G2A5-LK009.      | Set exactly the same DIP switch setting.                                                                                                    |
|                               | For details on the settings, refer to Checklist 1.                      |                                                                       |                                                                                                    |
| Transmission<br>Line Selector | Check SW2:<br>[Up (4-wire) / Down (2-wire)]                             | SW2: Set to the same as the that was set on the 3G2A5-LK009.          | Set exactly the same switch setting.                                                                                                    |
|                               | For details on the settings, refer to Checklist 1.                      |                                                                       |                                                                                                    |
| Terminating<br>Resistance     | Check pin 1 of SW3:<br>[ 1(ON )/0 (OFF)]                                | Pin 1 of SW3: Set to the same as the that was set on the 3G2A5-LK009. | Set exactly the same switch setting.                                                                                                    |
|                               | For details on the settings, refer to Checklist 1.                      |                                                                       |                                                                                                    |

| Item                                  | Original I                      | Unit: 3G2A5-LK009             | Replaceme                       | ent Unit: C500-LK009-V1       | Remarks |
|---------------------------------------|---------------------------------|-------------------------------|---------------------------------|-------------------------------|---------|
| LR Area                               | LR 00 to LR<br>(LR 00 to LR     | 1 63<br>R 31 in C500)         | LR 00 to LF<br>(LR 00 to LF     | 1 63<br>R 31 in C500)         |         |
| PC Link Error<br>and PLC Run<br>Flags | SR 247 to S<br>(SR 62 in C      | SR 250/SR258<br>500)          | SR 247 to S<br>(SR 62 in C      | SR 250/SR258<br>500)          |         |
| Level Flags                           | Level #1 AR 2411                |                               | Level #1                        | AR 2411                       |         |
|                                       |                                 | (Except C500)                 |                                 | (Except C500)                 |         |
|                                       | Single-                         | AR 2412                       | Single-                         | AR 2412                       |         |
|                                       | level or<br>level #0            | (Except C500)                 | level or<br>level #0            | (Except C500)                 |         |
| PC Link Unit<br>Restart Bits          | Level #1                        | SR 25210<br>(SR 6010 in C500) | Level #1                        | SR 25210<br>(SR 6010 in C500) |         |
|                                       | Single-<br>level or<br>level #0 | SR 25214<br>(SR 6014 in C500) | Single-<br>level or<br>level #0 | SR 25214<br>(SR 6014 in C500) |         |

#### Checklist 7

Use the following checklist when replacing a 3G2A5-LK009 or C500-LK009-V1 with a CVM1-LK401.

| Item                           | Original Unit: 3G2A5-LK009/C500-<br>LK009-V1 |                 |                |                 | Replacement Unit: CVM1-LK401                                                                        | Remarks                                                                          |  |  |
|--------------------------------|----------------------------------------------|-----------------|----------------|-----------------|----------------------------------------------------------------------------------------------------|----------------------------------------------------------------------------------|--|--|
| CPU Bus<br>Unit unit<br>number | Not app                                      | licable         |                |                 | Any unique number in setting range (Do not set the same unit number on two CPU Bus Units in a PLC.) | Do not mount more PC<br>Link Units than allowed.                                 |  |  |
| Node                           | Check s                                      | setting on pins | 1 to 5: [      | ]               | Set the CVM1-LK401's node                                                                           | Check the node address                                                           |  |  |
| address                        | Pins<br>1 to 5                               | Node<br>address | Pins<br>1 to 5 | Node<br>address | address to the same node address that was set on the 3G2A5-LK009/C500-LK009-V1. Set the rotary      | settings on other nodes in<br>the PC Link to confirm<br>that the same address is |  |  |
|                                | 00000                                        | 0               | 10000          | 16              | switches in 2-digit decimal.                                                                        | not already taken.                                                               |  |  |
|                                | 00001                                        | 1               | 10001          | 17              | If upgrading from a C500 PLC, set                                                                   | A Unit error will <b>not</b> occur                                               |  |  |
|                                | 00010                                        | 2               | 10010          | 18              | a node address between 00 and                                                                       | if the same node address<br>is set on two PC Link<br>Units in the same PC        |  |  |
|                                | 00011                                        | 3               | 10011          | 19              | -                                                                                                   |                                                                                  |  |  |
|                                | 00100                                        | 4               | 10100          | 20              | NODE                                                                                                | Link, but there will be                                                          |  |  |
|                                | 00101                                        | 5               | 10101          | 21              |                                                                                                    | data errors in the LR                                                            |  |  |
|                                | 00110                                        | 6               | 10110          | 22              | ×10 <sup>1</sup> 0 ×10 <sup>0</sup>                                                                 | Area.                                                                            |  |  |
|                                | 00111                                        | 7               | 10111          | 23              |                                                                                                    |                                                                                  |  |  |
|                                | 01000                                        | 8               | 11000          | 24              |                                                                                                    |                                                                                  |  |  |
|                                | 01001                                        | 9               | 11001          | 25              |                                                                                                    |                                                                                  |  |  |
|                                | 01010                                        | 10              | 11010          | 26              |                                                                                                    |                                                                                  |  |  |
|                                | 01011                                        | 11              | 11011          | 27              |                                                                                                    |                                                                                  |  |  |
|                                | 01100                                        | 12              | 11100          | 28              |                                                                                                    |                                                                                  |  |  |
|                                | 01101                                        | 13              | 11101          | 29              |                                                                                                    |                                                                                  |  |  |
|                                | 01110                                        | 14              | 11110          | 30              |                                                                                                    |                                                                                  |  |  |
|                                | 01111                                        | 15              | 11111          | 31              |                                                                                                    |                                                                                  |  |  |

| Item                               | Original Unit: 3G2A5-LK009/C500-<br>LK009-V1 |                               |                           | Replace                                                                   | ement Unit: C                                    | Remarks                                                                       |                                                                                                    |  |  |
|------------------------------------|----------------------------------------------|-------------------------------|---------------------------|---------------------------------------------------------------------------|--------------------------------------------------|-------------------------------------------------------------------------------|----------------------------------------------------------------------------------------------------|--|--|
| Number of<br>LR Bits               | Check<br>[                                   | setting on pins<br>] Bits / [ | 6 to 8 of SW1:<br>] Units |                                                                           | same number on the 3G2A5                         | Make the "number of LR bits" setting on the polling node (node 0) in the PC   |                                                                                                    |  |  |
|                                    | Pins                                         | Pin 3 of SW3                  |                           | Pins                                                                      | Pin 3                                            |                                                                               | Link. The "number of LR                                                                                               |  |  |
|                                    | 6 to 8                                       | 1 (Single-<br>level LK009)    | 0 (Multi-level)           | 6 to 8                                                                    | 1 (Single-<br>level)                             | 0 (Multi-<br>level)                                                           | <ul> <li>bits" settings on the other<br/>nodes (polled nodes) are<br/>ignored.</li> </ul>                             |  |  |
|                                    | 000                                          | 32 bits/<br>32 (8) Units      | 32 bits/<br>16 (8) Units  | 000                                                                       | 32 bits/<br>32 Units                             | 32 bits/<br>16 Units                                                          | Set the same level/link number (next item in                                                                          |  |  |
|                                    | 001                                          | 64 bits/<br>16 (8) Units      | 64 bits/<br>8 (4) Units   | 001                                                                       | 64 bits/<br>16 Units                             | 64 bits/<br>8 Units                                                           | table) that was set on the Unit being replaced.                                                                       |  |  |
|                                    | 010                                          | 128 bits/<br>8 (4) Units      | 128 bits/<br>4 (2) Units  | 010                                                                       | 128 bits/<br>8 Units                             | 128 bits/<br>4 Units                                                          | The number of Units listed in parentheses for                                                                         |  |  |
|                                    | 011                                          | 256 bits/<br>4 (2) Units      | 256 bits/<br>2 (*1) Units | 011                                                                       | 256 bits/<br>4 Units                             | 256 bits/<br>2 Units                                                          | the 3G2A5-LK009/C500-<br>LK009-V1 is the maxi-<br>mum number of Units for                                             |  |  |
|                                    | 100                                          | 512 bits/<br>2 (*1) Units     | 256 bits/2 Units<br>(*2)  | 100                                                                       | 512 bits/<br>2 Units                             | Invalid set-<br>ting                                                          | the C500 PLC. The (*1) setting is invalid for the                                                                     |  |  |
|                                    | 101                                          | 256 bits/                     |                           | 101                                                                       | Invalid set-                                     |                                                                               | C500.                                                                                                    |  |  |
|                                    | 110                                          | 2 Units (*2)                  |                           | 110                                                                       | ting                                             |                                                                               | (*2) These settings are                                                                                               |  |  |
|                                    | 111                                          |                               |                           | 111                                                                       |                                                  |                                                                               | not supported by the C500-LK009-V. If one of these values is set, the max. valid number of bits will be used instead. |  |  |
| Level/Link<br>Number               | Check setting on pins 3 and 4 of SW3:        |                               |                           | Link Nur                                                                  | nd 4: Set the s<br>nber as set on<br>500-LK009-V | The CVM1-LK401's sin-<br>gle-level mode is equiva-<br>lent to the C500-LK009- |                                                                                                    |  |  |
|                                    | Pins<br>3 & 4                                |                               |                           |                                                                           | Level/Link Nuting                                | ımber set-                                                                    | V1's single-level LK009<br>mode. The CVM1-LK401<br>cannot emulate the sin-                                            |  |  |
|                                    | 11                                           | Single-level L                | K009                      | 11                                                                        | Single-level (                                   | Either 11 or                                                                  | gle-level LK003 mode.                                                                                                 |  |  |
|                                    | 10                                           | Single-level L                |                           | 10                                                                        | 10 can be se                                     |                                                                               | Pattern C systems do not                                                                                              |  |  |
|                                    | 01                                           | Multi-level Lir               |                           | 01                                                                        | Multi-level Lir                                  | nk #1                                                                         | include Units set to sin-                                                                                             |  |  |
|                                    | 00                                           | Multi-level Lir               |                           | 00                                                                        | Multi-level Lir                                  |                                                                               | gle-level LK003 mode.                                                                                                 |  |  |
| Transmis-<br>sion Line<br>Selector |                                              | Check setting on SW2:         |                           |                                                                           | vitch: Set the son the 3G2A5-L                   |                                                                               |                                                                                                    |  |  |
|                                    | Up                                           | 4-wire/Use op                 | otical fiber cable.       | 4 (left)                                                                  | 4-wire/Use of cable.                             | ptical fiber                                                                  |                                                                                                    |  |  |
|                                    | Down                                         | 2-wire/Use el                 | ectrical cable.           | 2 (right) 2-wire/Use electrical cable.                                    |                                                  |                                                                               |                                                                                                    |  |  |
| Terminating<br>Resistance          | Check<br>[                                   | setting on pin<br>1(ON )/     | 1 of SW3:<br>0 (OFF)]     | TER switch: Set the same setting as set on the 3G2A5-LK009/C500-LK009-V1. |                                                  |                                                                               |                                                                                                    |  |  |
|                                    | 1                                            | Terminator co                 | nnected.                  | ON<br>(left)                                                              | Terminator co                                    | onnected.                                                                     |                                                                                                    |  |  |
|                                    | 0                                            | Terminator no                 | ot connected.             | OFF<br>(right)                                                            | Terminator no nected.                            |                                                                               |                                                                                                    |  |  |

| Item                         | Original Unit: 3G                       |                               | Replace                                                  | ement Unit: CVM1-LK401           | Remarks                              |
|------------------------------|-----------------------------------------|-------------------------------|----------------------------------------------------------|----------------------------------|--------------------------------------|
| LR Area                      | LR 00 to LR 63<br>(or LR 00 to LR 31 in | the C500)                     | CIO 100                                                  | 0 to CIO 1063                    | N is the CPU Bus Unit's unit number. |
|                              | SR 247 to SR 250<br>(or SR 58 and SR 62 | in the C500)                  |                                                          | 0 + 25 × N to<br>0 + 25 × N + 3  |                                      |
| Level Flags                  | Level #1                                | AR 2411<br>(Except C500)      | Level<br>#1                                              | CIO 1500 + 25 × N + 4,<br>bit 11 |                                      |
|                              | Single-level or level<br>#0             | AR 2412<br>(Except C500)      | Single-<br>level or<br>level #0                          | CIO 1500 + 25 × N + 4,<br>bit 12 |                                      |
| PC Link Unit<br>Restart Bits | Level #1                                | SR 25210<br>(SR 6010 in C500) | Corresponding bit in A001 (CPU<br>Bus Unit Restart Bits) |                                  |                                      |
|                              | Single-level or level #0                | SR 25214<br>(SR 6014 in C500) |                                                          |                                  |                                      |

## SECTION 4 Starting the PC Link System

| This section | evolaine ho   | w to start t | the PC I | ink system            | and verify | that link    | s have been | ectablished   |
|--------------|---------------|--------------|----------|-----------------------|------------|--------------|-------------|---------------|
| THIS SECTION | CAPIAIIIS IIO | w to start   | шсгсг    | 7111K 2 / 2 / C   111 | and verny  | y uiat iiiin | s nave been | i establisheu |

| 4-1 | Starting the PC Link System                 | 64 |
|-----|---------------------------------------------|----|
| 4-2 | Checking the PC Link's Operating Conditions | 65 |

#### 4-1 Starting the PC Link System

After replacing the PLCs and PC Link Units in the existing system and making the necessary settings on the new PC Link Units, use a Programming Device (CX-Programmer or a Programming Console) to make the necessary settings in the PLC and start the PC Link.

#### **Checkpoints**

Check the following items before starting the system. For details, refer to *3-6* Replacement Checklists.

- Have PLCs been replaced with CVM1/CV-series PLCs?
- 2. Have PC Link Units been replaced with CVM1-LK401 Units?
- 3. Are the switch settings on the CVM1-LK401 Units correct?
- 4. Is the Unit wiring and communications cable wiring correct?
- 5. Are the changes to the ladder program, LR Area, and Status Area correct?

#### **Startup Procedure**

1,2,3...

- 1. Turn ON the power to the replacement CVM1/CV-series PLC and connect the Programming Device (Programming Console or CX-Programmer).
- 2. Create the I/O table.
  - For details on creating the I/O table with a Programming Console, refer to the CVM1-PRS21-E Programming Console Operation Manual (W222).
  - For details on creating the I/O table with the CX-Programmer, refer to the *CX-Programmer Operation Manual*.
  - The I/O table cannot be created offline with Version 4.0 or earlier versions of the CX-Programmer. In that case, create the I/O table online.
  - The CVM1-LK401 PC Link Units cannot be registered with Version 4.0 or earlier versions of the CX-Programmer, so those PC Link Units will be listed as unknown when the I/O table is read.
  - It is not necessary to register this PC Link Unit in the routing table.
- 3. Set the CPU Unit's mode to synchronous operation mode in the PLC Setup.

The C500, C1000H, and C2000H PLCs operate in synchronous operation mode.

The default mode for the CVM1/CV-series PLCs is asynchronous operation mode, but the data in the LR Area may change within one execution cycle in asynchronous mode and adjacent words may not contain synchronous data. We recommend changing to synchronous mode when connecting to a PC Link system. For details, refer to 3-5 PLC Operation Mode (Synchronous/Asynchronous Mode).

When changing the PLC Setup with the CX-Programmer, select PLC Setup - Execution Controls - Execute Processing, and select Synchronous. Make this setting in PROGRAM mode. The setting will be enabled the next time that the power is turned ON.

The setting can also be changed with the CVSS, but it cannot be changed with a Programming Console.

#### 4-2 Checking the PC Link's Operating Conditions

#### **LED Indicators**

Turn ON the power supplies to all PLCs in the PC Link system and check the status of the PC Link Units' LED Indicators with the PLCs in PROGRAM mode.

**CVM1-LK401 Indicators** 

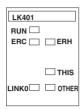

Meaning of the CVM1-LK401 LED Indicators

| Name                     | Color  | Status   | Unit status                                                                                                    |
|--------------------------|--------|----------|----------------------------------------------------------------------------------------------------|
| RUN<br>(Run)             | Green  | Lit      | The Unit is operating normally. (Lit after initialization is completed.)                                                                          |
| ,                        |        | Not lit  | Unit error                                                                                                    |
| ERC (Communications      | Red    | Lit      | A hardware error or node address setting error occurred. (See note.)                                                                              |
| error)                   |        | Flashing | A link error occurred with the polling node link, Local Unit link, or Other Unit link.                                                            |
|                          |        | Not lit  | The Unit is communicating normally.                                                                                                    |
| ERH<br>(PLC error)       | Red    | Lit      | An error occurred in the PLC, such as a CPU Unit error, PLC interface error, EEPROM error, unit number setting error, or I/O table setting error. |
|                          |        | Not lit  | There are no errors in the CPU Unit.                                                                                                    |
| LINK0<br>(Node 0/Polling | Yellow | Lit      | Normal status, link established with Node 0 (polling node)                                                                                        |
| node link)               |        | Not lit  | Error status, link not established with Node 0 (polling node)                                                                                     |
| THIS                     | Yellow | Lit      | Normal status, link established with local Unit                                                                                                   |
| (Local Unit link)        |        | Not lit  | Error status, link not established with local Unit                                                                                                |
| OTHER                    | Yellow | Lit      | Normal status, link established with other Unit                                                                                                   |
| (Other Unit link)        |        | Not lit  | Error status, link not established with other Unit                                                                                                |

## Checking the PC Link's Status with LED Indicators

The following table compares common LED Indicator displays with those of the C500-LK009-V1 and C200H-LK401. (□: Lit, □: Not lit, □: Flashing)

|                                            | Indicator status                     | Meaning                                       |                                                                                                    |
|--------------------------------------------|--------------------------------------|-----------------------------------------------|----------------------------------------------------------------------------------------------------|
| CVM1-LK401                                 | C200H-LK401                          | C500-LK009-V1<br>(Display pattern B)          |                                                                                                    |
| ERC ERH  THIS  LINKO OTHER                 | LK401  RUN THIS  LINKO ERROR         | LINK 0   THIS   LINK   OTHER    X RUN   ERROR | Node 0 (the polling node), the local node, and other nodes are operating normally.                              |
| LK401  RUN E  ERC  ERH  THIS  LINKO  OTHER | LK401  RUN                           | LINK 0 O THIS LINK OTHER O  X RUN C ERROR     | The local node is not node 0 and could not establish communications with other nodes after power was turned ON. |
| LK401 RUN ERC DERH ERC DTHIS LINKO OTHER   | LK401  RUN THIS  LINKO COTHER  ERROR | LINK 0 • THIS LINK OTHER O  X RUN X ERROR     | The local node is node 0 and could not establish communications with other nodes after power was turned ON.     |

|                                | Indicator status                      |                                              | Meaning                                                                                                    |
|--------------------------------|---------------------------------------|----------------------------------------------|----------------------------------------------------------------------------------------------------|
| CVM1-LK401                     | C200H-LK401                           | C500-LK009-V1<br>(Display pattern B)         |                                                                                                    |
| LK401  RUN ERC ERH  ERC OTHER  | LK401  RUN THIS  LINKO COTHER  ERROR  | LINK 0 • THIS • LINK OTHER •  X RUN ERROR    | An error occurred in a node other than the local node and node 0.                                                                                                |
| ERC E ERH  THIS  LINKO O OTHER | LK401  RUN THIS  LINKO O OTHER  ERROR | LINK 0 (1) THIS LINK OTHER (1) X RUN X ERROR | The local node is not node 0 and a communications error occurred between the local node and node 0 (the polling node).                                           |
| ERC ERH  THIS  LINKO OTHER     | LK401  RUN THIS LINKO OTHER ERROR     | No equivalent Indicator status               | A node address setting error occurred. This error occurs when the node address is set outside of the allowed range. Single-level: 00 to 31 Multi-level: 00 to 15 |

**Note** Check the switch settings before operation. If the PC Link Unit's node address is duplicated on another node in the PC Link, the ERC and ERROR Indicators will not light, but data errors will occur in the LR Area.

# **SECTION 5 Error Processing**

| This see | ction pro | vides tal | oles to he | eln iden | tify and | correct ( | errors in | the PC  | Link sy    | vstem |
|----------|-----------|-----------|------------|----------|----------|-----------|-----------|---------|------------|-------|
| 11113 30 | ouon pro  | viues iai | nos to m   | np ideii | my and   | COLLECT   |           | uic i C | · Lillic o |       |

| 5-1 | Troubleshooting with LED Indicators        | 68 |
|-----|--------------------------------------------|----|
| 5-2 | Troubleshooting with Status Area Functions | 7  |

#### 5-1 Troubleshooting with LED Indicators

#### **LED Indicators**

The LED Indicators on the front of the PC Link Unit indicate when an error has occurred.

Display

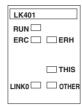

| Name                     | Color  | Status   | Unit status                                                                                                    |
|--------------------------|--------|----------|----------------------------------------------------------------------------------------------------|
| RUN<br>(Run)             | Green  | Lit      | The Unit is operating normally. (Lit after initialization is completed.)                                                                          |
| (* 12.1.)                |        | Not lit  | Unit error                                                                                                    |
| ERC<br>(Communica-       | Red    | Lit      | A hardware error or node address setting error occurred. (See note.)                                                                              |
| tions error)             |        | Flashing | A link error occurred with the polling node link,<br>Local Unit link, or Other Unit link.                                                         |
|                          |        | Not lit  | The Unit is communicating normally.                                                                                                    |
| ERH<br>(PLC error)       | Red    | Lit      | An error occurred in the PLC, such as a CPU Unit error, PLC interface error, EEPROM error, unit number setting error, or I/O table setting error. |
|                          |        | Not lit  | There are no errors in the CPU Unit.                                                                                                    |
| LINK0<br>(Node 0/Polling | Yellow | Lit      | Normal status, link established with Node 0 (polling node)                                                                                        |
| node link)               |        | Not lit  | Error status, link not established with Node 0 (polling node)                                                                                     |
| THIS                     | Yellow | Lit      | Normal status, link established with local Unit                                                                                                   |
| (Local Unit link)        |        | Not lit  | Error status, link not established with local Unit                                                                                                |
| OTHER                    | Yellow | Lit      | Normal status, link established with other Unit                                                                                                   |
| (Other Unit link)        |        | Not lit  | Error status, link not established with other Unit                                                                                                |

Note

A node address setting error will occur when the node address is not in the allowed setting range (0 to 31 for single-level operation or 0 to 15 for multilevel operation).

A node address setting error will **not** occur if the same node address is set on two PC Link Units, but there will be data errors in the LR Area. Be sure to set a unique address on each Unit.

# Troubleshooting with LED Indicators

Use the following table to identify and correct errors based on the LED Indicator status.

|         |         | Indicat | or statu | IS      |         | Probable cause                                                                                 | Remedy                                                                       |  |  |
|---------|---------|---------|----------|---------|---------|------------------------------------------------------------------------------------------------|------------------------------------------------------------------------------|--|--|
| RUN     | ERC     | ERH     | LINK0    | THIS    | OTHER   |                                                                                                |                                                                              |  |  |
| Not lit | Not lit | Not lit | Not lit  | Not lit | Not lit | The PC Link Unit is faulty.                                                                    | Mount the Unit in another CPU Rack and replace the Unit if the Error recurs. |  |  |
|         |         |         |          |         |         | Power is not being supplied properly to the CPU Unit.                                          | Check the power supply voltage and supply the proper power.                  |  |  |
|         |         |         |          |         |         | The PC Link Unit is not mounted securely.                                                      | Secure the Unit in the Rack.                                                 |  |  |
|         |         |         |          |         |         | The PC Link Unit is mounted in a slot that does not support it.                                | Mount the Unit in a slot that supports it.                                   |  |  |
| Not lit | Not lit | Lit     | Lit      | Lit     | Not lit | Local node is the polling node (node 0):                                                       | Create a correct I/O table.                                                  |  |  |
|         |         |         |          |         |         | The affected Unit is not in the CPU Unit's I/O Table or is registered incorrectly.             |                                                                              |  |  |
|         |         |         |          |         |         | Local node is the polling node (node 0):                                                       | Eliminate the CPU Unit's error.<br>Replace the CPU Unit if the error         |  |  |
|         |         |         |          |         |         | The CPU Unit is faulty or an error occurred in the CPU Unit so the Unit is not being serviced. | recurs.                                                                      |  |  |
|         |         |         |          |         |         | Local node is the polling node (node 0):                                                       | Set the PC Link Unit's unit number (as a CPU Bus Unit) between 0 and         |  |  |
|         |         |         |          |         |         | The CPU Bus Unit unit number is not within the allowed range.                                  | 15.                                                                          |  |  |
|         |         |         |          |         |         | Local node is the polling node (node 0):                                                       | Set the unit numbers again to eliminate the duplication.                     |  |  |
|         |         |         |          |         |         | The same unit number is set on another CPU Bus Unit in the PLC.                                |                                                                              |  |  |
| Not lit | Not lit | Lit     | Not lit  |         | Not lit | Local node is a polled node:                                                                   | Create a correct I/O table.                                                  |  |  |
|         |         |         |          |         |         | The affected Unit is not in the CPU Unit's I/O Table or is registered incorrectly.             |                                                                              |  |  |
|         |         |         |          |         |         | Local node is a polled node:                                                                   | Eliminate the CPU Unit's error.                                              |  |  |
|         |         |         |          |         |         | The CPU Unit is faulty.or an error occurred in the CPU Unit so the Unit is not being serviced. | Replace the CPU Unit if the error recurs.                                    |  |  |
|         |         |         |          |         |         | Local node is a polled node:                                                                   | Set the PC Link Unit's unit number                                           |  |  |
|         |         |         |          |         |         | The CPU Bus Unit unit number is not within the allowed range.                                  | (as a CPU Bus Unit) between 0 and 15.                                        |  |  |
|         |         |         |          |         |         | Local node is a polled node:                                                                   | Set the unit numbers again to elimi-                                         |  |  |
|         |         |         |          |         |         | The same unit number is set on another CPU Bus Unit in the PLC.                                | nate the duplication.                                                        |  |  |

|     |               | Indicat | or statu | ıs      |         | Probable cause                                                                                             | Remedy                                                                         |
|-----|---------------|---------|----------|---------|---------|----------------------------------------------------------------------------------------------------|--------------------------------------------------------------------------------|
| RUN | ERC           | ERH     | LINK0    | THIS    | OTHER   |                                                                                                    |                                                                                |
| Lit | Not lit       |         | Lit      | Lit     | Not lit | Local node is the polling node (node 0):                                                                   | Check the Terminating Resistance switch setting.                               |
|     |               |         |          |         |         | Cables are disconnected or connected incorrectly.                                                          | Check the cable connections and fix or replace the cable if necessary.         |
|     |               |         |          |         |         | Local node is the polling node (node 0):                                                                   | Set up the network with at least two functioning nodes.                        |
|     |               |         |          |         |         | There are no other nodes in the PC Link.                                                                   |                                                                                |
|     |               |         |          |         |         | The PC Link Unit is set incorrectly.                                                                       | Check whether there is another node in the PC Link with the same node address. |
|     |               |         |          |         |         |                                                                                                    | Check whether the level/link number setting is correct.                        |
| Lit | Not lit       |         | Not lit  | Not lit | Not lit | Local node is a polled node:  Cables are disconnected or con-                                              | Check the Terminating Resistance switch setting.                               |
|     |               |         |          |         |         | nected incorrectly.                                                                                        | Check the cable connections and fix or replace the cable if necessary.         |
|     |               |         |          |         |         | Local node is a polled node:                                                                               | Set up the network with at least two                                           |
|     |               |         |          |         |         | There are no other nodes in the PC Link.                                                                   | functioning nodes.                                                             |
|     |               |         |          |         |         | The PC Link Unit is set incorrectly.                                                                       | Check whether there is another node in the PC Link with the same node address. |
|     |               |         |          |         |         |                                                                                                    | Check whether the level/link number setting is correct.                        |
| Lit | Lit           | Not lit | Not lit  | Not lit | Not lit | The PC Link Unit is faulty or an error occurred in the PC Link Unit so that it can't communicate properly. | Mount the Unit in another CPU Rack and replace the Unit if the Error recurs.   |
| Lit | Lit           |         | Not lit  | Not lit | Not lit | The node address is set outside of the allowed range.                                                      | Set the node address within the following ranges.                              |
|     |               |         |          |         |         |                                                                                                    | Single-level: 00 to 31<br>Multi-level: 00 to 15                                |
| Lit | Flash-<br>ing |         | Lit      | Lit     | Not lit | A polled node's (another node's) cables are disconnected or con-                                           | Check the Terminating Resistance switch setting.                               |
|     |               |         |          |         |         | nected incorrectly.                                                                                        | Check the cable connections and fix or replace the cable if necessary.         |
|     |               |         |          |         |         | An error occurred in communications with a polled node (another                                            | If noise is causing errors, check and correct the operating environment.       |
|     |               |         |          |         |         | node).                                                                                                    | Separate the communications cables from power/high voltage lines.              |
|     |               |         |          |         |         | Power is not being supplied properly to the CPU Unit of a polled node (another node).                      | Check the power supply voltage and supply the proper power.                    |
|     |               |         |          |         |         | The PC Link Unit is set incorrectly.                                                                       | Check whether there is another node in the PC Link with the same node address. |
|     |               |         |          |         |         |                                                                                                    | Check whether the level/link number setting is correct.                        |

|     |               | Indicat | or statu | s    |         | Probable cause                                                                     | Remedy                                                                         |
|-----|---------------|---------|----------|------|---------|------------------------------------------------------------------------------------|--------------------------------------------------------------------------------|
| RUN | ERC           | ERH     | LINK0    | THIS | OTHER   |                                                                                    |                                                                                |
| Lit | Flash-<br>ing |         | Not lit  | Lit  | Not lit | A polling node's (node 0) cables are disconnected or connected                     | Check the Terminating Resistance switch setting.                               |
|     |               |         |          |      |         | incorrectly.                                                                       | Check the cable connections and fix or replace the cable if necessary.         |
|     |               |         |          |      |         | Power is not being supplied properly to the CPU Unit of the polling node (node 0). | Check the power supply voltage and supply the proper power.                    |
|     |               |         |          |      |         | An error occurred in the CPU Unit of the PLC in which the polling node is mounted. | Eliminate the CPU Unit's error.<br>Replace the CPU Unit if the error recurs.   |
|     |               |         |          |      |         | The PC Link Unit is set incorrectly.                                               | Check whether there is another node in the PC Link with the same node address. |
|     |               |         |          |      |         |                                                                                    | Check whether the level/link number setting is correct.                        |

Note

- (1) The PC Link Units will not detect an error even if there are two PC Link Units with the same level settings (both single-level, both multi-level link #0, or both multi-level link #1) in the same PLC. Be sure that the level/link number settings are correct so that the PC Link operates properly.
- (2) Check the switch settings and confirm that the same node address is not set on more than one PC Link Unit in the PC Link. The PC Link Unit will not detect an error even if the same node address is set on another PC Link Unit, but there will be data errors in the LR Area.

#### 5-2 Troubleshooting with Status Area Functions

## PC Link Error and PLC Run Flags

The first four words of the allocated CPU Bus Unit Area (CIO 1500 +  $25 \times N$  to CIO 1500 +  $25 \times N$  + 3) contain flags that indicate the operating status of the PC Link and each PLC connected to the PC Link system. (N is the unit number set on the PC Link Unit as a CPU Bus Unit.)

|                     | ,                                                                                                    |
|---------------------|----------------------------------------------------------------------------------------------------|
| PLC Run Flags       | ON when the corresponding PLC is operating normally. OFF when the corresponding PLC is stopped.                                                |
|                     | The PLC Run Flags can be read from any PLC in the system to determine the operational status of each PLC in the PC Link.                       |
|                     | Operating in RUN or MONITOR mode: ON PROGRAM mode or error occurred: OFF                                                                       |
| PC Link Error Flags | ON when there is a transfer error or a power interruption in the corresponding PC Link Unit.  OFF when the PC Link Unit is operating normally. |
|                     | If an error occurs when the power is turned ON and the PC Link is not established, these flags will not operate (all OFF).                     |

#### Flag Allocation in Singlelevel Mode

| Word              | Word PC Link Error Flags |    |    |    |    |    | PLC Run Flags |    |    |    |    |    |    |    |    |    |
|-------------------|--------------------------|----|----|----|----|----|---------------|----|----|----|----|----|----|----|----|----|
| (N = Unit number) | 15                       | 14 | 13 | 12 | 11 | 10 | 09            | 08 | 07 | 06 | 05 | 04 | 03 | 02 | 01 | 00 |
| 1500 + 25 × N     | 31                       | 30 | 29 | 28 | 27 | 26 | 25            | 24 | 31 | 30 | 29 | 28 | 27 | 26 | 25 | 24 |
| 1500 + 25 × N + 1 | 23                       | 22 | 21 | 20 | 19 | 18 | 17            | 16 | 23 | 22 | 21 | 20 | 19 | 18 | 17 | 16 |
| 1500 + 25 × N + 2 | 15                       | 14 | 13 | 12 | 11 | 10 | 9             | 8  | 15 | 14 | 13 | 12 | 11 | 10 | 9  | 8  |
| 1500 + 25 × N + 3 | 7                        | 6  | 5  | 4  | 3  | 2  | 1             | 0  | 7  | 6  | 5  | 4  | 3  | 2  | 1  | 0  |

#### Flag Allocation in Multilevel Mode

| Word              |      | PC Link Error Flags |    |    |    |    |    |    |    |    | PLC Run Flags |    |    |    |    |    |    |
|-------------------|------|---------------------|----|----|----|----|----|----|----|----|---------------|----|----|----|----|----|----|
| (N = Unit numbe   | er)  | 15                  | 14 | 13 | 12 | 11 | 10 | 09 | 08 | 07 | 06            | 05 | 04 | 03 | 02 | 01 | 00 |
| 1500 + 25 × N     | Link | 15                  | 14 | 13 | 12 | 11 | 10 | 9  | 8  | 15 | 14            | 13 | 12 | 11 | 10 | 9  | 8  |
| 1500 + 25 × N + 1 | #1   | 7                   | 6  | 5  | 4  | 3  | 2  | 1  | 0  | 7  | 6             | 5  | 4  | 3  | 2  | 1  | 0  |
| 1500 + 25 × N + 2 | Link | 15                  | 14 | 13 | 12 | 11 | 10 | 9  | 8  | 15 | 14            | 13 | 12 | 11 | 10 | 9  | 8  |
| 1500 + 25 × N + 3 | #0   | 7                   | 6  | 5  | 4  | 3  | 2  | 1  | 0  | 7  | 6             | 5  | 4  | 3  | 2  | 1  | 0  |

# Troubleshooting with Status Flags

| Flag status                       | Probable cause                                    | Remedy                                                                                                    |
|-----------------------------------|---------------------------------------------------|----------------------------------------------------------------------------------------------------|
| PLC Run Flag OFF                  | The PC Link Unit's switch settings are incorrect. | Check settings such as the level/link number, node address, and number of LR bits.                                                                      |
|                                   |                                                   | Confirm that the PC Link Unit's node address is not set on another node in the PC Link.                                                                 |
|                                   |                                                   | Confirm that all of the nodes in the PC Link have the same level/ link number setting.                                                                  |
|                                   | An error occurred in the PLC                      | Refer to the PLC's Operating Manual to clear the error.                                                                                                 |
| in which the affected Unimounted. |                                                   | If the error recurs, replace the PLC.                                                                                                    |
|                                   | The PLC is stopped.                               | Switch the PLC to RUN mode.                                                                                                    |
| PC Link Error Flag<br>ON          | The PC Link Unit's switch settings are incorrect. | Check settings such as the level/link number, node address, and number of LR bits.                                                                      |
|                                   |                                                   | Confirm that the PC Link Unit's node address is not set on another node in the PC Link.                                                                 |
|                                   | The cable is disconnected or damaged.             | Check the connections and the cable itself.                                                                                                    |
|                                   | An error occurred in the affected Unit.           | Check the affected Unit's LED Indicators, identify the error using the table in <i>5-1 Troubleshooting with LED Indicators</i> , and correct the error. |
|                                   | A communications error                            | Check the length of the branch lines and main line.                                                                                                    |
|                                   | occurred due to noise.                            | Check the Terminating Resistance switch settings.                                                                                                    |
|                                   |                                                   | Separate the communications cables from power/high voltage lines.                                                                                       |

# Appendix A Standard Models

#### **PC Link Units**

| Applicable PLCs                            | Model number  | Remarks                                    |
|--------------------------------------------|---------------|--------------------------------------------|
| CVM1/CV Series                             | CVM1-LK401    | For details on compatibility, refer to the |
| C500, C1000H, and C2000H                   | C500-LK009-V1 | table PC Link Unit Combinations on         |
| C200H, C200HS, C200HX/HG/HE, and CS Series | C200H-LK401   | page 33.                                   |

#### **Link Adapters**

| Applicable cables                  | Model number               | Remarks                                                       |  |  |  |  |
|------------------------------------|----------------------------|---------------------------------------------------------------|--|--|--|--|
| Electrical cable                   | 3G2A9-AL001                | RS-422/RS-485 (3 connectors)                                  |  |  |  |  |
| Electrical and optical fiber cable | 3G2A9-AL004-PE             | RS-232C (1 connector),<br>RS-422/RS-485 (1 connector), and    |  |  |  |  |
|                                    |                            | Optical (APF/PCF, 1 connector)                                |  |  |  |  |
|                                    | 3G2A9-AL004-E              | RS-232C (1 connector),<br>RS-422/RS-485 (1 connector), and    |  |  |  |  |
|                                    |                            | Optical (PCF, 1 connector)                                    |  |  |  |  |
| Optical fiber cable                | 3G2A9-AL002-E              | Optical (PCF, 3 connectors)                                   |  |  |  |  |
|                                    | 3G2A9-AL005-E (See note.)  | Optical (PCF, 1 connector) Optical (AGF, 1 connector)         |  |  |  |  |
|                                    | 3G2A9-AL006-E (See note.)  | Optical (PCF, 1 connector) Optical (AGF, 2 connectors)        |  |  |  |  |
|                                    | 3G2A9-AL002-PE             | Optical (APF/PCF, 3 connectors)                               |  |  |  |  |
|                                    | 3G2A9-AL005-PE (See note.) | Optical (APF/PCF, 1 connector) Optical (AGF, 1 connector)     |  |  |  |  |
|                                    | 3G2A9-AL006-PE (See note.) | Optical (APF/PCF, 1 connector)<br>Optical (AGF, 2 connectors) |  |  |  |  |

Note The 3G2A9-AL005-(P)E and 3G2A9-AL006-(P)E are no longer being produced.

#### **RS-485 Connectors**

| Name      | Model number | Manufacturer |
|-----------|--------------|--------------|
| Connector | XM2A-0901    | OMRON        |
| Housing   | XM2S-0911    | OMRON        |

One XM2A-0901 Connector and one XM2S-0911 Connector Housing are included with the PC Link Unit.

#### **Recommended Cable**

| Model number                   | Manufacturer           |
|--------------------------------|------------------------|
| CO-HC-ESV-3P × 7/0.2 (H-9293A) | Hiragawa Hewtech Corp. |

Standard Models Appendix A

#### **Optical Fiber Cables**

#### **All Plastic Optical Fiber Cable (APF)**

| Name                        | Specifications                                                             | Model number |
|-----------------------------|----------------------------------------------------------------------------|--------------|
| Plastic Optical Fiber Cable | Cable only (w/o connector)                                                 | B500-PF002   |
|                             | Order in multiples of 5 m from 5 to 100 m, or in lengths of 200 m or 500 m |              |
| Optical Connector A         | With two optical connectors (brown)                                        | 3G5A2-C0001  |
|                             | For plastic optical fiber cable up to 10 m long                            |              |
| Optical Connector B         | With two optical connectors (black)                                        | 3G5A2-C0002  |
|                             | For plastic optical fiber cable between 8 and 20 m long                    |              |
| Plastic Optical Fiber Set   | 1 m cable with Connector A attached to both ends                           | 3G5A2-PF101  |
| Optical Connector Puller    |                                                                            | B500-TL101   |

- APF cable up to 20 m long can be used with Link Adapters with model numbers ending in the "-P" suffix.
- APF cable can not be used with Link Adapters without the "-P" suffix at the end of the model number.
- Connectors must be attached to the ends of the B500-PF002 cable by the user.
- The B500-TL101 Optical Connector Puller is no longer being produced.

#### **Plastic Clad Optical Fiber Cable (PCF)**

| Name                 | Specifi                             | cations                      | Model number |
|----------------------|-------------------------------------|------------------------------|--------------|
| Optical Fiber Cable  | Operating temperature:              | 0.1 m                        | 3G5A2-0F011  |
| (Indoor use only)    | -10 to 70°C                         | 1 m                          | 3G5A2-0F101  |
|                      |                                     | 2 m                          | 3G5A2-0F201  |
|                      |                                     | 3 m                          | 3G5A2-0F301  |
|                      |                                     | 5 m                          | 3G5A2-0F501  |
|                      |                                     | 10 m                         | 3G5A2-0F111  |
|                      |                                     | 20 m                         | 3G5A2-0F211  |
|                      |                                     | 30 m                         | 3G5A2-0F311  |
|                      |                                     | 40 m                         | 3G5A2-0F411  |
|                      |                                     | 50 m                         | 3G5A2-0F511  |
| Optical Fiber Cable  | Operating temperature:              | 1 to 500 m                   | 3G5A2-0F002  |
| (Indoor/outdoor use) | −10 to 70°C                         | (Order in multiples of 1 m.) |              |
|                      | Operating temperature:              | 501 to 800 m                 |              |
|                      | 0 to 55°C                           | (Order in multiples of 1 m.) |              |
|                      | (Do not expose to direct sunlight.) |                              |              |

- PCF cable up to 200 m long can be used with Link Adapters with model numbers ending in the "-P" suffix.
- PCF cable up to 800 m long can be used with Link Adapters without the "-P" suffix at the end of the model number.
- The cable lengths in the table above do **not** include the optical connectors at both ends of the cable.
- Since optical fiber cable cannot be cut and spliced easily like ordinary electrical cables, be sure to add some extra length to the cable length when ordering.

# Appendix B Link Adapter Specifications

| Model number       | Function                                                                       | Connection method                                       | Power supply (Allowable range)                            | Power consumption | Weight        |
|--------------------|--------------------------------------------------------------------------------|---------------------------------------------------------|-----------------------------------------------------------|-------------------|---------------|
| 3G2A9-AL001        | Branches an RS-422 line.                                                       | RS-422                                                  | Not required.                                             |                   | 250 g<br>max. |
| 3G2A9-AL002-<br>PE | Branches an optical fiber line (APF or PCF).                                   | Optical (APF/PCF)  Optical (APF/PCF)  Optical (APF/PCF) | 100/200 VAC<br>(85 to 132 VAC or<br>170 to 264 VAC)<br>or | 10 VA max.        | 900 g<br>max. |
| 3G2A9-AL002-<br>E  | Branches an optical fiber line (PCF).                                          | Optical (PCF)  Optical (PCF)  Optical (PCF)             | 12 to 24 V AC/DC<br>(10.2 to 26.4 VAC<br>or VDC)          |                   |               |
| 3G2A9-AL004-<br>PE | Branches an optical<br>fiber line (APF or<br>PCF) and RS-232C/<br>RS-422 line. | Optical (APF/PCF)  RS-422  RS-232C                      | 100/200 VAC<br>(85 to 132 VAC or<br>170 to 264 VAC)       | 10 VA max.        | 1 kg<br>max.  |
| 3G2A9-AL004-<br>E  | Branches an optical<br>fiber line (PCF) and<br>RS-232C/RS-422<br>line.         | Optical (APF/PCF)  RS-422  RS-232C                      |                                                           |                   |               |

APF: All Plastic Optical Fiber Cable PCF: Plastic Clad Optical Fiber Cable

#### **Cable Length (Maximum)**

RS-232C: 15 m max.

RS-422: 500 m max. total cable length (branch lines 10 m max. each)

Optical fiber cable: Max. cable length depends on Link Adapter model, as shown in the following table.

| Cable type | Max. cable length for Link Adapter models with the "-P" suffix | Max. cable length for Link Adapter models without the "-P" suffix |
|------------|----------------------------------------------------------------|-------------------------------------------------------------------|
| APF        | 20 m                                                           | Cannot be connected.                                              |
| PCF        | 200 m                                                          | 800 m                                                             |

A 3G2A9-AL005-(P)E or 3G2A9-AL006-(P)E Link Adapter is required if the distance between PLCs exceeds 800 m. For details, refer to the *C-series Link Adapters Installation Guide* (Cat. No. W123).

### 3G2A9-AL001 Link Adapter

#### **Dimensions**

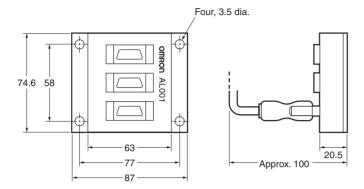

#### **Pin Arrangement**

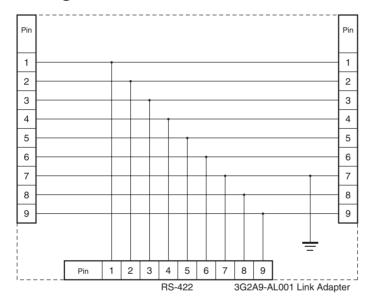

#### 3G2A9-AL002-(P)E Link Adapter

#### **Dimensions**

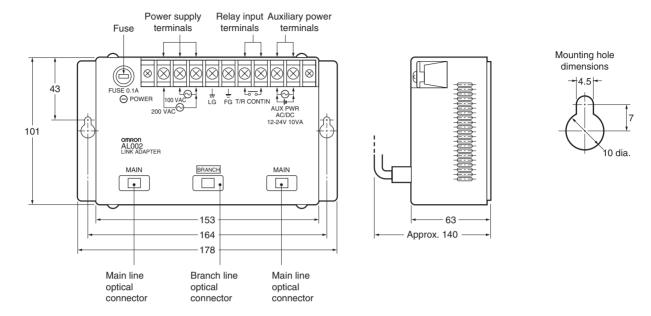

#### **Internal Structure**

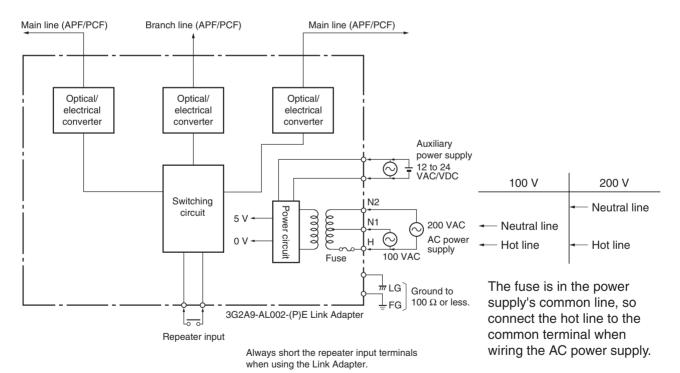

#### **Cable Length (Maximum)**

| Cable type | 3G2A9-AL002-PE | 3G2A9-AL002-E        |
|------------|----------------|----------------------|
| APF        | 20 m           | Cannot be connected. |
| PCF        | 200 m          | 800 m                |

APF: All Plastic Optical Fiber Cable PCF: Plastic Clad Optical Fiber Cable

- The Link Adapter will operate with either a 100/200 VAC or 12 to 24 V (AC or DC) power supply.
- The repeater input terminals should be shorted during normal use.

**Note** (1) Always short the repeater input terminals when using the Link Adapter. The Link Adapter will not operate unless the terminals are shorted.

- (2) Always place the protective caps on unused optical connectors. When the cap is not in place, it is possible for scattered light to cause transmission errors.
- (3) When the Link Adapter is installed in an office or on a desk, take steps to prevent the power supply terminals from being touched accidentally, which can cause an electric shock.

#### 3G2A9-AL004-(P)E Link Adapter

#### **Dimensions**

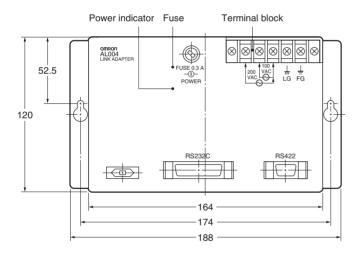

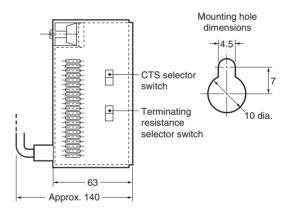

#### **Internal Structure**

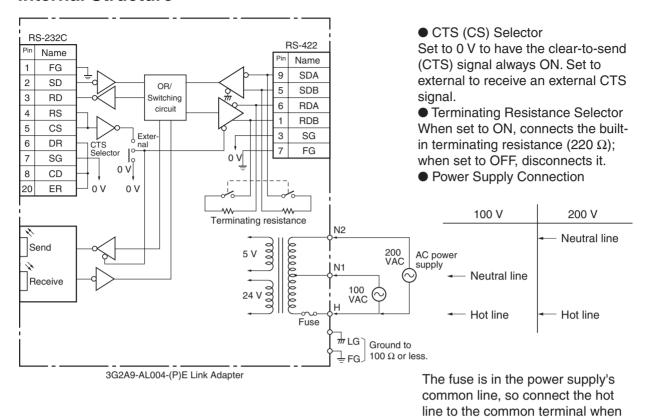

#### **Cable Length (Maximum)**

| Cable type | 3G2A9-AL004-PE | 3G2A9-AL004-E        |
|------------|----------------|----------------------|
| APF        | 20 m           | Cannot be connected. |
| PCF        | 200 m          | 800 m                |

APF: All Plastic Optical Fiber Cable PCF: Plastic Clad Optical Fiber Cable

**Note** (1) Always place the protective caps on unused optical connectors.

(2) Never use the Link Adapter with the Terminal Block Cover removed. Attach the Terminal Block Cover securely.

wiring the AC power supply.

(3) When the Link Adapter is installed in an office or on a desk, take steps to prevent the power supply terminals from being touched accidentally, which can cause an electric shock.

#### **Appendix C**

#### PC Link System I/O Response Time

#### **Calculating the PC Link Transmission Time**

#### Calculating the PC Link Cycle Time

The following diagram shows the PC Link's cycle time.

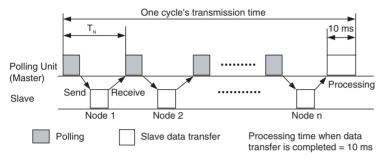

PC Link cycle time =  $(T_N \times Total number of PLCs in PC Link) + 10 ms$ 

T<sub>N</sub> = Transmission time/Node

| Number of Link bits/Unit | 32  | 64  | 128 | 256 | 512 |
|--------------------------|-----|-----|-----|-----|-----|
| T <sub>N</sub> (ms)      | 2.2 | 2.5 | 2.8 | 3.8 | 5.8 |

#### **Example Calculation:**

When there are 128 Link Relay bits/Unit and 8 Units are connected,  $T_N = 2.8$  ms.

PC Link cycle time =  $2.8 \times 8 + 10 \text{ ms} = 32.4 \text{ ms}$ 

#### **Calculating the Polling Sequence Processing Time**

The link polling sequence, which is directed to nodes that have not yet joined the PC Link, is sent once every 256 PC Link cycles. Consequently the polling sequence cycle is 256 × one PC Link cycle.

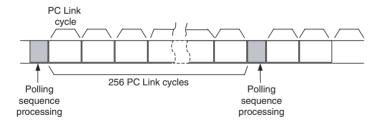

Polling sequence processing time = 15 ms  $\times$  (n – m)

(n: max. number of connectable Units; m: number of Units joined into PC Link)

#### **Minimum Transmission Time**

Minimum transmission time =  $T_N + 10 \text{ ms}$ 

To determine the value of  $T_N$ , refer to the table above.

#### I/O Response Time

In these examples, the I/O response time is defined as the time required for an external input to PC Link node 0 (the polling node) to be output at node 7. The entire process includes the time required for the Link Relay bit in node 0 to turned ON by an external input, the data to be transferred to node 7, and the output to be turned ON by instruction execution.

In CVM1/CV-series PLCs, the operation mode can be set to synchronous or asynchronous operation. (The default setting is asynchronous operation.) The I/O response time will vary depending on the CPU's operation mode.

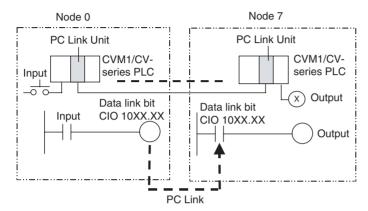

#### Conditions

| Number of Units in PC Link | 8 Units       |
|----------------------------|---------------|
| Number of LR bits          | 128 bits/Unit |
| Max. number of Units       | 8 Units       |

#### Minimum I/O Response Time (in Synchronous Mode)

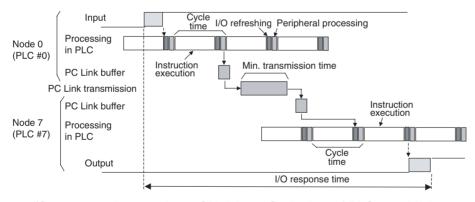

Minimum I/O response time = Input ON delay + Cycle time of PLC #0 + Minimum transmission time + (Cycle time of PLC # $7 \times n$ ) + Output ON delay

The value n is as shown in the following table.

| PLC model      | n (multiplier) |
|----------------|----------------|
| CVM1/CV Series | 2              |
| C1000H/C2000H  | 1              |

#### • Example Calculation

| Input ON delay         | 1.5 ms             |
|------------------------|--------------------|
| Output ON delay        | 15 ms              |
| Cycle time of PLC #0   | 20 ms              |
| Cycle time of PLC #7   | 50 ms              |
| Min. transmission time | 2.8 + 10 = 12.8 ms |

If the PLCs are CVM1/CV-series PLCs, the multiplier (n) is 2.

Minimum I/O response time =  $1.5 + 20 + 12.8 + (50 \times 2) + 15 = 149.3$  ms

Note (1) The I/O response time may be extended by environmental factors such as noise.

(2) Differences in I/O response times among different PLC models:

The PC Link Unit's I/O response time is different in C1000H/C2000H PLCs and CVM1/CV-series PLCs. When a CVM1/CV-series CPU Unit is operating in synchronous mode, it one PLC execution cycle longer to read data from the PC Link, in comparison with a C1000H/C2000H PLC.

#### Minimum I/O Response Time (in Asynchronous Mode)

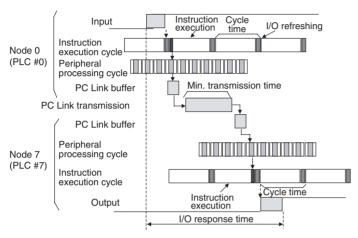

Minimum I/O response time = Input ON delay + Minimum transmission time + Peripheral processing time of PLC #7 + Output ON delay

#### • Example Calculation

| Input ON delay                       | 1.5 ms             |
|--------------------------------------|--------------------|
| Output ON delay                      | 15 ms              |
| Peripheral processing time of PLC #7 | 3 ms               |
| Min. transmission time               | 2.8 + 10 = 12.8 ms |

Minimum I/O response time = 1.5 + 12.8 + 3 + 15 = 32.3 ms

**Note** The I/O response time may be extended by environmental factors such as noise.

#### Maximum I/O Response Time (in Synchronous Mode)

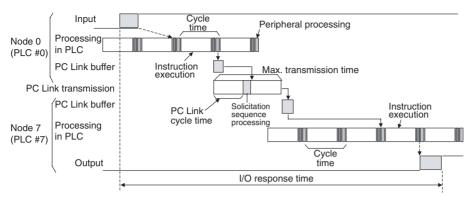

Maximum I/O response time = Input ON delay + (Cycle time of PLC #0  $\times$  2) + (PC Link cycle time  $\times$  2) + Polling sequence processing time + (Cycle time of PLC #7  $\times$  (n + 1)) + Output ON delay

| PLC model      | n (multiplier) |
|----------------|----------------|
| CVM1/CV Series | 2              |
| C1000H/C2000H  | 1              |
| C2000          | 3              |

#### • Example Calculation

| Input ON delay                   | 1.5 ms                                              |
|----------------------------------|-----------------------------------------------------|
| Output ON delay                  | 15 ms                                               |
| Cycle time of PLC #0             | 20 ms                                               |
| Cycle time of PLC #7             | 50 ms                                               |
| PC Link Cycle Time               | $2.8 \times 8 \text{ Units} + 10 = 32.4 \text{ ms}$ |
| Polling sequence processing time | 15 ms × (16 Units – 8 Units) = 120 ms               |

If the PLCs are CVM1/CV-series PLCs, the multiplier (n) is 2.

Maximum I/O response time =  $1.5 + (20 \times 2) + (32.4 \times 2) + 120 + (50 \times 3) + 15 = 386.5$  ms

Note (1) The I/O response time may be extended by environmental factors such as noise.

(2) Differences in I/O response times among different PLC models:

The PC Link Unit's I/O response time is different in C1000H/C2000H PLCs and CVM1/CV-series PLCs. When a CVM1/CV-series CPU Unit is operating in synchronous mode, it one PLC execution cycle longer to read data from the PC Link, in comparison with a C1000H/C2000H PLC.

#### **Maximum I/O Response Time (in Asynchronous Mode)**

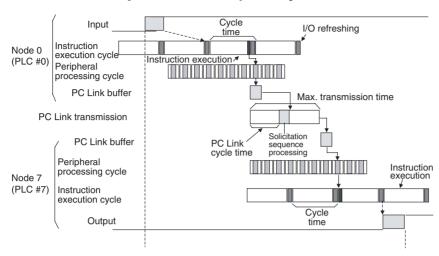

Maximum I/O response time = Input ON delay + Cycle time of PLC #0 + Peripheral processing time of PLC #0 + (PC Link cycle time × 2) + Polling sequence processing time + (Peripheral processing time PLC #7 × 2) + Cycle time of PLC #7 + Output ON delay

#### • Example Calculation

| Input ON delay                       | 1.5 ms                                |
|--------------------------------------|---------------------------------------|
| Output ON delay                      | 15 ms                                 |
| Cycle time of PLC #0                 | 20 ms                                 |
| Peripheral processing time of PLC #0 | 3 ms                                  |
| Cycle time of PLC #7                 | 50 ms                                 |
| Peripheral processing time of PLC #7 | 3 ms                                  |
| PC Link Cycle Time                   | 2.8 × 8 Units + 10 = 32.4 ms          |
| Polling sequence processing time     | 15 ms × (16 Units – 8 Units) = 120 ms |

Maximum I/O response time =  $1.5 + 20 + 3 + (32.4 \times 2) + 120 + (3 \times 2) + 50 + 15 = 280.3$  ms

Note The I/O response time may be extended by environmental factors such as noise.

# Appendix D PC Link Settings and Status Areas

#### Comparison of Data Areas for the C500-LK009-V1, C200H-LK401, and CVM1-LK401

|                                                  |                                                      |                              | C500-LK009-V1        |                  | C200H-LK401                               | CVM1-LK401                                  |
|--------------------------------------------------|------------------------------------------------------|------------------------------|----------------------|------------------|-------------------------------------------|---------------------------------------------|
| Item                                             |                                                      |                              | C1000H and<br>C2000H | C500             | C200H, C200HS,<br>and C200HX/HG/<br>HE    | CVM1/CV Series<br>(N = Unit number)         |
| Link Relay Area                                  |                                                      |                              | LR 00 to LR 63       | LR 00 to LR 31   | LR 00 to LR 63                            | CIO 1000 to CIO<br>1063<br>(Data Link Area) |
| PC Link Error and PLC Run Flags (See note 1.)    |                                                      | SR 247 to SR 250             | SR 58 and SR 62      | SR 247 to SR 250 | CIO 1500 + 25 × N<br>to 1500 + 25 × N + 3 |                                             |
| Level<br>Flags                                   | Link #1                                              |                              | AR 24.11             |                  | AR 24.11                                  | CIO 1500 + 25 × N<br>+ 4, bit 11            |
|                                                  | Link #0 or single-level                              |                              | AR 24.12             |                  | AR 24.12                                  | CIO 1500 + 25 × N<br>+ 4, bit 12            |
| Unit                                             | Special Uni                                          | t Error Flag                 |                      |                  | SR 254.15                                 |                                             |
| Error<br>Flags                                   | Special I/O Unit Error Flags<br>(See note 2.)        |                              |                      |                  | AR 00                                     |                                             |
|                                                  | CPU Bus Unit Setting Error Flag                      |                              |                      |                  |                                           | A 402.03                                    |
|                                                  | CPU Bus Unit Setting Error Unit Number (See note 2.) |                              |                      |                  |                                           | A 427                                       |
|                                                  | CPU Bus Unit Error Flag                              |                              |                      |                  |                                           | A 402.07                                    |
|                                                  | CPU Bus Unit Error Unit<br>Number (See note 2.)      |                              |                      |                  |                                           | A 422                                       |
|                                                  | CPU Bus Error Flag                                   |                              |                      |                  |                                           | A 401.12                                    |
|                                                  | CPU Bus Error Unit Number (See note 2.)              |                              |                      |                  |                                           | A 405                                       |
|                                                  | Duplication Error Flag                               |                              |                      |                  |                                           | A 401.13                                    |
|                                                  | CPU Bus Unit Duplicate<br>Number                     |                              |                      |                  |                                           | A 410                                       |
| Unit                                             | PC Link                                              | Link #1                      | SR 252.10            | SR 60.10         |                                           |                                             |
| Restart<br>Bits                                  | Restart<br>Bits                                      | Link #0 or sin-<br>gle-level | SR 252.14            | SR 60.14         |                                           |                                             |
|                                                  | Special I/O Unit Restart Bits (See note 2.)          |                              |                      |                  | AR 01                                     |                                             |
|                                                  | CPU Bus Unit Restart Bits (See note 3.)              |                              |                      |                  |                                           | A 001                                       |
| CPU Bus Service Disable Bits (See note 3.)       |                                                      |                              |                      |                  |                                           | A 015                                       |
| CPU Bus Unit Initializing Flags<br>(See note 2.) |                                                      | ing Flags                    |                      |                  |                                           | A 302                                       |

#### Note

- (1) The bit corresponding to the Unit's node address is that Unit's flag or control bit, i.e., bit 00 is the flag or control bit for Node 0. The order of the flags in each word is the same for all PLC models.
- (2) The bit corresponding to the Unit's node address is that Unit's flag, i.e., bit 00 is the flag for Node 0.
- (3) The bit corresponding to the Unit's node address is that Unit's control bit, i.e., bit 00 is the control bit for Node 0.

#### **Revision History**

A manual revision code appears as a suffix to the catalog number on the front cover of the manual.

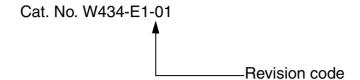

The following table outlines the changes made to the manual during each revision. Page numbers refer to the previous version.

| I | Revision code | Date      | Revised content     |
|---|---------------|-----------|---------------------|
|   | 01            | July 2004 | Original production |

#### **Revision History**

#### **OMRON CORPORATION**

FA Systems Division H.Q. 66 Matsumoto Mishima-city, Shizuoka 411-8511 Japan

Tel: (81)55-977-9181/Fax: (81)55-977-9045

#### **Regional Headquarters OMRON EUROPE B.V.**

Wegalaan 67-69, NL-2132 JD Hoofddorp The Netherlands

Tel: (31)2356-81-300/Fax: (31)2356-81-388

#### **OMRON ELECTRONICS LLC**

1 East Commerce Drive, Schaumburg, IL 60173 U.S.A.

Tel: (1)847-843-7900/Fax: (1)847-843-8568

#### OMRON ASIA PACIFIC PTE. LTD.

83 Clemenceau Avenue, #11-01, UE Square, Singapore 239920

Tel: (65)6835-3011/Fax: (65)6835-2711

# ONRON Authorized Distributor:

Cat. No. W434-E1-01

Note: Specifications subject to change without notice

Printed in Japan

#### Read and Understand this Manual

Please read and understand this manual before using the product. Please consult your OMRON representative if you have any questions or comments.

## Warranty and Limitations of Liability

#### WARRANTY

OMRON's exclusive warranty is that the products are free from defects in materials and workmanship for a period of one year (or other period if specified) from date of sale by OMRON.

OMRON MAKES NO WARRANTY OR REPRESENTATION, EXPRESS OR IMPLIED, REGARDING NON-INFRINGEMENT, MERCHANTABILITY, OR FITNESS FOR PARTICULAR PURPOSE OF THE PRODUCTS. ANY BUYER OR USER ACKNOWLEDGES THAT THE BUYER OR USER ALONE HAS DETERMINED THAT THE PRODUCTS WILL SUITABLY MEET THE REQUIREMENTS OF THEIR INTENDED USE. OMRON DISCLAIMS ALL OTHER WARRANTIES, EXPRESS OR IMPLIED.

#### LIMITATIONS OF LIABILITY

OMRON SHALL NOT BE RESPONSIBLE FOR SPECIAL, INDIRECT, OR CONSEQUENTIAL DAMAGES, LOSS OF PROFITS OR COMMERCIAL LOSS IN ANY WAY CONNECTED WITH THE PRODUCTS, WHETHER SUCH CLAIM IS BASED ON CONTRACT, WARRANTY, NEGLIGENCE, OR STRICT LIABILITY.

In no event shall the responsibility of OMRON for any act exceed the individual price of the product on which liability is asserted.

IN NO EVENT SHALL OMRON BE RESPONSIBLE FOR WARRANTY, REPAIR, OR OTHER CLAIMS REGARDING THE PRODUCTS UNLESS OMRON'S ANALYSIS CONFIRMS THAT THE PRODUCTS WERE PROPERLY HANDLED, STORED, INSTALLED, AND MAINTAINED AND NOT SUBJECT TO CONTAMINATION, ABUSE, MISUSE, OR INAPPROPRIATE MODIFICATION OR REPAIR.

#### **Application Considerations**

#### SUITABILITY FOR USE

OMRON shall not be responsible for conformity with any standards, codes, or regulations that apply to the combination of products in the customer's application or use of the products.

At the customer's request, OMRON will provide applicable third party certification documents identifying ratings and limitations of use that apply to the products. This information by itself is not sufficient for a complete determination of the suitability of the products in combination with the end product, machine, system, or other application or use.

The following are some examples of applications for which particular attention must be given. This is not intended to be an exhaustive list of all possible uses of the products, nor is it intended to imply that the uses listed may be suitable for the products:

- Outdoor use, uses involving potential chemical contamination or electrical interference, or conditions or uses not described in this manual.
- Nuclear energy control systems, combustion systems, railroad systems, aviation systems, medical equipment, amusement machines, vehicles, safety equipment, and installations subject to separate industry or government regulations.
- Systems, machines, and equipment that could present a risk to life or property.

Please know and observe all prohibitions of use applicable to the products.

NEVER USE THE PRODUCTS FOR AN APPLICATION INVOLVING SERIOUS RISK TO LIFE OR PROPERTY WITHOUT ENSURING THAT THE SYSTEM AS A WHOLE HAS BEEN DESIGNED TO ADDRESS THE RISKS, AND THAT THE OMRON PRODUCTS ARE PROPERLY RATED AND INSTALLED FOR THE INTENDED USE WITHIN THE OVERALL EQUIPMENT OR SYSTEM.

#### PROGRAMMABLE PRODUCTS

OMRON shall not be responsible for the user's programming of a programmable product, or any consequence thereof.

#### **Disclaimers**

#### CHANGE IN SPECIFICATIONS

Product specifications and accessories may be changed at any time based on improvements and other reasons.

It is our practice to change model numbers when published ratings or features are changed, or when significant construction changes are made. However, some specifications of the products may be changed without any notice. When in doubt, special model numbers may be assigned to fix or establish key specifications for your application on your request. Please consult with your OMRON representative at any time to confirm actual specifications of purchased products.

#### **DIMENSIONS AND WEIGHTS**

Dimensions and weights are nominal and are not to be used for manufacturing purposes, even when tolerances are shown.

#### PERFORMANCE DATA

Performance data given in this manual is provided as a guide for the user in determining suitability and does not constitute a warranty. It may represent the result of OMRON's test conditions, and the users must correlate it to actual application requirements. Actual performance is subject to the OMRON Warranty and Limitations of Liability.

#### **ERRORS AND OMISSIONS**

The information in this manual has been carefully checked and is believed to be accurate; however, no responsibility is assumed for clerical, typographical, or proofreading errors, or omissions.